# USER'S MANUAL

## PA-6622

10.4" POS Terminal

Powered by Intel® Celeron®

J1900 Quad-Core

**PA-6622 M5** 

## PA-6622 POS System

#### **COPYRIGHT NOTICE & TRADEMARK**

All trademarks and registered trademarks mentioned herein are the property of their respective owners.

This manual is copyrighted Jan. 2014. You may not reproduce or transmit in any form or by any means, electronic, or mechanical, including photocopying and recording.

#### DISCLAIMER

This user's manual is meant to assist users in installing and setting up the system. The information contained in this document is subject to change without any notice.

## **CE NOTICE**

This is a class A product. In a domestic environment this product may cause radio interference in which case the user may be required to take adequate measures.

#### FCC NOTICE

This equipment has been tested and found to comply with the limits for a Class A digital device, pursuant to part 15 of the FCC Rules. These limits are designed to provide reasonable protection against harmful interference when the equipment is operated in a commercial environment. This equipment generates, uses, and can radiate radio frequency energy and, if not installed and used in accordance with the instruction manual, may cause harmful interference to radio communications. Operation of this equipment in a residential area is likely to cause harmful interference in which case the user will be required to correct the interference at his own expense.

You are cautioned that any change or modifications to the equipment not expressly approve by the party responsible for compliance could void your authority to operate such equipment.

**CAUTION!** Danger of explosion if battery is incorrectly replaced. Replace only with the same or equivalent type recommended by the manufacturer. Dispose of used batteries according to the manufacturer's instructions.

**WARNING!** Some internal parts of the system may have high electrical voltage. And therefore we strongly recommend that qualified engineers can open and disassemble the system. The LCD and Touchscreen are easily breakable, please handle them with extra care.

## TABLE OF CONTENTS

## **CHAPTER 1 INTRODUCTION**

| 1-1 | About This Manual       | 1-2  |
|-----|-------------------------|------|
| 1-2 | POS System Illustration | 1-3  |
| 1-3 | System Specification    | 1-5  |
| 1-4 | Safety Precautions      | 1-11 |

## CHAPTER 2 SYSTEM CONFIGURATION

| 2-1 | System External I/O Port & Pin Assignment          | 2-2  |
|-----|----------------------------------------------------|------|
| 2-2 | Main Board Component Locations & Jumper Settings   | 2-8  |
| 2-3 | Printer Board Component Locations & Pin Assignment | 2-27 |
| 2-4 | VFD Board Component Locations & Pin Assignment     | 2-45 |
| 2-5 | MSR Board Component Locations & Pin Assignment     | 2-47 |

## CHAPTER 3 SOFTWARE

| 3-1 | Driver                       | 3-2   |
|-----|------------------------------|-------|
| 3-2 | Embedded Peripheral Devices  | 3-9   |
| 3-3 | API                          | 3-44  |
| 3-4 | BIOS Operation               | 3-57  |
| 3-5 | Watchdog Timer Configuration | 3-94  |
| 3-6 | BIOS Update Instructions     | 3-97  |
| 3-7 | System Resource Map          | 3-101 |

## **CHAPTER 4 SYSTEM DIAGRAMS**

| Exploded Diagram for Storage            | 4-3  |
|-----------------------------------------|------|
| Exploded Diagram for System Top Module  | 4-5  |
| Exploded Diagram for MSR                | 4-12 |
| Exploded Diagram for i-Button           | 4-14 |
| Exploded Diagram for Fingerprint        | 4-16 |
| Exploded Diagram for RFID               | 4-18 |
| Exploded Diagram for System Bottom Case | 4-20 |
| Exploded Diagram for VFD                | 4-27 |
| Exploded Diagram for Printer            |      |
|                                         |      |

## **1-1. ABOUT THIS MANUAL**

Thank you for purchasing our PA-6622 Series System. The PA-6622 is an updated system designed to be comparable with the highest performance of IBM AT personal computers. The PA-6622 provides faster processing speed, greater expandability and can handle more tasks than before. This manual is designed to assist you how to install and set up the whole system. It contains four chapters and two appendixes. Users can configure the system according to their own needs.

#### **Chapter 1 Introduction**

This chapter introduces you to the background of this manual. It also includes illustrations and specifications for the whole system. The final section of this chapter indicates some safety reminders on how to take care of your system.

#### Chapter 2 System Configuration

This chapter outlines the location of motherboard, printer, VFD, MSR components and their function. You will learn how to set the jumpers and configure the system to meet your own needs.

#### Chapter 3 Software

This chapter contains detailed information for driver installations of the Intel<sup>®</sup> Utility, VG, LAN, Sound, Touch Screen, embedded peripheral devices, BIOS setup & update, Watchdog timer and resource map.

#### Chapter 4 System Diagrams

This chapter shows the exploded diagrams and part numbers of PA-6622 components.

## **1-1. ABOUT THIS MANUAL**

Thank you for purchasing our PA-6622 Series System. The PA-6622 is an updated system designed to be comparable with the highest performance of IBM AT personal computers. The PA-6622 provides faster processing speed, greater expandability and can handle more tasks than before. This manual is designed to assist you how to install and set up the whole system. It contains four chapters and two appendixes. Users can configure the system according to their own needs.

#### **Chapter 1 Introduction**

This chapter introduces you to the background of this manual. It also includes illustrations and specifications for the whole system. The final section of this chapter indicates some safety reminders on how to take care of your system.

#### Chapter 2 System Configuration

This chapter outlines the location of motherboard, printer, VFD, MSR components and their function. You will learn how to set the jumpers and configure the system to meet your own needs.

#### Chapter 3 Software

This chapter contains detailed information for driver installations of the Intel<sup>®</sup> Utility, VG, LAN, Sound, Touch Screen, embedded peripheral devices, BIOS setup & update, Watchdog timer and resource map.

#### Chapter 4 System Diagrams

This chapter shows the exploded diagrams and part numbers of PA-6622 components.

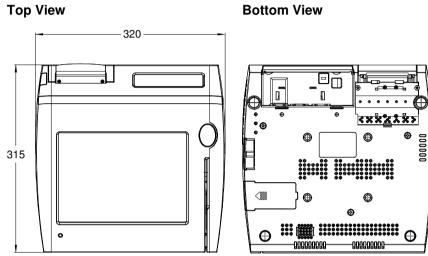

## **1-2. POS SYSTEM ILLUSTRATION**

**Top View** 

**Front View** 

Side View

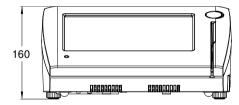

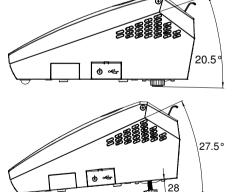

Unit: mm

#### **Quarter View**

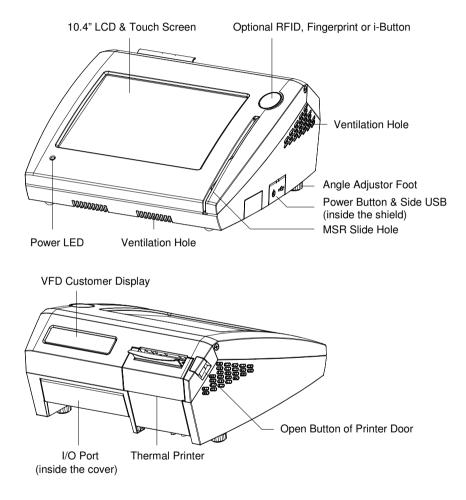

Unit: mm

## **1-3. SYSTEM SPECIFICATIONS**

| Oystem                  |                                                                                                    | 0                                             |           |              |        |
|-------------------------|----------------------------------------------------------------------------------------------------|-----------------------------------------------|-----------|--------------|--------|
| CPU                     | Intel <sup>®</sup> Celeron <sup>®</sup> J1900 Quad-Core 2.0GHz                                                                                                    |                                               |           |              |        |
| Memory                  | 1 x DDR3 SO-DIMM 204-pin socket, up to 8GB                                                                                                    |                                               |           |              |        |
| OS Support              | <ul> <li>Windows Embedded 8 Industry Pro Retail</li> </ul>                                                                                                    |                                               |           |              |        |
|                         | Window Er                                                                                                    | <ul> <li>Window Embedded POSReady7</li> </ul> |           |              |        |
| LAN                     | 1 x Giga LAN                                                                                                    | 1                                             |           |              |        |
| Wireless LAN (Optional) | 802.11 b/g/n                                                                                                    |                                               |           |              |        |
|                         | AP distance                                                                                                    | $0^{\circ}$                                   | 90°       | 180°         | 270°   |
|                         | 5M                                                                                                    | -32 dB                                        | -27 dB    | -37 dB       | -33 dB |
|                         | 10M                                                                                                    | -43 dB                                        | -37 dB    | -46 dB       | -44 dB |
| Audio                   | Note:<br>1. Test tolerance: ± 5dB<br>2. AP: ASUS RT-N56U (2 x internal antenna with 3.8 dBi<br>gain)<br>AP<br>(Distance)<br>Angle: 0° Angle: 90° Angle: 180° Angle: 270°<br>Angle: 0° Angle: 90° Angle: 180° Angle: 270°<br>Ap<br>2W speaker & Line-out Port |                                               |           |              |        |
| BIOS                    | AMI SPI BIOS, 8 Mbits with VGA BIOS                                                                                                    |                                               |           |              |        |
| 0103                    |                                                                                                    |                                               |           |              |        |
| System Weight           | With power a                                                                                                    | dapter ar                                     | prox 6 kg | <del>,</del> |        |
| Dimension (W x H x D)   | 320mm x 160                                                                                                    | <u> </u>                                      |           | >            |        |
|                         | Viewing Angel 24~30°                                                                                                    |                                               |           |              |        |
|                         | 27~30                                                                                                    |                                               |           |              |        |

| System<br>Status                | CPU/<br>HDD/<br>Memory                      | VFD         | Printer                        | COM & USB<br>Ports to supply<br>power of Rear I/O | Consumption |       |
|---------------------------------|---------------------------------------------|-------------|--------------------------------|---------------------------------------------------|-------------|-------|
| OFF                             |                                             | Off         |                                |                                                   | 2W          |       |
| IDLE                            | Turns on, but<br>not to execute<br>extra AP |             | Standby<br>DC24V<br>1.4A dummy | Standby                                           |             | 19.8W |
| Working<br>(without<br>printer) |                                             | Runs<br>new |                                |                                                   | without     | 25.6W |
| Working<br>(with<br>printer)    | 100% loading of burn-in test                | ticker      |                                |                                                   | 59.1W       |       |
| Full Loading                    |                                             |             | load                           | USB dummy load<br>500mA x4                        | 68.9W       |       |

## Certificate: CE, CE-LVD, FCC

| Туре           | Standard              | Description                                              |
|----------------|-----------------------|----------------------------------------------------------|
| EMI            | EN 55022 Class A      | -                                                        |
| EMS            | EN 55024              | -                                                        |
| IEC 61000-4-2  | ESD                   | <ul> <li>8kV air discharge</li> </ul>                    |
|                |                       | <ul> <li>4kV contact discharge</li> </ul>                |
| IEC 61000-4-3  | RS                    | 80~1000MHz, 3V/m, 80% AM(1kHz)                           |
| IEC 61000-4-4  | EFT                   | AC Power Port: 1kV                                       |
|                |                       | <ul> <li>DC Power Port: 0.5kV</li> </ul>                 |
|                |                       | <ul> <li>Signal Ports &amp; Telecommunication</li> </ul> |
|                |                       | Ports: 0.5kV                                             |
| IEC 61000-4-5  | Surge                 | AC Power Port:                                           |
|                |                       | Line to line: 1kV                                        |
|                |                       | Line to earth(GND): 2kV                                  |
|                |                       | <ul> <li>DC Power Port:</li> </ul>                       |
|                |                       | Line to earth(GND): 0.5kV                                |
|                |                       | <ul> <li>Signal and Telecommunication Port:</li> </ul>   |
|                |                       | Line to GND: 1kV                                         |
| IEC 61000-4-6  | CS                    | 0.15~80MHz, 3Vrms, 80% AM, 1kHz                          |
| IEC 61000-4-8  | PFMF                  | 50Hz, 1A/m                                               |
| IEC 61000-4-11 | Voltage Dips          | <ul> <li>&gt;95% reduction for 0.5 periods</li> </ul>    |
|                |                       | <ul> <li>30% reduction for 25 periods</li> </ul>         |
|                | Voltage Interruptions | > 95% reduction for 250 periods                          |

#### Display

| 10.4" TFT LCD | Resolution: 1024 x 768 & 800 x 600                                                                 |  |  |  |
|---------------|----------------------------------------------------------------------------------------------------|--|--|--|
|               | Signal Interface: TTL (18-bit)                                                                     |  |  |  |
| Touchscreen   | 10.4" 5-wire Resistive type                                                                        |  |  |  |
| Brightness    | Resolution: 1024 x 768 (LED backlight)                                                             |  |  |  |
|               | Minimum Typical Maximum                                                                            |  |  |  |
|               | $240 \text{ cd/m}^2$ $340 \text{ cd/m}^2$ -                                                        |  |  |  |
|               | • Resolution: 800 x 600 (CCFL backlight)<br>Minimum Typical Maximum<br>138 $cd/m^2$ 195 $cd/m^2$ - |  |  |  |
|               | 138 cd/m 193 cd/m - (4)(5)                                                                         |  |  |  |
|               | Resolution: 800 x 600 (LED backlight)                                                              |  |  |  |
|               | Minimum Typical Maximum                                                                            |  |  |  |
|               | $240 \text{ cd/m}^2$ $340 \text{ cd/m}^2$ -                                                        |  |  |  |
|               |                                                                                                    |  |  |  |

#### Environment

| Temperature | • Operating: 0~35°C (32 ~ 95°F) |  |
|-------------|---------------------------------|--|
|             | • Storage: -5~60°C (-4 ~ 140°F) |  |
| Humidity    | 20~90%                          |  |

| MSR & i-Button   | ISO I, II, III; JIS I, II and support information key reader                                                                                                    |  |  |
|------------------|----------------------------------------------------------------------------------------------------|--|--|
| RFID             | ISO14443A, Mifare, Felica-lite                                                                                                    |  |  |
| Fingerprint      | 8-bit grayscale reader                                                                                                    |  |  |
| Customer Display | <ul> <li>Interface: RS-232C Baud Rate: 9600/19200 bps</li> </ul>                                                                                                    |  |  |
|                  | <ul> <li>Placement: 20 columns and 2 lines, each column is 5 x 7 dots</li> </ul>                                                                                                    |  |  |
|                  | • Brightness: cd/m <sup>2</sup>                                                                                                    |  |  |
|                  | • Dimensions:                                                                                                    |  |  |
|                  |                                                                                                    |  |  |
|                  |                                                                                                    |  |  |
|                  |                                                                                                    |  |  |
|                  | <ul> <li>Standard Code<br/>CP-437, CP-850, CP-857, CP-865, Katakana</li> <li>International Characters<br/>USA, FRANCE, GERMANY, UK, DENMARK I,<br/>SWDEN, ITALY, SPAIN, JAPAN, NORWAY,<br/>DENMARK II, RUSSIA, SLAVONIC</li> </ul> |  |  |

#### **Optional accessories**

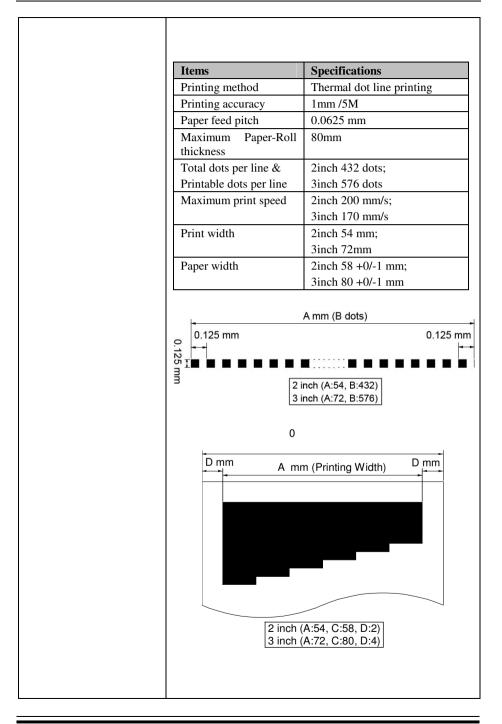

| Printer | Auto-cutter:                                                                                                    |                                                                                    |  |  |
|---------|----------------------------------------------------------------------------------------------------|------------------------------------------------------------------------------------|--|--|
|         | Items                                                                                                    | Specifications                                                                     |  |  |
|         | Paper cutting method                                                                                                    | Slide cutting                                                                      |  |  |
|         | Type of paper cutting                                                                                                    | Full cut and Partial cut (1.5<br>±0.5 mm tab left at the center)                   |  |  |
|         | Paper curling tendency                                                                                                    | Fixed blade side and Movable blade side                                            |  |  |
|         | Minimum paper core diameter                                                                                                    | $\phi 8 \text{ mm}$ (paper thickness: $75 \mu \text{m}$ or thin)                   |  |  |
|         |                                                                                                    | φ18 (paper thickness: thicker than 75μm)                                           |  |  |
|         | Minimum paper cutting length                                                                                                    | 10 mm                                                                              |  |  |
|         | Cutting processing time                                                                                                    | Approx. 0.5 s/cycle                                                                |  |  |
|         | Cutting frequency                                                                                                    | 1 cut/2 s max.                                                                     |  |  |
|         | CP-862, CP-863, CP-8                                                                                                    | 857, CP-737, CP-852, CP-860,<br>865, CP-866, CP-1250,<br>P-1253, CP-1254, CP-1257, |  |  |
|         | <ul> <li>KANJI<br/>JAPANESE (SHIFT-JIS) Code,<br/>TRADITIONAL CHINESE Code</li> </ul>                                                                                                    |                                                                                    |  |  |
|         | <ul> <li>International Characters<br/>USA, FRANCE, GERMANY, UK, DENMARK I,<br/>SWDEN, ITALY, SPAIN I, JAPAN, NORWAY,<br/>DENMARK II, SPAIN II, LATIN AMERICA,<br/>KOREA, RUSSIA, SLAVONIC</li> </ul> |                                                                                    |  |  |

## **1-4. SAFETY PRECAUTIONS**

## 1-4-1. Wall-Mount Cautions

1. 1. Leave 0.5 cm of space between wall and the bottom of PA-6622.

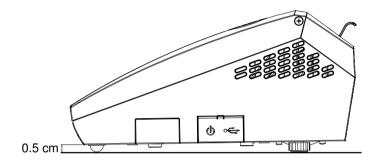

2. Do not embed PA-6622 in concrete.

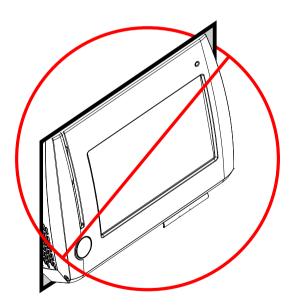

#### 1-4-2. Safety Precautions

The following messages are safety reminders on how to protect your systems from damages, and extending the life cycle of the system.

- 1. Check the Line Voltage
  - a. The operating voltage for the power supply should be within the range of 100V to 240V AC; otherwise the system may be damaged.
- 2. Environmental Conditions
  - a. Place your PA-6622 on a sturdy, level surface. Be sure to allow enough space around the system to have easy access needs.
  - b. Avoid installing your PA-6622 Series POS system in extremely hot or cold places.
  - Avoid exposure to sunlight for a long period of time (for example, in a closed car in summer time. Also avoid the system from any heating device.).
     Or do not use the PA-6622 when it has been left outdoors in a cold winter day.
  - d. Bear in mind that the operating ambient temperature is between 0°C and 35°C (32°F and 95°F).
  - e. Avoid moving the system rapidly from a hot place to a cold place, and vice versa, because condensation may occur inside the system.
  - f. Protect your PA-6622 against strong vibrations, which may cause hard disk failure.
  - g. Do not place the system too close to any radio-active device. Radio-active device may cause signal interference.
  - h. Always shutdown the operation system before turning off the power.
- 3. Handling
  - a. Avoid placing heavy objects on the top of the system.
  - b. Do not turn the system upside down. This may cause the hard drive to malfunction.
  - c. Do not allow any objects to fall into this product.
  - d. If water or other liquid spills into the product, unplug the power cord immediately.

#### FCC NOTICE

This equipment has been tested and found to comply with the limits for a Class A digital device, pursuant to part 15 of the FCC Rules. These limits are designed to provide reasonable protection against harmful interference when the equipment is operated in a commercial environment. This equipment generates, uses, and can radiate radio frequency energy and, if not installed and used in accordance with the instruction manual, may cause harmful interference to radio communications. Operation of this equipment in a residential area is likely to cause harmful interference in which case the user will be required to correct the interference at his own expense.

You are cautioned that any change or modifications to the equipment not expressly approve by the party responsible for compliance could void your authority to operate such equipment.

**CAUTION!** Danger of explosion if battery is incorrectly replaced. Replace only with the same or equivalent type recommended by the manufacturer. Dispose of used batteries according to the manufacturer's instructions.

**WARNING!** Some internal parts of the system may have high electrical voltage. And therefore we strongly recommend that qualified engineers can open and disassemble the system. The LCD and Touchscreen are easily breakable, please handle them with extra care.

## SYSTEM CONFIGURATION

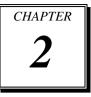

Helpful information that describes the jumper and connector settings, component locations, and pin assignment.

Sections included:

- System External I/O Port Pin Assignment
- How to Set Jumpers
- Component Locations & Jumper Settings
  - Mainboard
  - Printer Board (peripheral device)
  - VFD Board (peripheral device)
  - MSR Board (peripheral device)

## 2-1. SYSTEM EXTERNAL I/O PORT & PIN ASSIGNMENT

Rear I/O

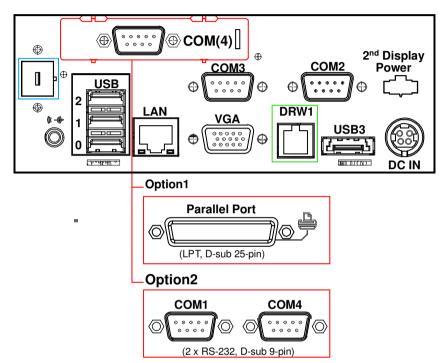

#### Side I/O

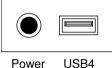

button

USB4

### **Power Button**

To turn on the system, press the power button on the side of the system briefly.

| ACTION  | ASSIGNMENT |  |
|---------|------------|--|
| Click   | 0V         |  |
| Release | +3.3V      |  |

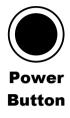

#### **DC-IN Port**

DC IN: DC Power-In Port (rear IO)

| PIN | ASSIGNMENT | PIN | ASSIGNMENT |
|-----|------------|-----|------------|
| 1   | GND        | 3   | +24V       |
| 2   | GND        | 4   | +24V       |

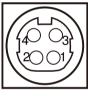

DC IN

#### **VGA Port**

VGA: VGA Port, D-Sub 15-pin (rear IO)

| PIN | ASSIGNMENT | PIN | ASSIGNMENT |
|-----|------------|-----|------------|
| 1   | RED        | 9   | +5V        |
| 2   | GREEN      | 10  | GND        |
| 3   | BLUE       | 11  | NC         |
| 4   | NC         | 12  | DDCA DATA  |
| 5   | GND        | 13  | HSYNC      |
| 6   | GND        | 14  | VSYNC      |
| 7   | GND        | 15  | DDCA CLK   |
| 8   | GND        |     |            |

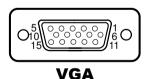

## COM Port

#### COM2, COM3, COM4: D-Sub9 Serial Ports (rear IO)

COM2: Co-lay with COM2-1

- COM3: Co-lay with COM3-1

| PIN | ASSIGNMENT | PIN | ASSIGNMENT                                      |
|-----|------------|-----|-------------------------------------------------|
| 1   | DCD        | 6   | DSR                                             |
| 2   | RXD        | 7   | RTS                                             |
| 3   | TXD        | 8   | CTS                                             |
| 4   | DTR        | 9   | RI/+5V/+12V<br>selectable (Max.<br>current: 1A) |
| 5   | GND        |     |                                                 |

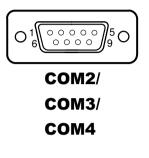

Note: COM3 & COM3-1 will not function when jumpers JP20, JP21, JP22 are set as 2-3 connected (i-Button). Refer to the section *i-Button Function Selection* for details. COM4-2 will not function when COM4-1 is selected as the printer control interface.

## LAN Port

| PIN | ASSIGNMENT | PIN | ASSIGNMENT |
|-----|------------|-----|------------|
| 1   | MDIP0      | 5   | MDIP2      |
| 2   | MDIN0      | 6   | MDIN2      |
| 3   | MDIP1      | 7   | MDIP3      |
| 4   | MDIN1      | 8   | MDIN3      |

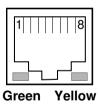

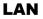

#### LAN LED Indicator:

LAN: LAN RJ45 Port (rear IO)

Right Side LED

| Yellow Color Blinking | LAN Message Active    |
|-----------------------|-----------------------|
| Off                   | No LAN Message Active |

#### Left Side LED

| Green Color On  | 10/100Mbps LAN Speed Indicator |
|-----------------|--------------------------------|
| Orange Color on | Giga LAN Speed Indicator       |
| Off             | No LAN switch/ hub connected.  |

## Cash Drawer Port (Optional)

DRW1 is used by default. If you need a second port, adopt the method below.

| PIN | ASSIGNMENT   | PIN | ASSIGNMENT                   |
|-----|--------------|-----|------------------------------|
| 1   | GND          | 4   | +12V/+24V (Max. current: 1A) |
| 2   | Drawer Open  | 5   | NC                           |
| 3   | Drawer Sense | 6   | GND                          |

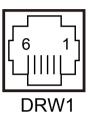

| $\sim$ | DRW1                     |
|--------|--------------------------|
| Open   | Write "700"h to I/O port |
| _      | "588"h                   |
| Close  | Write "00"h to I/O port  |
|        | "588"h                   |

## **USB** Ports

USB0, USB1, USB2, USB3, USB4: USB Type A Ports

- USB0~3: Rear I/O
- USB4: Side IO

| PIN | ASSIGNMENT                  | PIN | ASSIGNMENT |
|-----|-----------------------------|-----|------------|
| 1   | +5V (Max.<br>current: 0.5A) | 3   | D+         |
| 2   | D-                          | 4   | GND        |

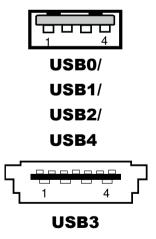

## **Printer Port (Optional)**

| PIN | ASSIGNMENT | PIN | ASSIGNMENT |
|-----|------------|-----|------------|
| 1   | STBJ       | 14  | ALFJ       |
| 2   | PDR0       | 15  | ERRJ       |
| 3   | PDR1       | 16  | PARR_INITJ |
| 4   | PDR2       | 17  | SLCTINJ    |
| 5   | PDR3       | 18  | GND        |
| 6   | PDR4       | 19  | GND        |
| 7   | PDR5       | 20  | GND        |
| 8   | PDR6       | 21  | GND        |
| 9   | PDR7       | 22  | GND        |
| 10  | ACKJ       | 23  | GND        |
| 11  | BUSY       | 24  | GND        |
| 12  | PE         | 25  | GND        |
| 13  | SLCTJ      |     |            |

LPT: Printer Port, D-Sub 25-pin, co-lay with LPT1

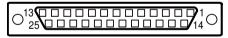

LPT

## 2-2. MAINBOARD COMPONENT LOCATIONS & JUMPER SETTINGS

#### M/B: PB-6822

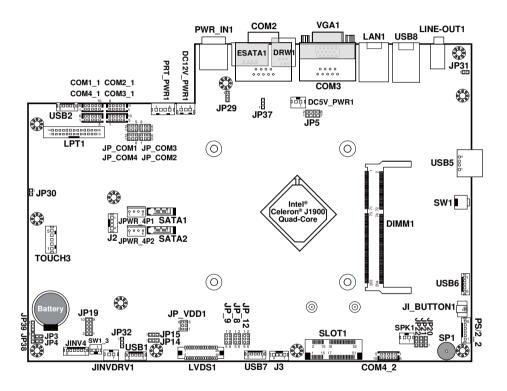

**PB-6822** Mainboard Component Locations

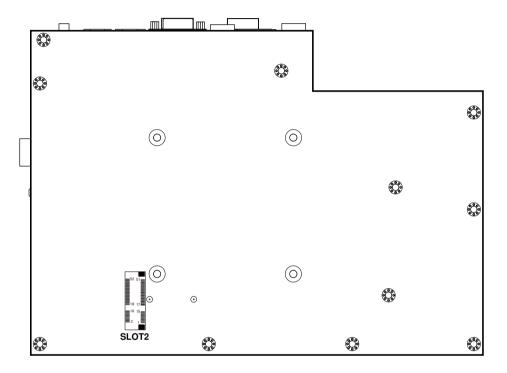

PB-6822 Mainboard Component Locations - Rear

#### How to Set Jumpers

You can configure your board by setting the jumpers. A jumper consists of two or three metal pins with a plastic base mounted on the card, and by using a small plastic "cap", also known as the jumper cap (with a metal contact inside), you are able to connect the pins. So you can set-up your hardware configuration by "opening" or "closing" pins.

Jumpers can be combined into sets that called jumper blocks. When jumpers are all in the block, you have to put them together to set up the hardware configuration. The figure below shows what this looks like.

#### Jumpers & caps

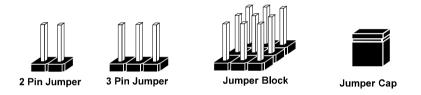

If a jumper has three pins for example, labelled PIN1, PIN2, and PIN3. You can connect PIN1 & PIN2 to create one setting and shorting. You can either connect PIN2 & PIN3 to create another setting. The same jumper diagrams are applied all through this manual. The figure below shows what the manual diagrams look and what they represent.

#### Jumper diagrams

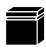

Jumper Cap looks like this

2 pin Jumper looks like this

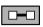

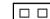

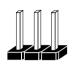

3 pin Jumper looks like this

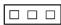

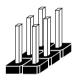

Jumper Block looks like this

#### Jumper settings

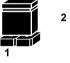

2 pin Jumper closed(enabled) looks like this

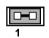

3 pin Jumper 2-3 pin closed(enabled) looks like this

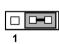

Jumper Block 1-2 pin closed(enabled) looks like this

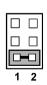

PA-6622 Series User Manual

1 2

## **COM Port RI & Voltage Selection**

#### JP\_COM1, JP\_COM2, JP\_COM3, JP\_COM4: Pin-headers on board

| SELECTION | JUMPER<br>SETTING | JUMPER ILL                       | USTRATION                        |                              |                          |
|-----------|-------------------|----------------------------------|----------------------------------|------------------------------|--------------------------|
| RI        | 1-2               | 2 0 0 0<br>1 0 0 5<br>JP_COM1    | 2 6<br>1 5<br>JP_COM2            | 2 6<br>1 5<br><b>JP_COM3</b> | 2006<br>1005<br>JP_COM4  |
| +12V      | 3-4               | 2 6<br>1 5<br><b>JP_COM1</b>     | 2 6<br>1 5<br><b>JP_COM2</b>     | 2 6<br>1 5<br><b>JP_COM3</b> | 2006<br>1005<br>JP_ COM4 |
| +5V       | 5-6               | 2 	 6<br>1 	 5<br><b>JP_COM1</b> | 2 	 6<br>1 	 5<br><b>JP_COM2</b> | 2 6<br>1 5<br><b>JP_COM3</b> | 2 6<br>1 5<br>JP_ COM4   |

#### Caution:

- Voltage of external COM 1~4 ports are made to control on BIOS for your convenience. The corresponding jumpers JP\_COM1~4 are set open (no connection) by default; refer to *Voltage Adjust Configuration* for detailed jumper setting (BIOS default at Disable).
- 2. JP\_COM1~4 are enabled when COM1~4 voltage adjustment is disabled on BIOS
- 3. Voltage of COM port is adjustable by BIOS or jumpers. Either way cannot be applied simultaneously in case of system error, component damage or serious boot failure.
- PS: COM4 is optional

| Advanced    |                   |
|-------------|-------------------|
| COM1 select | [Disabled]        |
| COM2 select | [Disabled]        |
| COM3 select | [Disabled]        |
| COM4 select | [Disabled]        |
| Cash drawer | [Cash drawer 12V] |

## **COM Connector**

#### COM1-1, COM2-1, COM3-1, COM4-1, COM4-2: COM Connectors

| PIN | ASSIGNMENT | PIN | ASSIGNMENT             |
|-----|------------|-----|------------------------|
| 1   | DCD        | 6   | DSR                    |
| 2   | RXD        | 7   | RTS                    |
| 3   | TXD        | 8   | CTS                    |
| 4   | DTR        | 9   | RI/+5V/+12V selectable |
|     |            |     | (Max. current: 1A)     |
| 5   | GND        | 10  | NC                     |

**Note:** Each COM connector is selectable for RI/+5V/+12V. For details, refer to *COM Port RI & Voltage Selection*.

## **I-Button Connector**

#### JI\_BUTTON1: i-Button Connector

| PIN | ASSIGNMENT   |
|-----|--------------|
| 1   | COM3_DTR_R_I |
| 2   | COM3_RXD_R_I |

## I-Button Function Selection

| JP20, JP21, JP22 | : i-Button | Function | Connectors |
|------------------|------------|----------|------------|
|------------------|------------|----------|------------|

| SELECTION | JUMPER SETTING | JUMPER ILLUSTRATION |
|-----------|----------------|---------------------|
| COM 3     | 1-2            | □ 3<br>□ 1          |
|           |                | JP20/JP21/JP22      |
| i-Button* | 2-3            | □ 3<br>□ 1          |
|           |                | JP20/JP21/JP22      |

Note: Manufacturing Default is COM3.

\*COM3 & COM3-1 will not function when jumpers JP20, JP21 & JP22 are set as "i-Button."

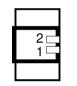

6 00000 1 000005

> COM1-1/ COM2-1/ COM3-1/ COM4-1

5 000001

10 **COM4-2** 

**JI\_BUTTON1** 

### Cash Drawer Control Selection

JP37: DRW1 control connector

| SELECTION  | JUMPER SETTING | JUMPER ILLUSTRATION |
|------------|----------------|---------------------|
| DRW1'QP '' |                |                     |

Caution:

- 1. Voltage of external DRW1 port is made to control on BIOS for your convenience. The corresponding jumpers JP29 are set open (no connection) by default.
- 2. JP29 is enabled when Cash drawer is disabled on BIOS.
- 3. Voltage of cash drawer port is adjustable by BIOS or jumpers. Either way cannot be applied simultaneously in case of system error, component damage or serious boot failure.

#### **Cash Drawer Power Selection**

#### **JP29:** DRW1

| SELECTION | JUMPER SETTING | JUMPER ILLUSTRATION |
|-----------|----------------|---------------------|
| +24V      | 1-2            |                     |
| +12V      | 2-3            |                     |

Note: Manufacturing Default is open.

| Advanced    |                   |
|-------------|-------------------|
| COM1 select | [Disabled]        |
| COM2 select | [Disabled]        |
| COM3 select | [Disabled]        |
| COM4 select | [Disabled]        |
| Cash drawer | [Cash drawer 12V] |

### **USB** Connector

#### USB1, USB2, USB6, USB7: USB connector

| PIN | ASSIGNMENT                 |
|-----|----------------------------|
| 1   | 5V (Maximum current: 0.5A) |
| 2   | D-                         |
| 3   | D+                         |
| 4   | GND                        |
| 5   | GND                        |

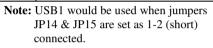

### **LED Connector**

#### LED1-1: Power indication LED connector

| PIN | ASSIGNMENT |
|-----|------------|
| 1   | GND        |
| 2   | PWR_LED    |

#### **Inverter Connector**

JINV4: Inverter connectors

| PIN | ASSIGNMENT  |
|-----|-------------|
| 1   | +12V        |
| 2   | +12V        |
| 3   | GND         |
| 4   | BRCTR       |
| 5   | GND         |
| 6   | LVDS_BKLTEN |

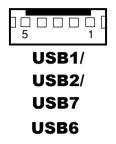

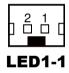

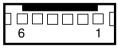

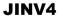

#### **Power Connector**

#### DC12V\_PWR1: DC 12Voltage Provider Connector

| PIN | ASSIGNMENT |  |  |
|-----|------------|--|--|
| 1   | VCC12      |  |  |
| 2   | GND        |  |  |
| 3   | VCC12      |  |  |

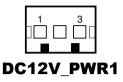

#### DC5V\_PWR1: DC 5Voltage Provider Connector

| PIN | ASSIGNMENT |
|-----|------------|
| 1   | 5V         |
| 2   | GND        |

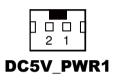

#### **Power for Thermal Printer Connector**

PRT\_PWR1: Power for Thermal Printer Connector

| PIN | ASSIGNMENT |  |  |  |
|-----|------------|--|--|--|
| 1   | VCC24SB    |  |  |  |
| 2   | VCC24SB    |  |  |  |
| 3   | GND        |  |  |  |
| 4   | GND        |  |  |  |

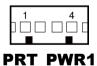

## **External Speaker Connector**

SPK1: External speaker connector

| PIN | ASSIGNMENT |  |  |  |
|-----|------------|--|--|--|
| 1   | SPK_GND    |  |  |  |
| 2   | SPK_OUT    |  |  |  |

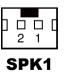

## LED Backlight Power Control Selection

JP12: LED backlight power control connectors

(for LED backlight panel without power driver built-in)

| SELECTION                      | JUMPER SETTING                                                 | JUMPER ILLUSTRATION                                           |
|--------------------------------|----------------------------------------------------------------|---------------------------------------------------------------|
| Control<br>by driver<br>on M/B | 1-3, 2-4<br>It applied to the panel<br>without driver built-in | F <b>FF</b> G<br>5 <b>G</b><br>5 <b>G</b><br>6<br><b>JP12</b> |
| Control<br>by PWM              | 3-5, 4-6<br>It applied to the panel<br>built-in driver inside. | F G<br>5 6<br><b>JP12</b>                                     |

**Note:** Manufacturing Default is LED.

## LED Backlight Power Connector

JINVDRV1: LED backlight power connector

| PIN | ASSIGNMENT |
|-----|------------|
| 1   | VCC        |
| 2   | GND        |

Note: JINVDRV1 will not function when JP38 & JP39 are set as "RS-232" interface.

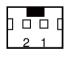

**JINVDRV1** 

## Panel Resolution Selection

| JP8, JP9: Panel resolution control conne |
|------------------------------------------|
|------------------------------------------|

| SELECTION                       | JUMPER<br>SETTING              | JUMPER ILLUSTRATION          |                                |  |
|---------------------------------|--------------------------------|------------------------------|--------------------------------|--|
| 15"<br>1024 x 768<br>(24 bit)   | JP8: 1-3, 4-6<br>JP9: 3-5, 4-6 | 1 2<br>5 6<br><b>JP8</b>     | 1 🗆 🗆 2<br>5 🗖 6<br><b>JP9</b> |  |
| 10.4"<br>1024 x 768<br>(18 bit) | JP8: 3-5, 2-4<br>JP9:3-5, 4-6  | 1 - 2<br>5 - 6<br><b>JP8</b> | 1 🗆 2<br>5 🖬 6<br><b>JP9</b>   |  |
| 10.4"<br>800 x 600<br>(18bit)   | JP8: 3-5, 4-6<br>JP9: 3-5, 4-6 | 1 🗆 2<br>5 🖸 6<br>JP8        | 1 🗆 2<br>5 🖸 6<br>JP9          |  |

Manufacturing Default is 1206", 1024 x 768

## **LVDS Connector**

| PIN | ASSIGNMENT | PIN | ASSIGNMENT   |
|-----|------------|-----|--------------|
| 1   | LVDS_VCC   | 16  | LVDS_CLKA_D+ |
| 2   | GND        | 17  | VDS_CLKA_D-  |
| 3   | NC         | 18  | GND          |
| 4   | NC         | 19  | LVDS_A2_D+   |
| 5   | GND        | 20  | LVDS_A2_D-   |
| 6   | LVDS_B2_D- | 21  | GND          |
| 7   | LVDS_B2_D+ | 22  | LVDS_A1_D+   |
| 8   | GND        | 23  | LVDS_A1_D-   |
| 9   | LVDS_B1_D- | 24  | GND          |
| 10  | LVDS_B1_D+ | 25  | LVDS_A0_D+   |
| 11  | LVDS_B3_D+ | 26  | LVDS_A0_D-   |
| 12  | LVDS_B3_D- | 27  | LVDS_A3_D+   |
| 13  | LVDS_B0_D+ | 28  | LVDS_A3_D-   |
| 14  | LVDS_B0_D- | 29  | LVDS_VCC     |
| 15  | GND        | 30  | LVDS_VCC     |

#### 

## **Touch Panel Connector**

**TOUCH3:** Touch panel connectors

| PIN | ASSIGNMENT     | PIN | ASSIGNMENT    |
|-----|----------------|-----|---------------|
| 1   | LR (Low Right) | 4   | UR (Up Right) |
| 2   | LL (Low Left)  | 5   | UL (Up Left)  |
| 3   | Probe          |     |               |

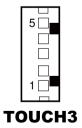

#### **Touch Panel Signal Interface Selection**

JP14, JP15, JP38, JP39: Control connectors for touch panel signal interface

| SELECTION           | JUMPER<br>SETTING                                | JUMPER ILLUSTRATION                                                                                             |                         |             |                                                 |
|---------------------|--------------------------------------------------|----------------------------------------------------------------------------------------------------|-------------------------|-------------|-------------------------------------------------|
| USB1<br>Connector   | JP14: 1-2<br>JP15: 1-2<br>JP38: 2-3<br>JP39: 2-3 | 1 3<br><b>D D D D D D D D D D</b>                                                                               | 1 3<br><b>D</b><br>JP15 | <b>JP38</b> | <b>JP39</b>                                     |
| USB<br>Interface    | JP14: 2-3<br>JP15: 2-3<br>JP38: 2-3<br>JP39: 2-3 | 1 3<br><b>D</b><br><b>J</b><br><b>J</b><br><b>J</b><br><b>J</b><br><b>J</b><br><b>J</b><br><b>J</b><br><b>J</b> | 1 3<br><b>JP15</b>      | <b>JP38</b> | <b>1</b><br><b>1</b><br><b>3</b><br><b>JP39</b> |
| RS-232<br>Interface | JP14: 1-2<br>JP15: 1-2<br>JP38: 1-2<br>JP39: 1-2 | 1 3<br><b>JP14</b>                                                                                              | 1 3<br>JP15             | <b>JP38</b> | JP39                                            |

Note: 1. Manufacturing Default is USB.

- 2. The COM2 & COM2-1 connector will not function when JP38 & JP39 are set as 1-2 connected.
- 3. USB1 connector when JP14 & JP15 are set as 1-2 connected.

## **Clear CMOS Data Selection**

JP3: Clear CMOS data selection

| SELECTION   | JUMPER SETTING | JUMPER ILLUSTRATION |
|-------------|----------------|---------------------|
| Normal      | Open           | 1<br>□ □<br>JP3     |
| Clear CMOS* | 1-2            | JP3                 |

Note: Manufacturing Default is Normal.

\*To clear CMOS data, you must power-off the computer and set the jumper to "Clear CMOS" as illustrated above. After five to six seconds, set the jumper back to "Normal" and power-on the computer.

## **MSR/Card Reader Connector**

**PS/2\_2:** MSR/Card reader connectors

| PIN | ASSIGNMENT        |  |
|-----|-------------------|--|
| 1   | KB_CLK (Output)   |  |
| 2   | KB_CLK_C (Input)  |  |
| 3   | KB_DATA_C (Input) |  |
| 4   | KB_DATA (Output)  |  |
| 5   | +5V               |  |
| 6   | GND               |  |

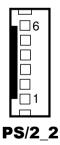

## SATA & SATA Power Connector

#### SATA1, SATA2: Serial ATA connectors

| PIN | ASSIGNMENT | PIN | ASSIGNMENT |
|-----|------------|-----|------------|
| 1   | G1         | 5   | RX-        |
| 2   | TX+        | 6   | RX+        |
| 3   | TX-        | 7   | G3         |
| 4   | G2         |     |            |

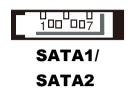

Note: SATA1 only supports the optional RAID function on board.

#### JPWR\_4P1, JPWR\_4P2: Serial ATA power connectors

| PIN | ASSIGNMENT |  |
|-----|------------|--|
| 1   | VCC        |  |
| 2   | GND        |  |
| 3   | GND        |  |
| 4   | VCC12      |  |

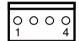

## JPWR\_4P1/ JPWR\_4P2

Note: JPWR\_4P1 only supports the optional RAID function on board.

## **Printer Connector**

| PIN | ASSIGNMENT | PIN | ASSIGNMENT |
|-----|------------|-----|------------|
| 1   | STBJ       | 14  | ALFJ       |
| 2   | PDR0       | 15  | ERRJ       |
| 3   | PDR1       | 16  | PAR_INITJ  |
| 4   | PDR2       | 17  | SLCTINJ    |
| 5   | PDR3       | 18  | GND        |
| 6   | PDR4       | 19  | GND        |
| 7   | PDR5       | 20  | GND        |
| 8   | PDR6       | 21  | GND        |
| 9   | PDR7       | 22  | GND        |
| 10  | ACKJ       | 23  | GND        |
| 11  | BUSY       | 24  | GND        |
| 12  | PE         | 25  | GND        |
| 13  | SLCTJ      | 26  | NC         |

**LPT1:** Printer connector

LPT1

2 16 18 52 1 15 17 51 SLOT1

## Mini-PCle / mSATA Connector

| PIN | ASSIGNMENT | PIN | ASSIGNMENT |
|-----|------------|-----|------------|
| 1   | WAKE#      | 27  | GND        |
| 2   | +3.3V      | 28  | +1.5V      |
| 3   | Reserved   | 29  | GND        |
| 4   | GND        | 30  | SMB_CLK    |
| 5   | Reserved   | 31  | PETn2      |
| 6   | +1.5V      | 32  | SMB_DATA   |
| 7   | CLKREQ#    | 33  | PETp2      |
| 8   | Reserved   | 34  | GND        |
| 9   | GND        | 35  | GND        |
| 10  | Reserved   | 36  | NC         |
| 11  | REFCLK1-   | 37  | GND        |
| 12  | Reserved   | 38  | NC         |
| 13  | REFCLK1+   | 39  | +3.3V      |
| 14  | Reserved   | 40  | GND        |
| 15  | GND        | 41  | +3.3V      |
| 16  | Reserved   | 42  | Reserved   |
| 17  | Reserved   | 43  | GND        |
| 18  | GND        | 44  | Reserved   |
| 19  | Reserved   | 45  | NC         |
| 20  | Reserved   | 46  | Reserved   |
| 21  | GND        | 47  | NC         |
| 22  | PERST#     | 48  | +1.5V      |
| 23  | PERn2      | 49  | NC         |
| 24  | +3.3SB     | 50  | GND        |
| 25  | PERp2      | 51  | Reserved   |
| 26  | GND        | 52  | +3.3V      |

SLOT1: Mini-PCIe connector, not support USB function

| PIN | ASSIGNMENT      | PIN | ASSIGNMENT      |
|-----|-----------------|-----|-----------------|
| 1   | WAKE#           | 27  | GND             |
| 2   | +3.3V           | 28  | +1.5V           |
| 3   | Reserved        | 29  | GND             |
| 4   | GND             | 30  | SMB_CLK         |
| 5   | Reserved        | 31  | PETn0/SATA1_TX- |
| 6   | +1.5V           | 32  | SMB_DATA        |
| 7   | CLKREQ#         | 33  | PETp0/SATA1_TX+ |
| 8   | Reserved        | 34  | GND             |
| 9   | GND             | 35  | GND             |
| 10  | Reserved        | 36  | USB_D-          |
| 11  | REFCLK0-        | 37  | GND             |
| 12  | Reserved        | 38  | USB_D+          |
| 13  | REFCLK0+        | 39  | +3.3V           |
| 14  | Reserved        | 40  | GND             |
| 15  | GND             | 41  | +3.3V           |
| 16  | Reserved        | 42  | Reserved        |
| 17  | Reserved        | 43  | GND             |
| 18  | GND             | 44  | Reserved        |
| 19  | Reserved        | 45  | NC              |
| 20  | Reserved        | 46  | Reserved        |
| 21  | GND             | 47  | NC              |
| 22  | PERST#          | 48  | +1.5V           |
| 23  | PERn0/SATA1_RX+ | 49  | NC              |
| 24  | +3.3SB          | 50  | GND             |
| 25  | PERp0/SATA1_RX- | 51  | Reserved        |
| 26  | GND             | 52  | +3.3V           |

SLOT2: Mini-PCIe or mSATA connector, support USB function

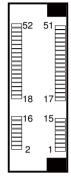

SLOT2

## 2-3. PRINTER BOARD COMPONENT LOCATIONS & PIN ASSIGNMENT

## Printer Board: PDAC-3100

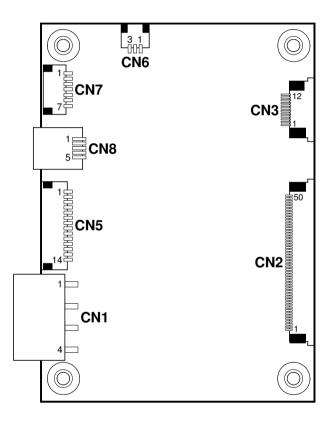

PDAC-3100 Printer Board Component Locations

## **Power Supply Connector**

**CN1:** Power supply wafer

| PIN | ASSIGNMENT |  |
|-----|------------|--|
| 1   | +24V       |  |
| 2   | +24V       |  |
| 3   | GND        |  |
| 4   | GND        |  |

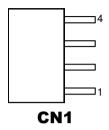

#### **RS-232 Interface Connector**

CN7: RS-232 interface connector

| PIN | ASSIGNMENT | PIN | ASSIGNMENT |
|-----|------------|-----|------------|
| 1   | TXD        | 5   | DTR        |
| 2   | RXD        | 6   | DSR        |
| 3   | RTS        | 7   | GND        |
| 4   | CTS        |     |            |

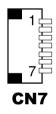

#### **Auto-Cutter Connector**

CN3: Auto-cutter wafer

| PIN | ASSIGNMENT | FUNCTION                       |
|-----|------------|--------------------------------|
| 1   | NC         | Unused                         |
| 2   | Vcs        | Power supply of the home       |
|     |            | position sensor                |
| 3   | GND        | GND of the home position       |
|     |            | sensor                         |
| 4   | CUTS       | Signal of the hom position     |
|     |            | sensor                         |
| 5   | 2B-1       | Auto-cutter motor drive signal |
| 6   | 2B-2       | Auto-cutter motor drive signal |
| 7   | 2A-1       | Auto-cutter motor drive signal |
| 8   | 2A-2       | Auto-cutter motor drive signal |
| 9   | 1B-1       | Auto-cutter motor drive signal |
| 10  | 1B-2       | Auto-cutter motor drive signal |
| 11  | 1A-1       | Auto-cutter motor drive signal |
| 12  | 1A-2       | Auto-cutter motor drive signal |

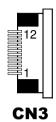

#### **USB** Connector

CN8: USB Connector

| PIN | ASSIGNMENT | PIN | ASSIGNMENT |
|-----|------------|-----|------------|
| 1   | Vbus       | 4   | NC         |
| 2   | D-         | 5   | GND        |
| 3   | D+         |     |            |

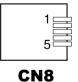

## Thermal Head/Motor/Sensor Connector

| PIN | ASSIGNMENT | FUNCTION                                     |
|-----|------------|----------------------------------------------|
| 1   | 24V        | Head drive power                             |
| 2   | 24V        | Head drive power                             |
| 3   | 24V        | Head drive power                             |
| 4   | 24V        | Head drive power                             |
| 5   | 24V        | Head drive power                             |
| 6   | 24V        | Head drive power                             |
| 7   | DAT        | Print data output                            |
| 8   | CLK        | Synchronizing signal for print data transfer |
| 9   | GND        | Head GND                                     |
| 10  | GND        | Head GND                                     |
| 11  | GND        | Head GND                                     |
| 12  | GND        | Head GND                                     |
| 13  | GND        | Head GND                                     |
| 14  | GND        | Head GND                                     |
| 15  | NC         | Unused                                       |
| 16  | DST4       | Head strobe signal                           |
| 17  | DST3       | Head strobe signal                           |
| 18  | 3.3V       | Logic Power                                  |
| 19  | GND        | Thermistor GND                               |
| 20  | GND        | Thermistor GND                               |
| 21  | TH         | Thermistor signal                            |
| 22  | NC         | Unused                                       |
| 23  | DST2       | Head strobe signal                           |
| 24  | DST1       | Head strobe signal                           |
| 25  | GND        | Head GND                                     |
| 26  | GND        | Head GND                                     |
| 27  | GND        | Head GND                                     |
| 28  | GND        | Head GND                                     |
| 29  | GND        | Head GND                                     |

CN2: Thermal head/motor/sensor connector

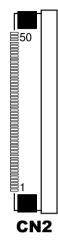

| PIN | ASSIGNMENT | FUNCTION                      |  |
|-----|------------|-------------------------------|--|
| 30  | GND        | Head GND                      |  |
| 31  | LATCH      | Print data latch              |  |
| 32  | 24V        | Head drive power              |  |
| 33  | 24V        | Head drive power              |  |
| 34  | 24V        | Head drive power              |  |
| 35  | 24V        | Head drive power              |  |
| 36  | 24V        | Head drive power              |  |
| 37  | 24V        | Head drive power              |  |
| 38  | NC         | Unused                        |  |
| 39  | PS         | Signal of the out-of-paper    |  |
|     |            | sensor                        |  |
| 40  | Vps        | Power supply of the out-of-   |  |
|     |            | paper sensor                  |  |
| 41  | GND        | GND of the platen position/   |  |
|     |            | out-of-paper sensor           |  |
| 42  | HS         | Signal of the platen position |  |
|     |            | sensor                        |  |
| 43  | NC         | Unused                        |  |
| 44  | FG         | Frame GND                     |  |
| 45  | FG         | Frame GND                     |  |
| 46  | NC         | Unused                        |  |
| 47  | 2A         | Motor drive signal            |  |
| 48  | 1B         | Motor drive signal            |  |
| 49  | 1A         | Motor drive signal            |  |
| 50  | 2B         | Motor drive signal            |  |

## **Terminal Assignment Connector**

| PIN | ASSIGNMENT | FUNCTION                                    |  |
|-----|------------|---------------------------------------------|--|
| 1   | FEED       | Feed signal                                 |  |
| 2   | RESET      | Reset signal                                |  |
| 3   | GND        | GND                                         |  |
| 4   | ST1        | Status signal                               |  |
| 5   | ST2        | Status signal                               |  |
| 6   | ST3        | Status signal                               |  |
| 7   | ST4        | Status signal                               |  |
| 8   | GND        | GND                                         |  |
| 9   | DRS        | Drawer sensor signal                        |  |
| 10  | DSW        | Drawer switch signal                        |  |
| 11  | Vdu        | Drive terminal for the drawer<br>(Vp side)  |  |
| 12  | GNDdu      | Drive terminal for the drawer<br>(GND side) |  |
| 13  | GND        | GND                                         |  |
| 14  | NC         | Unused                                      |  |

**CN5:** Terminal assignment connector

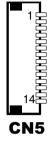

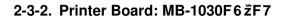

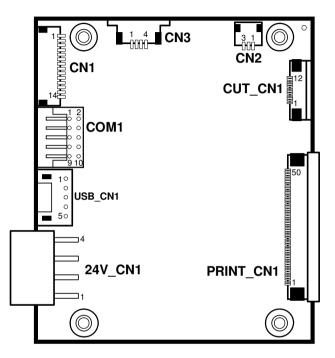

MB-1030TD.'TE Printer Board Component Locations

## Power Supply Connector

24V\_CN1: Power Supply Wafer

| PIN | ASSIGNMENT |
|-----|------------|
| 1   | GND        |
| 2   | GND        |
| 3   | +24V       |
| 4   | +24V       |

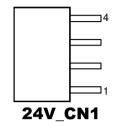

#### **RS-232 Interface Connector**

COM1: RS-232 Interface Connector

| PIN | ASSIGNMENT | PIN | ASSIGNMENT |
|-----|------------|-----|------------|
| 1   | NC         | 6   | DSR /CTS   |
| 2   | RXD        | 7   | RTS        |
| 3   | TXD        | 8   | CTS        |
| 4   | DTR /RTS   | 9   | NC         |
| 5   | GND        | 10  | NC         |

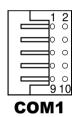

#### Thermal Head/Motor/Sensor Connector

| PIN | ASSIGNMENT | FUNCTION                                     |  |
|-----|------------|----------------------------------------------|--|
| 1   | 24V        | Head drive power                             |  |
| 2   | 24V        | Head drive power                             |  |
| 3   | 24V        | Head drive power                             |  |
| 4   | 24V        | Head drive power                             |  |
| 5   | 24V        | Head drive power                             |  |
| 6   | 24V        | Head drive power                             |  |
| 7   | DAT        | Print data output                            |  |
| 8   | CLK        | Synchronizing signal for print data transfer |  |
| 9   | GND        | Head GND                                     |  |
| 10  | GND        | Head GND                                     |  |
| 11  | GND        | Head GND                                     |  |
| 12  | GND        | Head GND                                     |  |
| 13  | GND        | Head GND                                     |  |
| 14  | GND        | Head GND                                     |  |
| 15  | NC         | Unused                                       |  |
| 16  | DST4       | Head strobe signal                           |  |
| 17  | DST3       | Head strobe signal                           |  |
| 18  | 3.3V       | Logic Power                                  |  |
| 19  | GND        | Thermistor GND                               |  |
| 20  | GND        | Thermistor GND                               |  |
| 21  | TH         | Thermistor signal                            |  |
| 22  | NC         | Unused                                       |  |
| 23  | DST2       | Head strobe signal                           |  |
| 24  | DST1       | Head strobe signal                           |  |
| 25  | GND        | Head GND                                     |  |
| 26  | GND        | Head GND                                     |  |
| 27  | GND        | Head GND                                     |  |
| 28  | GND        | Head GND                                     |  |
| 29  | GND        | Head GND                                     |  |

**PRINT\_CN1:** Thermal head/motor/sensor connector

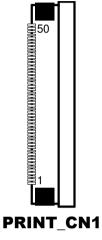

| PIN | ASSIGNMENT | FUNCTION                          |  |
|-----|------------|-----------------------------------|--|
| 30  | GND        | Head GND                          |  |
| 31  | LATCH      | Print data latch                  |  |
| 32  | 24V        | Head drive power                  |  |
| 33  | 24V        | Head drive power                  |  |
| 34  | 24V        | Head drive power                  |  |
| 35  | 24V        | Head drive power                  |  |
| 36  | 24V        | Head drive power                  |  |
| 37  | 24V        | Head drive power                  |  |
| 38  | NC         | Unused                            |  |
| 39  | PS         | Signal of the out-of-paper sensor |  |
| 40  | Vps        | Power supply of the out-of-       |  |
|     |            | paper sensor                      |  |
| 41  | GND        | GND of the platen position/       |  |
|     |            | out-of-paper sensor               |  |
| 42  | HS         | Signal of the platen position     |  |
|     |            | sensor                            |  |
| 43  | NC         | Unused                            |  |
| 44  | FG         | Frame GND                         |  |
| 45  | FG         | Frame GND                         |  |
| 46  | NC         | Unused                            |  |
| 47  | 2A         | Motor drive signal                |  |
| 48  | 1B         | Motor drive signal                |  |
| 49  | 1A         | Motor drive signal                |  |
| 50  | 2B         | Motor drive signal                |  |

#### **Auto-Cutter Connector**

| PIN | ASSIGNMENT | FUNCTION                          |  |
|-----|------------|-----------------------------------|--|
| 1   | NC         | Unused                            |  |
| 2   | Vcs        | Power supply of the home          |  |
|     |            | position sensor                   |  |
| 3   | GND        | GND of the home position sensor   |  |
| 4   | CUTS       | Signal of the hom position sensor |  |
| 5   | 2B-1       | Autocutter motor drive signal     |  |
| 6   | 2B-2       | Autocutter motor drive signal     |  |
| 7   | 2A-1       | Autocutter motor drive signal     |  |
| 8   | 2A-2       | Autocutter motor drive signal     |  |
| 9   | 1B-1       | Autocutter motor drive signal     |  |
| 10  | 1B-2       | Autocutter motor drive signal     |  |
| 11  | 1A-1       | Autocutter motor drive signal     |  |
| 12  | 1A-2       | Autocutter motor drive signal     |  |

CUT\_CN1: Auto-cutter Connector

# Paper-Near-END Sensor Connector

CN2: Paper-near-end sensor connector

| PIN | ASSIGNMENT | FUNCTION                      |  |
|-----|------------|-------------------------------|--|
| 1   | Vns        | Power supply of the near end  |  |
|     |            | sensor                        |  |
| 2   | NS         | Signal of the near end sensor |  |
| 3   | GND        | GND of the near end sensor    |  |

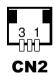

CUT\_CN1

## **USB Interface Connector**

USB\_CN1: USB interface connector

| PIN | ASSIGNMENT | PIN | ASSIGNMENT |
|-----|------------|-----|------------|
| 1   | Vbus       | 4   | GND        |
| 2   | D-         | 5   | GND        |
| 3   | D+         |     |            |

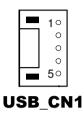

#### **Terminal Assignment Connector**

**CN1:** Terminal assignment connector

| PIN | ASSIGNMENT | FUNCTION                      |  |
|-----|------------|-------------------------------|--|
| 1   | FEED       | Feed signal                   |  |
| 2   | RESET      | Reset signal                  |  |
| 3   | GND        | GND                           |  |
| 4   | ST1        | Status signal                 |  |
| 5   | ST2        | Status signal                 |  |
| 6   | ST3        | Status signal                 |  |
| 7   | ST4        | Status signal                 |  |
| 8   | GND        | GND                           |  |
| 9   | DRS        | Drawer sensor signal          |  |
| 10  | DSW        | Drawer switch signal          |  |
| 11  | Vdu        | Drive terminal for the drawer |  |
|     |            | (Vp side)                     |  |
| 12  | GNDdu      | Drive terminal for the drawer |  |
|     |            | (GND side)                    |  |
| 13  | GND        | GND                           |  |
| 14  | NC         | Unused                        |  |

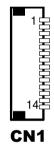

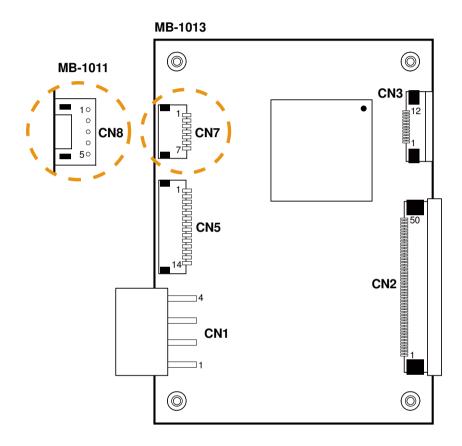

## 2-3-3. Printer Board: MB-1011 & MB-1013

MB-1011 & MB-1013 Printer Board Component Locations

## **Power Supply Connector**

**CN1:** Power supply wafer

| PIN | ASSIGNMENT |  |
|-----|------------|--|
| 1   | GND        |  |
| 2   | GND        |  |
| 3   | +24V       |  |
| 4   | +24V       |  |

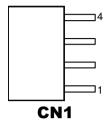

#### **RS-232 Interface Connector**

**CN7:** RS-232 interface connector

| PIN | ASSIGNMENT | PIN | ASSIGNMENT |
|-----|------------|-----|------------|
| 1   | TXD        | 5   | DTR        |
| 2   | RXD        | 6   | DSR        |
| 3   | RTS        | 7   | GND        |
| 4   | CTS        |     |            |

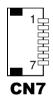

## Thermal Head/Motor/Sensor Connector

| PIN | ASSIGNMENT | FUNCTION                                     |  |  |
|-----|------------|----------------------------------------------|--|--|
| 1   | 24V        | Head drive power                             |  |  |
| 2   | 24V        | Head drive power                             |  |  |
| 3   | 24V        | Head drive power                             |  |  |
| 4   | 24V        | Head drive power                             |  |  |
| 5   | 24V        | Head drive power                             |  |  |
| 6   | 24V        | Head drive power                             |  |  |
| 7   | DAT        | Print data output                            |  |  |
| 8   | CLK        | Synchronizing signal for print data transfer |  |  |
| 9   | GND        | Head GND                                     |  |  |
| 10  | GND        | Head GND                                     |  |  |
| 11  | GND        | Head GND                                     |  |  |
| 12  | GND        | Head GND                                     |  |  |
| 13  | GND        | Head GND                                     |  |  |
| 14  | GND        | Head GND                                     |  |  |
| 15  | NC         | Unused                                       |  |  |
| 16  | DST4       | Head strobe signal                           |  |  |
| 17  | DST3       | Head strobe signal                           |  |  |
| 18  | 3.3V       | Logic Power                                  |  |  |
| 19  | GND        | Thermistor GND                               |  |  |
| 20  | GND        | Thermistor GND                               |  |  |
| 21  | TH         | Thermistor signal                            |  |  |
| 22  | NC         | Unused                                       |  |  |
| 23  | DST2       | Head strobe signal                           |  |  |
| 24  | DST1       | Head strobe signal                           |  |  |
| 25  | GND        | Head GND                                     |  |  |
| 26  | GND        | Head GND                                     |  |  |
| 27  | GND        | Head GND                                     |  |  |
| 28  | GND        | Head GND                                     |  |  |
| 29  | GND        | Head GND                                     |  |  |

CN2: Thermal head/motor/sensor connector

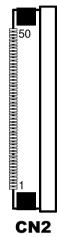

| PIN | ASSIGNMENT | FUNCTION                      |  |
|-----|------------|-------------------------------|--|
| 30  | GND        | Head GND                      |  |
| 31  | LATCH      | Print data latch              |  |
| 32  | 24V        | Head drive power              |  |
| 33  | 24V        | Head drive power              |  |
| 34  | 24V        | Head drive power              |  |
| 35  | 24V        | Head drive power              |  |
| 36  | 24V        | Head drive power              |  |
| 37  | 24V        | Head drive power              |  |
| 38  | NC         | Unused                        |  |
| 39  | PS         | Signal of the out-of-paper    |  |
|     |            | sensor                        |  |
| 40  | Vps        | Power supply of the out-of-   |  |
|     |            | paper sensor                  |  |
| 41  | GND        | GND of the platen position/   |  |
|     |            | out-of-paper sensor           |  |
| 42  | HS         | Signal of the platen position |  |
|     |            | sensor                        |  |
| 43  | NC         | Unused                        |  |
| 44  | FG         | Frame GND                     |  |
| 45  | FG         | Frame GND                     |  |
| 46  | NC         | Unused                        |  |
| 47  | 2A         | Motor drive signal            |  |
| 48  | 1B         | Motor drive signal            |  |
| 49  | 1A         | Motor drive signal            |  |
| 50  | 2B         | Motor drive signal            |  |

## **Auto-Cutter Connector**

| PIN | ASSIGNMENT | FUNCTION                          |
|-----|------------|-----------------------------------|
| 1   | NC         | Unused                            |
| 2   | Vcs        | Power supply of the home          |
|     |            | position sensor                   |
| 3   | GND        | GND of the home position sensor   |
| 4   | CUTS       | Signal of the hom position sensor |
| 5   | 2B-1       | Autocutter motor drive signal     |
| 6   | 2B-2       | Autocutter motor drive signal     |
| 7   | 2A-1       | Autocutter motor drive signal     |
| 8   | 2A-2       | Autocutter motor drive signal     |
| 9   | 1B-1       | Autocutter motor drive signal     |
| 10  | 1B-2       | Autocutter motor drive signal     |
| 11  | 1A-1       | Autocutter motor drive signal     |
| 12  | 1A-2       | Autocutter motor drive signal     |

CN3: Auto-cutter Connector

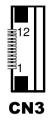

#### **USB Interface Connector**

CN8: USB interface connector

| PIN | ASSIGNMENT |
|-----|------------|
| 1   | Vbus       |
| 2   | D-         |
| 3   | D+         |
| 4   | GND        |
| 5   | GND        |

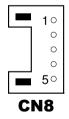

## **Terminal Assignment Connector**

| PIN | ASSIGNMENT | FUNCTION                                    |
|-----|------------|---------------------------------------------|
| 1   | FEED       | Feed signal                                 |
| 2   | RESET      | Reset signal                                |
| 3   | GND        | GND                                         |
| 4   | ST1        | Status signal                               |
| 5   | ST2        | Status signal                               |
| 6   | ST3        | Status signal                               |
| 7   | ST4        | Status signal                               |
| 8   | GND        | GND                                         |
| 9   | DRS        | Drawer sensor signal                        |
| 10  | DSW        | Drawer switch signal                        |
| 11  | Vdu        | Drive terminal for the drawer<br>(Vp side)  |
| 12  | GNDdu      | Drive terminal for the drawer<br>(GND side) |
| 13  | GND        | GND                                         |
| 14  | NC         | Unused                                      |

**CN5:** Terminal assignment connector

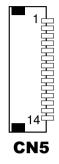

## 2-4. VFD BOARD COMPONENT LOCATIONS & PIN ASSIGNMENT

#### VFD Board: MB-4103, LD720

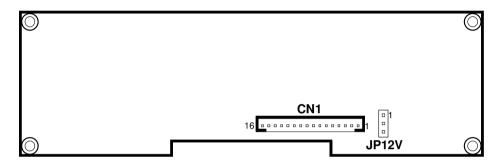

MB-4103 & LD720 VFD Board Component Locations

## **Power Switch Selection**

JP12V: Power Switch Selection

| SELECTION | JUMPER SETTING | JUMPER ILLUSTRATION |
|-----------|----------------|---------------------|
| OFF       | 1-2            |                     |
|           |                | JP12V               |
| ON        | 2-3            |                     |
|           |                | JP12V               |

Note: Manufacturing Default is ON.

#### **RS-232 Serial Interface Connector**

| PIN | ASSIGNMENT | PIN | ASSIGNMENT |
|-----|------------|-----|------------|
| 1   | GND        | 9   | NC         |
| 2   | TXD        | 10  | NC         |
| 3   | RXD        | 11  | NC         |
| 4   | DTR        | 12  | NC         |
| 5   | DSR        | 13  | NC         |
| 6   | RTS        | 14  | NC         |
| 7   | CTS        | 15  | NC         |
| 8   | +12V/+5V   | 16  | NC         |

**CN1:** RS-232 serial interface wafer

16 1 **CN1** 

## 2-5. MSR BOARD COMPONENT LOCATIONS & PIN ASSIGN-MENT

## **ID TECH**

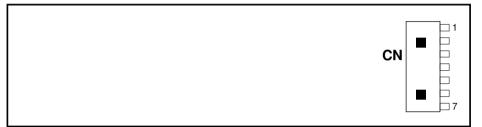

#### **ID-TECH MSR Board Component Locations**

#### **Main Connector**

CN:

| PIN | ASSIGNMENT             | PIN | ASSIGNMENT             |
|-----|------------------------|-----|------------------------|
| 1   | Chassis Ground         | 5   | K-CLK                  |
|     |                        |     | (Computer connections) |
| 2   | P-CLK                  | 6   | K-DATA                 |
|     | (Keyboard connections) |     | (Computer connections) |
| 3   | P-DATA                 | 7   | GND                    |
|     | (Keyboard connections) |     |                        |
| 4   | +5V Vcc                |     |                        |

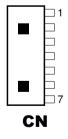

## **MB-3012**

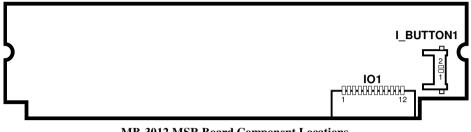

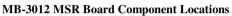

#### **Information Button Reader**

**I\_BUTTON1:** Information button reader

| PIN | ASSIGNMENT |
|-----|------------|
| 1   | I_B1       |
| 2   | GND        |

# 2 **I-BUTTON1**

#### **Output Connector**

IO1: Output wafer

| PIN | ASSIGNMENT  | PIN | ASSIGNMENT |
|-----|-------------|-----|------------|
| 1   | CLK_KB      | 7   | RX_MSR     |
| 2   | CLK_PC      | 8   | TX_MSR     |
| 3   | DATA_KB     | 9   | GND        |
| 4   | DATA_PC     | 10  | USB_D+_R   |
| 5   | +5V         | 11  | USB_DR     |
| 6   | CHASSIS GND | 12  | GND        |

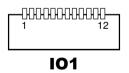

## 4. Secondary Cash Drawer

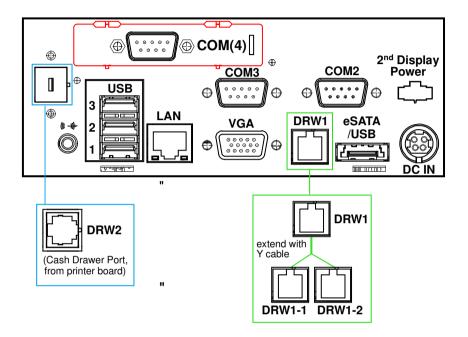

4-1 DRW1-2 Port (Only for PA-6822RC)

DRW1 is used by default. If you need a second port, adopt either way below.

Step.1

DRW1 includes two groups of GPIO pins. The second group is normally unused but can be enabled by the jumper. Set the pin-header jumper JP37 as 1-2 connected if necessary.

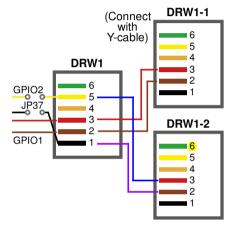

JP37: DRW1-2 control connector

| SELECTION      | JUMPER SETTING | JUMPER ILLUSTRATION |
|----------------|----------------|---------------------|
| DRW1-2<br>Open | 1-2            | <b>JP37</b>         |
| GND            | 2-3            | JP37                |

Note: Manufacturing Default is GND.

Step.2

You can split DRW1 into two channels of DRW1-1 & DRW1-2 with the Y-Cable(optional unit).

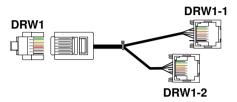

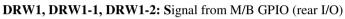

Step.3

Á

DRW1, DRW1-1, DRW1-2 shares the same power source (refer to Cash Drawer Power Selection for adjustment, default at 12V).

| PIN             | ASSIGNMENT   |       | PI    | N                    | ASSIC            | GNMENT                 |                      |  |
|-----------------|--------------|-------|-------|----------------------|------------------|------------------------|----------------------|--|
| 1               | GND          |       | 4     |                      | +12V/-           | +12V/+24V (Max. currer |                      |  |
| 2               | Drawer Open  |       | 5     |                      | NC               | NC                     |                      |  |
| 3               | Drawer S     | ense  | 6     |                      | GND              |                        |                      |  |
| .DŁ             | RW1-1        |       | OPI   | EN                   |                  | CLO                    | DSE                  |  |
|                 |              | Write | Write |                      | То               | Write                  | То                   |  |
| PD-00           | 322RA,RB     | 700h  |       | 588h                 |                  | 000h                   | 588h                 |  |
|                 | PB-6822RC    |       | Write |                      | То               | Write                  | То                   |  |
| PB-             |              |       |       | SIO LDN<br>06h's 90h |                  | 00h                    | SIO LDN<br>06h's 90h |  |
| DI              | RW1-2        | OPEN  |       |                      | CLOSE            |                        |                      |  |
| PB-68           | PB-6822RA,RB |       | Write |                      | То               | Write                  | То                   |  |
| 1 0-0022112,110 |              | N/A   |       | N/A                  |                  | N/A                    | N/A                  |  |
|                 |              |       | Write |                      | То               | Write                  | То                   |  |
| PB-6822RC       |              | ()4h  |       | -                    | O LDN<br>n's 90h | 00h                    | SIO LDN<br>06h's 90h |  |

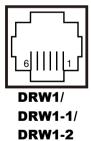

4-2 DRW2 Port (Only support PA-6822 selected "Printer kit") Signal from printer board (MB-1030, MB-1011(3), PDAC3100) and be controlled by command. DRW2 port on the bottom of Stand with a cable (optional).

| PIN | ASSIGNMENT   | PIN | ASSIGNMENT |
|-----|--------------|-----|------------|
| 1   | GND          | 4   | +24V       |
| 2   | Drawer Open  | 5   | NC         |
| 3   | Drawer Sense | 6   | GND        |

| 1        |
|----------|
| $\equiv$ |
| 6        |

| <b>Control Codes</b> | Hexadecimal Codes | Function            |
|----------------------|-------------------|---------------------|
| <dle eot=""></dle>   | 10 04             | Real-time status    |
|                      |                   | transmission        |
| <dle dc4=""></dle>   | 10 14             | Real-time output of |
|                      |                   | specified pulse     |

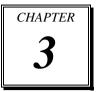

# SOFTWARE

This chapter provides the detailed information of driver utilities and BIOS settings for the system.

Sections included:

- Driver
  - Intel<sup>®</sup> Chipset Software Installation Utility
  - VGA Driver Utility
  - LAN Driver Utility
  - Sound Driver Utility
  - Touchsreen Driver Utility
  - Fingerprinter Driver Utility (Optional)
  - RFID Module Driver (Optional)
  - Wireless Module Driver (Optional)
- Embedded Peripheral Device
  - Printer
  - VFD
  - MSR
- API
- BIOS Operation
  - Setup
  - Watchdog Timer Configuration
  - Update Procedure
  - System Resource Map

## 3-1. DRIVER DISC

#### 3-1-1. Introduction

Enclosed with the PA-6822 Series package is our driver utilities, which comes in a CD-ROM format.

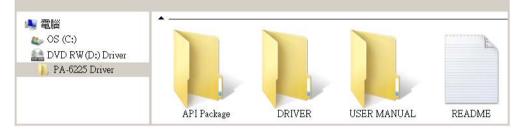

## 3-1-2-1. API Package folder

Refer to the "3-3 API" for the details. +--->\DEMO PROJECT\ +--->\ProxAPI standard\ +--->\Document\

## 3-1-2-2. DRIVER folder

1. The sequence of setup is "Main Chip -> VGA -> LAN -> SOUND -> TOUCH[Device folder]" 2. You will be prompted to reboot when installation is complete. +--->\Flash BIOS\AFUa.bat +--->\Plaform\ +--->\Device\

## 3-1-2-' . I G9 F A 5 BI 5 @Zc`XYf

\AdbeRdr930\_en\_US.exe (PDF File reader)

## 3-1-2-(.F958A9

The DRIVER DISC introduction

## 3-1-3. Intel<sup>®</sup> Chipset Software Installation Utility

#### 3-1-3-1. Introduction

The Intel<sup>®</sup> Chipset Software Installation Utility installs Windows \*.INF files to the target system. These files outline to the operating system how to configure the Intel chipset components in order to ensure the following features function properly:

- SATA Storage Support (SATA & SATA II)
- USB Support (1.1 & 2.0)
- Identification of Intel<sup>®</sup> Chipset Components in Device Manager

## 3-1-3-2. Installation of Intel<sup>®</sup> Chipset Driver

The utility pack is to be installed only for POSReady 7 & Embedded 8 Industry series, and it should be installed right after the OS installation. Please follow the steps below:

- 1. Connect the USB CD-ROM device to PA-6824 and insert the driver disk.
- 2. Enter the "Main Chip" folder where the Chipset driver is located (depending on your OS platform).
- 3. Click **Setup.exe** file for driver installation.
- 4. Follow the on-screen instructions to complete the installation.
- 5. Once installation is completed, shut down the system and restart PA-6822 for the changes to take effect.

## 3-1-4. VGA Driver Utility

The VGA interface embedded with PA-6822 can support a wide range of display types. You can have dual displays via CRT & LVDS interfaces work simultaneously.

#### 3-1-4-1. Installation of VGA Driver

To install the Graphics driver, follow the steps below:

- 1. Connect the USB-CD ROM device to PA-6822 and insert the driver disk.
- 2. Enter the "VGA" folder where the VGA driver is located (depending on your OS platform).
- 3. Click **Setup.exe** file for driver installation.
- 4. Follow the on-screen instructions to complete the installation.
- 5. Once installation is completed, shut down the system and restart PA-6822 for the changes to take effect.

#### 3-1-5. LAN Driver Utility

PA-6822 is enhanced with LAN function that can support various network adapters. Installation platform for the LAN driver is listed as follows:

#### 3-1-5-1. Installation of LAN Driver

To install the LAN Driver, follow the steps below:

- 1. Connect the USB CD-ROM device to PA-6822 and insert the driver disk.
- 2. Enter the "LAN" folder where the LAN driver is located (depending on your OS platform).
- 3. Click **Setup.exe** file for driver installation.
- 4. Follow the on-screen instructions to complete the installation.
- 5. Once installation is completed, shut down the system and restart PA-6822 for the changes to take effect.

For more details on the Installation procedure, please refer to the Readme.txt file found on LAN Driver Utility.

## 3-1-6. Sound Driver Utility

The sound function enhanced in this system is fully compatible with Windows POSReady 7 & Embedded 8 Industry series. Below, you will find the content of the Sound driver.

#### 3-1-6-1. Installation of Sound Driver

To install the Sound Driver, follow the steps below:

- 1. Connect the USB CD-ROM device to PA-6844 and insert the driver disk.
- 2. Enter the "Sound" folder where the sound driver is located (depending on your OS platform).
- 3. Click **Setup.exe** file for driver installation.
- 4. Follow the on-screen instructions to complete the installation.
- 5. Once installation is completed, shut down the system and restart PA-6822 for the changes to take effect.

#### 3-1-7. Touchscreen Driver Utility

The touchscreen driver utility can only be installed on Windows POSReady 7 & Embedded 8 Industry series, and it should be installed right after the OS installation.

#### 3-1-7-1. Installation of Touchscreen Driver

To install the touchscreen driver, follow the steps below:

- 1. Connect the USB CD-ROM device to PA-6822 and insert the driver disk.
- 2. Enter the "Device\Touch Screen" folder where the touchscreen driver is located.
- 3. Click **Setup.exe** file for driver installation.
- 4. Follow the on-screen instructions to complete the installation.
- 5. Once installation is completed, shut down the system and restart PA-6822 for the changes to take effect.

#### 3-1-8. Fingerprinter Driver Utility (Optional)

The fingerprinter driver utility can only be installed on a Windows platform, and it should be installed right after the OS installation.

#### 3-1-8-1. Installation of Fingerprinter Driver

To install the fingerprinter driver, follow the steps below:

- 1. Connect the USB CD-ROM device to PA-6822 and insert the driver disk.
- 2. Enter the "Device\Embedded Finger Printer" folder where the fingerprinter driver is located.
- 3. Click **Setup.exe** file for driver installation.
- 4. Follow the on-screen instructions to complete the installation.
- 5. Once installation is completed, shut down the system and restart PA-6822 for the changes to take effect.

#### 3-1-9. RFID Module Driver Utility (Optional)

The RFID driver utility can only be installed on Windows POSReady7 & Embedded 8 industry series, and it should be installed right after the OS installation.

#### 3-1-9-1. Installation of |RFID Module Driver

To install the fingerprinter driver, follow the steps below:

- 1. Connect the USB CD-ROM device to PA-6822 and insert the driver disk.
- 2. Enter the "Device\RFID Module" folder where the RFID Module driver is located.
- 3. Click Autorun.exe file for driver installation.
- 4. Select Mifare Demo Software V1.5R8.
- 5. Follow the on-screen instructions to complete the installation.
- 6. Once installation is completed, shut down the system and restart PA-6822 for the changes to take effect.

#### 3-1-10. Wireless Module Driver Utility (Optional)

The wireless driver utility can only be installed on Windows POSReady7 & Embedded 8 Industry series, and it should be installed right after the OS installation.

#### 3-1-10-1. Installation of Wireless Driver

To install the wireless driver, follow the steps below:

- 1. Connect the USB CD-ROM device to PA-6824 and insert the driver disk.
- 2. Enter the "Device\Embedded Wireless Module" folder where the wireless driver is located.
- 3. Click **Setup.exe** file for driver installation.
- 4. Follow the on-screen instructions to complete the installation.
- 5. Once installation is completed, shut down the system and restart PA-6822 for the changes to take effect.

#### **3-2. PERIPHERAL DEVICES**

Command lists and driver installation guide for peripheral devices of the system - printer board, VFD and MSR – are explicitly included in this section.

#### 3-2-1. Printer Board: MB-1030

#### 3-2-1-1. Command

1. Printer Registry Operation

| Registry Name | Default Data | Notes |
|---------------|--------------|-------|
| BaudRate      | 115200       | -     |
| BitLength     | 8            | -     |
| Parity        | Ν            | -     |
| Stop          | 1            | -     |

#### 2. Command List

#### Standard commands

| Command | RA | RB | Command             | RA | RB | Command             | RA | RB |
|---------|----|----|---------------------|----|----|---------------------|----|----|
| HT      |    | V  | ESC D               |    | V  | GS /                | V  | V  |
| LF      | V  | V  | ESC E               | V  | V  | GS :                |    |    |
| FF      |    | V  | ESC G               |    | V  | GS B                | V  | V  |
| CR      | V  | V  | ESC J               | V  | V  | GS H                | V  | V  |
| CAN     |    | V  | ESC L               |    | V  | GS I                | V  | V  |
| DLE EOT | V  | V  | ESC M               | V  | V  | GS L                | V  | V  |
| DLE ENQ |    | V  | ESC c 4             |    | V  | GS P                | V  | V  |
| DLE DC4 | V  | V  | ESC c 5             |    | V  | <mark>GS V</mark>   | V  | V  |
| ESC FF  |    | V  | ESC d               | V  | V  | <mark>GS W</mark>   |    | V  |
| ESC SP  | V  | V  | ESC p               | V  | V  | GS \                |    |    |
| ESC !   | V  | V  | ESC t               | V  | V  | GS ^                |    |    |
| ESC \$  | V  | V  | ESC {               | V  | V  | <mark>GS a</mark>   | V  | V  |
| ESC %   |    |    | FS g 1              |    |    | <mark>GS b</mark>   |    |    |
| ESC &   |    |    | FS g 2              |    |    | <mark>GS f</mark>   | V  | V  |
| ESC *   |    | V  | FS p                | V  | V  | <mark>GS h</mark>   | V  | V  |
| ESC -   | V  | V  | FS q                | V  | V  | <mark>GS k</mark>   | V  | V  |
| ESC 2   | V  | V  | GS !                | V  | V  | <mark>GS r</mark>   | V  | V  |
| ESC 3   | V  | V  | GS \$               |    | V  | <mark>GS v 0</mark> | V  | V  |
| ESC =   | V  | V  | GS *                | V  | V  | <mark>GS w</mark>   | V  | V  |
| ESC ?   |    |    | <mark>GS ( A</mark> | V  | V  |                     |    |    |
| ESC @   | V  | V  | <mark>GS ( K</mark> |    | V  |                     |    |    |

#### Kanji Control Commands

| Command           | MB-1030 RA | MB-1030 RB |
|-------------------|------------|------------|
| FS !              | V          | V          |
| FS &              | V          | V          |
| <mark>FS -</mark> |            | V          |
| FS .              | V          | V          |
| FS 2              |            |            |
| FS C              |            |            |
| FS S              |            | V          |
| FS W              |            | V          |

#### Other Commands

| Other Oominanas     |            |            |  |
|---------------------|------------|------------|--|
| Command             | MB-1030 RA | MB-1030 RB |  |
| ESC i               | V          | V          |  |
| ESC m               | V          | V          |  |
| DC2 ;               |            | V          |  |
| <mark>GS p 1</mark> |            | V          |  |
|                     |            |            |  |
|                     |            |            |  |
|                     |            |            |  |
|                     |            |            |  |

# COMMAND LIST

## Standard Commands

| Control<br>Codes      | Hexadec<br>-imal | Function                                             | Stand<br>-ard | Page<br>Mode |
|-----------------------|------------------|------------------------------------------------------|---------------|--------------|
|                       | Codes            |                                                      | Mode          |              |
| <ht></ht>             | 09               | Horizontal tab                                       | V             | V            |
| <lf></lf>             | 0A               | Print and line feed                                  | V             | V            |
| <ff></ff>             | 0C               | Print and recover to standard mode<br>(in page mode) | Ignored       | V            |
| <cr></cr>             | 0D               | Print and carriage return                            | V             | V            |
| <can></can>           | 18               | Cancel print data in page mode                       | Ignored       | V            |
| <dle eot=""></dle>    | 10 04            | Real-time status transmission                        | V             | V            |
| <dle enq=""></dle>    | 10 05            | Real-time request to printer                         | V             | V            |
| <dle dc4=""></dle>    | 10 14            | Real-time output of specified pulse                  | V             | V            |
| <esc ff=""></esc>     | 1B 0C            | Print data in page mode                              | Ignored       | V            |
| <esc sp=""></esc>     | 1B 20            | Set right-side character spacing                     | V             | V            |
| <esc !=""></esc>      | 1B 21            | Select print mode(s)                                 | V             | V            |
| <esc \$=""></esc>     | 1B 24            | Set absolute print position.                         | V             | V            |
| <esc *=""></esc>      | 1B 2A            | Select bit image mode                                | V             | V            |
| <esc -=""></esc>      | 1B 2D            | Turn underline mode on/off.                          | V             | v            |
| <esc 2=""></esc>      | 1B 32            | Select default line spacing                          | v             | v            |
| <esc 3=""></esc>      | 1B 33            | Set line spacing                                     | V             | v            |
| <esc ==""></esc>      | 1B 3D            | Select peripheral device                             | v             | v            |
| <esc @=""></esc>      | 1B 40            | Initialize printer                                   | v             | v            |
| <esc d=""></esc>      | 1B 44            | Set horizontal tab position                          | V             | V            |
| <esc e=""></esc>      | 1B 45            | Turn emphasized mode on/off                          | V             | V            |
| <esc g=""></esc>      | 1B 43<br>1B 47   | Turn double-strike mode on/off                       | V             | V            |
| <esc j=""></esc>      | 1B 47<br>1B 4A   | Print and feed paper                                 | V V           | V            |
| <esc l=""></esc>      | 1B 4C            | Select page mode                                     |               | Ignored      |
| <esc m=""></esc>      | 1B 40            | Select page mode<br>Select character font            | <u>v</u>      | V            |
| <esc r=""></esc>      | 1B 4D<br>1B 52   | Select an international character set                | V V           | V            |
| <esc r=""></esc>      | 1B 52<br>1B 53   | Select standard mode                                 |               | V            |
|                       | 1B 53<br>1B 54   |                                                      | Ignored       | V            |
| <esc t=""></esc>      | 10 04            | Select print direction in page mode                  |               | v            |
| <esc v=""></esc>      | 1B 56            | Turn 90 degree clockwise rotation<br>mode on/off     | V             | <b>A</b>     |
| <esc w=""></esc>      | 1B 57            | Set printing area in page mode                       |               | V            |
| <esc \=""></esc>      | 1B 5C            | Set relative print position                          | V             | V            |
| <esc a=""></esc>      | 1B 61            | Select justification                                 | 0             |              |
| <esc 3="" c=""></esc> | 1B 63 33         | Select paper sensor(s) to output paper-en signals    | V             | V            |
| <esc 4="" c=""></esc> | 1B 63 34         | Select paper sensor(s) to stop printing              | V             | V            |
| <esc 5="" c=""></esc> | 1B 63 35         | Enable/disable panel buttons                         | V             | V            |
| <esc d=""></esc>      | 1B 64            | Print and feed n lines                               | V             | V            |
| <esc i=""></esc>      | 1B 69            | Full cut                                             | V             | Disabled     |
| <esc m=""></esc>      | 1B 6D            | Partial cut                                          | V             | Disabled     |
| <esc p=""></esc>      | 1B 70            | General pulse                                        | V             | V            |
| <esc t=""></esc>      | 1B 74            | Select character code table                          | V             | v            |

| <esc {=""></esc>    | 1B 7B    | Turn upside-down printing mode on/off                | 0       |          |
|---------------------|----------|------------------------------------------------------|---------|----------|
| <fs p=""></fs>      | 1C 70    | Print NV bit image                                   | V       | Disabled |
| <fs q=""></fs>      | 1C 71    | Define NV bit image                                  | 0       | Disabled |
| <gs !=""></gs>      | 1D 21    | Select character size                                |         | V        |
| <gs \$=""></gs>     | 1D 24    | Set absolute vertical print position in<br>page mode | Ignored | V        |
| <gs *=""></gs>      | 1D 2A    | Define download bit images                           | V       | V        |
| <gs (="" a=""></gs> | 1D 28 41 | Execute test print                                   | V       | Disabled |
| <gs (="" k=""></gs> | 1D 28 4B | Set print density                                    | V       | Disabled |
| <gs></gs>           | 1D 2F    | Print download bit image                             | •       | V        |
| <gs b=""></gs>      | 1D 42    | Turn white/black reverse printing mode<br>on/off     | V       | V        |
| <gs h=""></gs>      | 1D 48    | Select printing position of HRI characters           | V       | V        |
| <gs l=""></gs>      | 1D 49    | Transmit printer ID                                  | V       | Disabled |
| <gs l=""></gs>      | 1D 4C    | Set left margin                                      | 0       | Disabled |
| <gs p=""></gs>      | 1D 50    | Set basic calculated pitch                           | V       | V        |
| <gs v=""></gs>      | 1D 56    | Cut paper                                            | 0       | V        |
| <gs w=""></gs>      | 1D 57    | Set printing area width                              | 0       | <b></b>  |
| <gs \=""></gs>      | 1D 5C    | Set relative vertical print position in page mode    | Ignored |          |
| <gs a=""></gs>      | 1D 61    | Enable/disable Automatic Status Back<br>(ASB)        | V       | V        |
| <gs f=""></gs>      | 1D 66    | Select font for HRI characters                       | V       | V        |
| <gs h=""></gs>      | 1D 68    | Set bar code height                                  | V       | V        |
| <gs k=""></gs>      | 1D 6B    | Print bar code                                       | •       | V        |
| <gs r=""></gs>      | 1D 72    | Transmit status                                      | V       | V        |
| <gs 0="" v=""></gs> | 1D 76 30 | Print raster bit image                               | •       | Disabled |
| <gs w=""></gs>      | 1D 77    | Set bar code width                                   | V       | V        |

# **Two-dimensional Bar Code Commands**

| Control<br>Codes    | Hexadec<br>-imal<br>Codes | Function                                              | Stand<br>-ard<br>Mode | Page<br>Mode |
|---------------------|---------------------------|-------------------------------------------------------|-----------------------|--------------|
| <dc2 ;=""></dc2>    | 12 3B                     | Specifies a module size of QR Code and Data Matrix    | V                     | V            |
| <gs 1="" p=""></gs> | 1D 70 01                  | Prints QRCode data based on the specified<br>contents | V                     | V            |

## Kanji Control Commands

(when the Japanese, Simplified Chinese, Traditional Chinese, or Korean model is used)

| Control<br>Codes | Hexadec<br>-imal<br>Codes | Function                                                | Stand<br>-ard<br>Mode | Page<br>Mode |
|------------------|---------------------------|---------------------------------------------------------|-----------------------|--------------|
| <fs !=""></fs>   | 1C 21                     | Set print mode(s) for Kanji characters                  | V                     | V            |
| <fs &=""></fs>   | 1C 26                     | Select Kanji character mode                             | V                     | V            |
| <fs -=""></fs>   | 1C 2D                     | Turn underline mode on/off for Kan<br>characters        | V                     | V            |
| <fs .=""></fs>   | 1C 2E                     | Cancel Kanji character mode                             | V                     | V            |
| <fs s=""></fs>   | 1C 53                     | Set Kanji character spacing                             | V                     | V            |
| <fs w=""></fs>   | 1C 57                     | Turn quadruple-size mode on/off for Kanji<br>characters | V                     | V            |

#### Command classification

Executing : Printer executes the command, which does not then affect the following data. Setting : Printer uses flags to make settings, and those settings affect the following data.

o: Enabled.

- $\odot$ : Enabled only when the command is set at the beginning of a line.
- •: Enabled only when data is not present in the printer buffer.
- ▲: Only value setting is possible.
- Disabled: Parameters are processed as printable data.

Ignored: All command codes including parameters are ignored and nothing is executed.

# COMMAND DETAILS

### STANDARD COMMAND DETAILS

| нт            |                                                                                                    |
|---------------|----------------------------------------------------------------------------------------------------|
| [Name]        | Horizontal tab                                                                                                    |
| [Format]      | ASCII HT<br>Hex. 09<br>Decimal 9                                                                                                    |
| [Range]       | N/A                                                                                                    |
| [Description] | <ul> <li>Moves print position to next horizontal tab position.</li> <li>This command is ignored if the next tab is not set.</li> <li>If the next tab position exceeds the print region, the print position is moved to [print region + 1].</li> <li>The horizontal tab position is set by ESC D (Set/cancel horizontal tab position).</li> <li>When the print position is at the [print region + 1] position and this command is received, the current line buffer full is printed and a horizontal tab is executed from the top of the next line.</li> <li>The initial value of the horizontal tab position is every 8 characters of Font A (the 9th, 17th, 25<sup>th</sup> positions, etc.)</li> </ul> |

| LF            |                                                                                                    |
|---------------|----------------------------------------------------------------------------------------------------|
| [Name]        | Print and line feed                                                                                                    |
| [Format]      | ASCII LF<br>Hex. 0A<br>Decimal 10                                                                                                    |
| [Range]       | N/A                                                                                                    |
| [Description] | <ul> <li>Prints the data in the print buffer and performs a line feed based on the set line feed amount.</li> <li>After execution, makes the top of the line the next print starting position.</li> </ul> |

#### FF

| [Name]        | Print and recover to standard mode (in page mode)                                                                                                    |
|---------------|----------------------------------------------------------------------------------------------------|
|               | ASCII FF                                                                                                    |
| [Format]      | Hex. 0C                                                                                                    |
|               | Decimal 12                                                                                                    |
| [Range]       | N/A                                                                                                    |
| [Description] | <ul> <li>Prints all buffered data to the print region collectively, then recovers to the standar mode.</li> <li>All buffer data is deleted after printing.</li> <li>The print area set by ESC W (Set print region in page mode) is reset to the default setting.</li> <li>No paper cut is executed.</li> <li>Sets the print position to the beginning of the next line after execution.</li> <li>This command is enabled only in page mode.</li> </ul> |

### CR

| -             |                                                                                                    |
|---------------|----------------------------------------------------------------------------------------------------|
| [Name]        | Print and carriage return                                                                                                    |
|               | ASCII CR                                                                                                    |
| [Format]      | Hex. 0D                                                                                                    |
|               | Decimal 13                                                                                                    |
| [Range]       | N/A                                                                                                    |
| [Description] | <ul> <li>When an automatic line feed is enabled, this command functions in the same way as LF(print and line feed). When the automatic line feed is disabled, this command is ignored.</li> <li>This command is ignored with serial interface models.</li> </ul> |
|               | • Sets the print position to the beginning of the next line after execution.                                                                                                    |

### CAN

| -             |                                                                                                    |
|---------------|----------------------------------------------------------------------------------------------------|
| [Name]        | Cancel print data in page mode                                                                                                    |
|               | ASCII CAN                                                                                                    |
| [Format]      | Hex. 18                                                                                                    |
|               | Decimal 24                                                                                                    |
| [Range]       | N/A                                                                                                    |
|               | Deletes all print data in the currently set print region in page mode.                                                                  |
| [Description] | <ul> <li>This command is enabled only in page mode.</li> </ul>                                                                          |
| [Description] | <ul> <li>Portions included in the currently set print region are also deleted, even if<br/>previously set print region data.</li> </ul> |
|               |                                                                                                    |

### DLE EOT n

| IName]       | -                                 | ne status tra                                                                       | insmissio                        | on.                         |                                                                                                    |  |  |  |  |
|--------------|-----------------------------------|-------------------------------------------------------------------------------------|----------------------------------|-----------------------------|----------------------------------------------------------------------------------------------------|--|--|--|--|
| []           | ASCII                             | OLE EO                                                                              |                                  |                             |                                                                                                    |  |  |  |  |
| [Format]     | Hex. 10 04 n                      |                                                                                     |                                  |                             |                                                                                                    |  |  |  |  |
| [            | Decima                            |                                                                                     |                                  |                             |                                                                                                    |  |  |  |  |
| [Range]      |                                   | 1≤n≤4                                                                               |                                  |                             |                                                                                                    |  |  |  |  |
| [            | Transm                            | Transmits the selected printer status specified by n in real time, according to the |                                  |                             |                                                                                                    |  |  |  |  |
|              |                                   | g paramete                                                                          |                                  |                             | <b>..</b> , <b>.</b> , <b>.</b> , <b>.</b> , <b>..</b> , <b>............</b> |  |  |  |  |
|              |                                   |                                                                                     |                                  | ıs. n = 2 : Trai            | nsmit off-line status.                                                                                                    |  |  |  |  |
|              |                                   | n = 3 : Transmit error status. $n = 4$ : Transmit paper roll sensor status.         |                                  |                             |                                                                                                    |  |  |  |  |
|              |                                   |                                                                                     |                                  |                             |                                                                                                    |  |  |  |  |
|              | n = 1 : Printer status.           |                                                                                     |                                  |                             |                                                                                                    |  |  |  |  |
|              | Bit                               | On / Off                                                                            | Hex                              | Decimal                     | Function                                                                                                    |  |  |  |  |
|              | 0                                 | Off                                                                                 | 00                               | 0                           | Not used. Fixed to Off.                                                                                                    |  |  |  |  |
|              | 1                                 | On                                                                                  | 02                               | 2                           | Not used. Fixed to On.                                                                                                    |  |  |  |  |
|              | 2                                 | Off                                                                                 | 00                               | 0                           | Drawer open/close signal is LOW.                                                                                                    |  |  |  |  |
|              |                                   | On                                                                                  | 04                               | 4                           | Drawer open/close signal is HIGH.                                                                                                    |  |  |  |  |
|              | 3                                 | Off                                                                                 | 00                               | 0                           | On-line.                                                                                                    |  |  |  |  |
|              |                                   | On                                                                                  | 08                               | 8                           | Off-line.                                                                                                    |  |  |  |  |
|              | 4                                 | On                                                                                  | 10                               | 16                          | Not used. Fixed to On.                                                                                                    |  |  |  |  |
|              | 5                                 | Off                                                                                 | 00                               | 0                           | Not used. Fixed to Off.                                                                                                    |  |  |  |  |
|              | 6                                 | Off                                                                                 | 00                               | 0                           | Not used. Fixed to Off.                                                                                                    |  |  |  |  |
|              | 7                                 | Off                                                                                 | 00                               | 0                           | Not used. Fixed to Off.                                                                                                    |  |  |  |  |
|              |                                   |                                                                                     |                                  |                             |                                                                                                    |  |  |  |  |
|              |                                   |                                                                                     |                                  |                             |                                                                                                    |  |  |  |  |
|              | n = 2 :<br>Bit                    | Off-line statu<br>On / Off                                                          |                                  | Decimal                     | Function                                                                                                    |  |  |  |  |
|              |                                   | Off                                                                                 | -                                |                             |                                                                                                    |  |  |  |  |
|              | 0                                 | On                                                                                  | 00                               | 0                           | Not used. Fixed to Off.                                                                                                    |  |  |  |  |
| Description] | 2                                 | Off                                                                                 | 02                               | 0                           | Not used. Fixed to On.<br>Cover is closed.                                                                                                    |  |  |  |  |
|              | 2                                 | On                                                                                  | 00                               | 4                           |                                                                                                    |  |  |  |  |
|              | 0                                 | -                                                                                   | -                                | 0                           | Cover is open.<br>Not used. Fixed to Off.                                                                                                    |  |  |  |  |
|              | 3                                 | Off                                                                                 | 00                               | -                           |                                                                                                    |  |  |  |  |
|              | 4                                 | On<br>Off                                                                           | 10                               | 16                          | Not used. Fixed to On.                                                                                                    |  |  |  |  |
|              | 5                                 | Off                                                                                 | 00                               | 0                           | No paper-end stop.                                                                                                    |  |  |  |  |
|              |                                   | On                                                                                  | 20                               | 32                          | Printing stops due to paper end.                                                                                                    |  |  |  |  |
|              | 6                                 | Off                                                                                 | 00                               | 0                           | No error.                                                                                                    |  |  |  |  |
|              | _                                 | On                                                                                  | 40                               | 64                          | Error occurs.                                                                                                    |  |  |  |  |
|              | 7                                 | Off                                                                                 | 00                               | 0                           | Not used. Fixed to Off.                                                                                                    |  |  |  |  |
|              |                                   |                                                                                     |                                  |                             |                                                                                                    |  |  |  |  |
|              | - 0.                              | n = 3 : Error status                                                                |                                  |                             |                                                                                                    |  |  |  |  |
|              | n – 3 ·                           |                                                                                     |                                  |                             |                                                                                                    |  |  |  |  |
|              | n = 3 :<br>Bit                    |                                                                                     | Hex                              | Decimal                     | Function                                                                                                    |  |  |  |  |
|              | Bit                               | On / Off                                                                            | <b>Hex</b>                       | Decimal                     | Function<br>Not used. Fixed to Off.                                                                                                    |  |  |  |  |
|              | <b>Bit</b><br>0                   | On / Off<br>Off                                                                     | 00                               | 0                           | Not used. Fixed to Off.                                                                                                    |  |  |  |  |
|              | <b>Bit</b><br>0<br>1              | On / Off<br>Off<br>On                                                               | 00<br>02                         | 0 2                         | Not used. Fixed to Off.<br>Not used. Fixed to On.                                                                                                    |  |  |  |  |
|              | <b>Bit</b><br>0<br>1<br>2         | On / Off<br>Off<br>On<br>Off                                                        | 00<br>02<br>00                   | 0<br>2<br>0                 | Not used. Fixed to Off.<br>Not used. Fixed to On.<br>Not used. Fixed to Off.                                                                                                    |  |  |  |  |
|              | Bit<br>0<br>1<br>2<br>3           | On / Off Off On Off Off Off Off                                                     | 00<br>02<br>00<br>00             | 0<br>2<br>0<br>0            | Not used. Fixed to Off.<br>Not used. Fixed to On.<br>Not used. Fixed to Off.<br>Not used. Fixed to Off.                                                                                                    |  |  |  |  |
|              | Bit<br>0<br>1<br>2<br>3<br>4      | On / Off Off On Off Off Off Off Off On Off On                                       | 00<br>02<br>00<br>00<br>10       | 0<br>2<br>0<br>0<br>16      | Not used. Fixed to Off.         Not used. Fixed to On.         Not used. Fixed to Off.         Not used. Fixed to Off.         Not used. Fixed to Off.         Not used. Fixed to On.                                                                                                    |  |  |  |  |
|              | Bit<br>0<br>1<br>2<br>3<br>4<br>5 | On / Off<br>Off<br>Off<br>Off<br>Off<br>Off<br>Off<br>Off                           | 00<br>02<br>00<br>00<br>10<br>00 | 0<br>2<br>0<br>0<br>16<br>0 | Not used. Fixed to Off.         Not used. Fixed to On.         Not used. Fixed to Off.         Not used. Fixed to Off.         Not used. Fixed to On.         Not used. Fixed to Off.                                                                                                    |  |  |  |  |
|              | Bit<br>0<br>1<br>2<br>3<br>4      | On / Off Off On Off Off Off Off Off On Off On                                       | 00<br>02<br>00<br>00<br>10       | 0<br>2<br>0<br>0<br>16      | Not used. Fixed to Off.         Not used. Fixed to On.         Not used. Fixed to Off.         Not used. Fixed to Off.         Not used. Fixed to Off.         Not used. Fixed to On.                                                                                                    |  |  |  |  |

| Bit | On / Off | Hex | Decimal | Function                              |
|-----|----------|-----|---------|---------------------------------------|
| 0   | Off      | 00  | 0       | Not used. Fixed to Off.               |
| 1   | Off      | 02  | 2       | Not used. Fixed to On.                |
| 2   | Off      | 00  | 0       | No paper-near-end stop.               |
|     | On       | 04  | 4       | Printing stops due to paper near end. |
| 3   | Off      | 00  | 0       | No paper-near-end stop.               |
|     | On       | 08  | 8       | Printing stops due to paper near end. |
| 4   | On       | 10  | 16      | Not used. Fixed to On.                |
| 5   | Off      | 00  | 0       | No paper-end stop.                    |
|     | On       | 20  | 32      | Printing stops due to paper end.      |
| 6   | Off      | 00  | 0       | No paper-end stop.                    |
|     | On       | 40  | 64      | Printing stops due to paper end.      |
| 7   | Off      | 00  | 0       | Not used. Fixed to Off.               |

### DLE ENQ n

| [Name]        | Real-time request to printer.                                                                                                    |
|---------------|----------------------------------------------------------------------------------------------------|
|               | ASCII DLE ENQ n                                                                                                    |
| [Format]      | Hex. 10 05 n                                                                                                    |
|               | Decimal 16 5 n                                                                                                    |
| [Range]       | 1≤n≤2                                                                                                    |
| [Description] | Responds to requests n specifications from the host in real-time. n specifications are below.<br>n = 1: Recover from the error and start printing from the line where the error occurred.<br>n = 2: Recover from error after clearing the reception buffer and print buffer.<br>This command is enabled even when the printer specification is disabled by ESC<br>= (select<br>peripheral devices). |

## DLE DC4 n m t

| [Name]        | Real-time output of specified pulse.                                                                                                    |
|---------------|----------------------------------------------------------------------------------------------------|
| [Format]      | ASCII DLE DC4 n m t<br>Hex. 10 14 n m t<br>Decimal 16 20 n m t                                                                                                    |
| [Range]       | n = 1<br>m = 0,1<br>$1 \le t \le 8$                                                                                                    |
| [Description] | This outputs a signal specified by t to the connector pin specified by m.<br>m = 0: #2 Pin of the drawer kick connector<br>m = 1: #5 Pin of the drawer kick connector<br>On time is set to t x 100 msec; Off time is set to t x 100 msec. |

### ESC FF

| [Name]        | Print data in page mode.                                                                                                    |
|---------------|----------------------------------------------------------------------------------------------------|
|               | ASCII ESC FF                                                                                                    |
| [Format]      | Hex. 1B 0C                                                                                                    |
|               | Decimal 27 12                                                                                                    |
| [Range]       | N/A                                                                                                    |
| [Description] | <ul> <li>Prints all buffered data in the print area collectively in page mode.</li> <li>This command is enabled only in page mode.</li> <li>Holds the following information after printing. <ul> <li>a. Expanded data</li> <li>b. Character print direction selection in page mode (ESC T)</li> <li>c. Set print region (ESC W) in the page mode.</li> <li>d. Character expansion position</li> </ul> </li> </ul> |

### ESC SP n

| [Name]        | Set right-side character spacing.                                                                                 |
|---------------|----------------------------------------------------------------------------------------------------|
| [Format]      | ASCII ESC SP n<br>Hex. 1B 20 n<br>Decimal 27 32 n                                                                 |
| [Range]       | $0 \le n \le 255$<br>Initial Value $n = 0$                                                                        |
| [Description] | This command sets the size of space to right of character.<br>Right space = $n \times [horizontal motion units].$ |

## ESC ! n

| L30 i li      |                       |             |           |              |                                      |  |  |  |
|---------------|-----------------------|-------------|-----------|--------------|--------------------------------------|--|--|--|
| [Name]        | Select print mode(s). |             |           |              |                                      |  |  |  |
|               | ASCII                 | ESC !       | n         |              |                                      |  |  |  |
| [Format]      | Hex. 1B 21 n          |             |           |              |                                      |  |  |  |
|               | Decimal 27 33 n       |             |           |              |                                      |  |  |  |
| [Danga]       | 0 ≤ n :               | ≤ 255       |           |              |                                      |  |  |  |
| [Range]       | Initial               | Value n = 0 |           |              |                                      |  |  |  |
|               | This c                | ommand sel  | ects prir | nt mode(s) w | vith bits having following meanings. |  |  |  |
|               | Bit                   | On / Off    | Hex       | Decimal      | Function                             |  |  |  |
|               | 0                     | Off         | 00        | 0            | Character font A selected.           |  |  |  |
|               |                       | On          | 01        | 1            | Character font B selected.           |  |  |  |
|               | 1                     | Off         | 00        | 0            | Not used. Fixed to Off.              |  |  |  |
|               | 2                     | Off         | 00        | 0            | Not used. Fixed to Off.              |  |  |  |
|               | 3                     | Off         | 00        | 0            | Emphasized mode not selected.        |  |  |  |
| [Description] |                       | On          | 08        | 8            | Emphasized mode selected.            |  |  |  |
|               | 4                     | Off         | 00        | 0            | Double-height mode not selected      |  |  |  |
|               |                       | On          | 10        | 16           | Double-height mode selected          |  |  |  |
|               | 5                     | Off         | 00        | 0            | Double-width mode not selected.      |  |  |  |
|               |                       | On          | 20        | 32           | Double-width mode selected.          |  |  |  |
|               | 6                     | Off         | 00        | 0            | Not used. Fixed to Off.              |  |  |  |
|               | 7                     | Off         | 00        | 0            | Underline mode not selected.         |  |  |  |
|               |                       | On          | 80        | 128          | Underline mode selected.             |  |  |  |
|               |                       |             |           |              |                                      |  |  |  |

| [Name]        | Set absolute print position.                                                                                                    |
|---------------|----------------------------------------------------------------------------------------------------|
| [Format]      | ASCII ESC \$ nL nH<br>Hex. 1B 24 nL nH<br>Decimal 27 36 nL nH                                                                                                    |
| [Range]       | 0 ≤ (nL + nH x 256) ≤ 65535 (0 ≤ nH ≤ 255, 0 ≤ nL ≤ 255)                                                                                                    |
| [Description] | This command specifies the next print starting position in reference to the left edge of the print area. The printing start position is calculated using (nL + nH x 256) x (vertical or horizontal motion units). Specifications exceeding the print range are ignored. |

### ESC \$ nL nH

## ESC \* m nL nH d1...dk

| [Name]        | Select                                                                            | bit image mode                                                               |                |              |                |                   |  |  |
|---------------|-----------------------------------------------------------------------------------|------------------------------------------------------------------------------|----------------|--------------|----------------|-------------------|--|--|
| [Format]      | ASCII ESC * m nL nH d1dk<br>Hex. 1B 2A m nL nH d1dk<br>Decimal 27 42 m nL nH d1dk |                                                                              |                |              |                |                   |  |  |
| [Range]       | 0 ≤ nĹ<br>0 ≤ nH                                                                  | m = 0,1,32,33<br>$0 \le nL \le 255$<br>$0 \le nH \le 3$<br>$0 \le d \le 255$ |                |              |                |                   |  |  |
|               | <i>nH</i> .<br>m = 1,3                                                            | s a bit-image mo<br>33 : (nL+nH×256<br><u>32 : (nL+nH×256</u><br>Mode        | 5)<576 (3 inch | );(nL+nH×256 | 6)<432 (2 incl | ,                 |  |  |
| [Description] | 0                                                                                 | 8 dot single<br>density                                                      | 8              | 67 DPI       | 101 DPI        | nL+nH×256         |  |  |
|               | 1 8 dot double density                                                            |                                                                              | 8              | 67 DPI       | 203 DPI        | nL+nH×256         |  |  |
|               | 32                                                                                | 24 dot single<br>density                                                     | 24             | 203 DPI      | 101 DPI        | (nL+nH×256)<br>×3 |  |  |
|               | 33                                                                                | 24 dot<br>double<br>density                                                  | 24             | 203 DPI      | 203 DPI        | (nL+nH×256)<br>×3 |  |  |

### ESC - n

| [Name]        | Turn underline mode on/off.                                                    |  |  |  |  |
|---------------|--------------------------------------------------------------------------------|--|--|--|--|
|               | ASCII ESC - n                                                                  |  |  |  |  |
| [Format]      | Hex. 1B 2D n                                                                   |  |  |  |  |
|               | Decimal 27 45 n                                                                |  |  |  |  |
| [Range]       | 0≤n≤2                                                                          |  |  |  |  |
| [nange]       | Initial Value n = 0                                                            |  |  |  |  |
|               | This command enables the print data following it to be printer out underlined. |  |  |  |  |
|               | The underline mode varied depending on the following values of n:              |  |  |  |  |
| [Decodedical] | n Function                                                                     |  |  |  |  |
| [Description] | 0 Turns off underline mode                                                     |  |  |  |  |
|               | 1 Turns on underline mode, set at 1-dot thick                                  |  |  |  |  |
|               | 2 Turns on underline mode, set at 2-dot thick                                  |  |  |  |  |

### ESC 2

| [Name]       | Select default line spacing.                                                         |
|--------------|--------------------------------------------------------------------------------------|
|              | ASCII ESC 2                                                                          |
| [Format]     | Hex. 1B 32                                                                           |
|              | Decimal 27 50                                                                        |
| [Range]      | N/A                                                                                  |
| [Descriptior | This command sets the default line spacing The default line spacing is approximately |
|              | 4.25 mm, which is equivalent to 34 dots.                                             |

## ESC 3 n

| [Name]       | Set line spacing.                                          |
|--------------|------------------------------------------------------------|
|              | ASCII ESC 3 n                                              |
| [Format]     | Hex. 1B 33 n                                               |
|              | Decimal 27 51 n                                            |
| [Range]      | 0 ≤ n ≤ 255                                                |
|              | Initial Value n = 34                                       |
| [Descriptior | This command sets the line spacing using a following rule. |
|              | Line spacing = n x (vertical or horizontal motion units)   |

### ESC = n

| [Name]       | Select p                      | eripheral device.  |                  |                  |                                |
|--------------|-------------------------------|--------------------|------------------|------------------|--------------------------------|
| [Format]     | ASCII<br>Hex.                 |                    |                  |                  |                                |
| [Range]      | $0 \le n \le 2$<br>Initial Va | 255<br>alue n = 1  |                  |                  |                                |
| [Descriptior | Selects                       | the peripheral dev | vice for which t | the data is effe | ective from the host computer. |
|              | Bit                           | Function           | <i>``0″</i>      | <i>``1″</i>      | ]                              |
|              | 7                             | Undefined          |                  |                  |                                |
|              | 6                             | Undefined          |                  |                  |                                |
|              | 5                             | Undefined          |                  |                  |                                |
|              | 4                             | Undefined          |                  |                  |                                |
|              | 3                             | Undefined          |                  |                  |                                |
|              | 2                             | Undefined          |                  |                  |                                |
|              | 1                             | Undefined          |                  |                  |                                |
|              | 0                             | Printer            | Invalid          | Valid            | ]                              |
|              |                               |                    |                  |                  |                                |

### ESC @

| [Name]       | Initialize printer.                                                             |
|--------------|---------------------------------------------------------------------------------|
| [Format]     | ASCII ESC @<br>Hex. 1B 40<br>Decimal 27 64                                      |
| [Range]      | N/A                                                                             |
| [Description | Clears data from the print buffer and sets the printer to its default settings. |

| ESC D | n1nk | NUL |
|-------|------|-----|
|-------|------|-----|

| [Name]       | Set horizontal tab position                                                                                                    |
|--------------|----------------------------------------------------------------------------------------------------|
| [Format]     | ASCII ESC D n1nk NUL<br>Hex. 1B 44 n1nk NUL<br>Decimal 27 68 n1nk NUL                                                                                                    |
| [Range]      | 1 ≤ n ≤ 255<br>0 ≤ k ≤ 32                                                                                                    |
| [Descriptior | <ul> <li>Sets horizontal tab position</li> <li>n specifies the column number for setting a horizontal tab position from the left margin or the beginning of the line.</li> <li>k indicates the number of horizontal tab positions to be set.</li> </ul> |

### ESC E n

| [Name]        | Turn emphasized mode on / off.                                                                                                    |
|---------------|----------------------------------------------------------------------------------------------------|
| [Format]      | ASCII ESC E n<br>Hex. 1B 45 n<br>Decimal 27 69 n                                                                                                    |
| [Range]       | 0 ≤ n ≤ 255<br>Initial Value  n = 0                                                                                                    |
| [Description] | This command turns emphasized mode on or off by toggling the least significant b of n like following.<br>When the LSB of n is 0, emphasized mode is turned off.<br>When the LSB of n is 1, emphasized mode is turned on. |

### ESC G n

| · · · ·       |                                                                                                    |
|---------------|----------------------------------------------------------------------------------------------------|
| [Name]        | Turn double-strike mode on/off.                                                                                                    |
|               | ASCII ESC G n                                                                                                    |
| [Format]      | Hex. 1B 47 n                                                                                                    |
|               | Decimal 27 71 n                                                                                                    |
| [Range]       | 0 ≤ n ≤ 255                                                                                                    |
| [nange]       | Initial Value n = 0                                                                                                    |
| [Description] | <ul> <li>Specifies or cancels double printing.<br/>Cancels double printing when n = &lt;******0&gt;B.<br/>Specifies double printing when n = &lt;******1&gt;B.</li> <li>n is effective only when it is the lowest bit.</li> <li>This printer is not capable of double printing, so the print is the same as when using emphasized printing.</li> <li>This command is enabled for ANK characters</li> </ul> |

### ESC J n

| [Name]        | Print and feed paper.                                                                                                    |
|---------------|----------------------------------------------------------------------------------------------------|
| [Format]      | ASCII ESC J n<br>Hex. 1B 4A n<br>Decimal 27 74 n                                                                                                    |
| [Range]       | 0 ≤ n ≤ 255                                                                                                    |
| [Description] | <ul> <li>This command prints the data in the print buffer and feeds the paper [n X vertical motion unit].</li> <li>Sets the print position to the beginning of the next line after printing.</li> </ul> |
|               |                                                                                                    |

| • In standard mode, the printer uses the vertical motion unit ( $y$ ).        |
|-------------------------------------------------------------------------------|
|                                                                               |
| • In page mode, this command functions as follows, depending on the starting  |
| position of the printable area:                                               |
| (1) When the starting position is set to the upper left or lower right of the |
| printable area using <b>ESC T</b> , the vertical motion unit (y) is used.     |
| (2) When the starting position is set to the upper right or lower left of the |
| printable area using <b>ESC T</b> , the horizontal motion unit (x) is used.   |
| • The maximum line spacing is 150mm {5.9 inches }. When the setting value     |
| exceeds the maximum, it is converted to the maximum automatically.            |

## ESC L

| [Name]        | Select page mode                                                                                                    |  |  |
|---------------|----------------------------------------------------------------------------------------------------|--|--|
|               | ASCII ESC L                                                                                                    |  |  |
| [Format]      | Hex. 1B 4C                                                                                                    |  |  |
|               | Decimal 27 76                                                                                                    |  |  |
| [Range]       | N/A                                                                                                    |  |  |
| [Description] | <ul> <li>Enabled only when input with the top of line.</li> <li>Invalid when input by page mode.</li> <li>Returns to standard mode after the following commands are issued. <ul> <li>a. FF (Print and recover to page mode)</li> <li>b. ESC S (Select standard mode)</li> </ul> </li> <li>Character expansion position has the starting point specified by ESC T (Character print direction selection in page mode) in the printing region designated by the ESC W (Set print region in the page mode) command.</li> <li>This command switches the settings for the following commands the values of which can be set independently in standard mode and page mode to those for page mode <ul> <li>a. Set space amount: ESC SP, FS S</li> <li>b. Set line feed amount: ESC 2, ESC 3</li> </ul> </li> <li>The following commands are enabled only when in page mode. <ul> <li>a. ESC V :Specify/cancel character 90 degree clockwise rotation</li> <li>b. ESC a :Position alignment</li> <li>c. ESC { :Specify/cancel upside-down printing</li> <li>d. GS W :Set print region width</li> </ul> </li> <li>The following commands are invalid in page mode. <ul> <li>a. FS p :Print NV bit image</li> <li>b. FS q :Define NV bit image</li> <li>c. GS v 0 :Print raster bit images</li> <li>d. GS L :Set left margin</li> </ul> </li> </ul> |  |  |

### ESC M n

| [Name]        | Select character font.                                                            |
|---------------|-----------------------------------------------------------------------------------|
| [Format]      | ASCII ESC M n<br>Hex. 1B 4D n<br>Decimal 27 77 n                                  |
| [Range]       | n = 0, 1<br>Initial Value n = 0                                                   |
| [Description] | This command selects ANK character fonts using n as following.                    |
|               | 0         Character font A selected           1         Character font B selected |

### ESC R n

| [Name]        | Select an international character set.                                                                                                    |
|---------------|----------------------------------------------------------------------------------------------------|
| [             | ASCII ESC R n                                                                                                    |
| [Format]      | Hex. 1B 52 n                                                                                                    |
| [i onnat]     | Decimal 27 82 n                                                                                                    |
|               | 0 ≤ n ≤ 16                                                                                                    |
| [Range]       | Initial Value $n = 0$                                                                                                    |
| [Description] | n       Character set         0       USA         1       France         2       Germany         3       UK         4       Denmark I         5       Sweden         6       Italy         7       Spain         8       Japan         9       Norway         10       Denmark II         11       Spain II         12       Latin America         13       Korea         14       Russia         15       Slavonic         16       User Define |

## ESC S

| [Name]       | Select standard mode                                                                                                    |
|--------------|----------------------------------------------------------------------------------------------------|
|              | ASCII ESC S                                                                                                    |
| [Format]     | Hex. 1B 53                                                                                                    |
|              | Decimal 27 83                                                                                                    |
| [Range]      | N/A                                                                                                    |
| [Descriptior | <ul> <li>Valid only when input by page mode.</li> <li>All buffer data in page mode is deleted.</li> <li>Sets the print position to the beginning of the next line after execution.</li> <li>The print area set by ESC W (Set print region in page mode) is reset to the default setting.</li> <li>This command switches the settings for the following commands the values of which can be set independently in standard mode and page mode to those for standard mode <ul> <li>a. ESC SP :Set character right space amount</li> <li>b. FS S :Set Chinese character space amount</li> <li>c. ESC 2 :Set default line spacing</li> <li>d. ESC T :Select character print direction in page mode</li> <li>b. ESC T :Select character print direction in page mode</li> <li>c. ESC Y :Select haracter position for character vertical direction in page mode</li> <li>b. GS : Specify absolute position for character vertical direction in page mode</li> <li>Standard mode is selected when the power is turned on, the printer is reset or initialized (ESC @).</li> </ul> </li> </ul> |

## ESC T n

| [Name]        | Select print direction in page mod                                                                                                    | 9                                                     |  |  |
|---------------|----------------------------------------------------------------------------------------------------|-------------------------------------------------------|--|--|
| [Nume]        |                                                                                                    | ASCII ESC T n                                         |  |  |
| [Format]      | Hex. 1B 54 n                                                                                                    |                                                       |  |  |
| [i unnai]     | Decimal 27 84 n                                                                                                    |                                                       |  |  |
|               |                                                                                                    |                                                       |  |  |
| [Range]       | $0 \le n \le 3, 48 \le n \le 51$                                                                                                    |                                                       |  |  |
|               | Initial Value n = 0                                                                                                    |                                                       |  |  |
|               |                                                                                                    | ction and starting point in page mode.                |  |  |
|               | n Print Direction                                                                                                    | Starting Point                                        |  |  |
|               | 0, 48 Left to Right                                                                                                    | Upper Left (A in the figure below)                    |  |  |
|               | 1, 49 Bottom to Top                                                                                                    | Lower Left (B in the figure below)                    |  |  |
|               | 2, 50 Right to Left                                                                                                    | Lower Right (C in the figure below)                   |  |  |
|               | 3, 51 Top to Bottom                                                                                                    | Upper Right (D in the figure below)                   |  |  |
| [Description] | $ \begin{array}{c} & & A \rightarrow \rightarrow \rightarrow \\ & & & \uparrow \\ \uparrow \\ & & & \uparrow \\ \uparrow \\ & & & & \bullet \end{array} $ | $\stackrel{\wedge}{\rightarrow} Paper Feed Direction$ |  |  |

### ESC V n

| [Name]        | Turn 90 degree clockwise rotation mode on/off                                                  |  |  |  |  |
|---------------|------------------------------------------------------------------------------------------------|--|--|--|--|
| [Name]        | ASCII ESC V n                                                                                  |  |  |  |  |
| [Format]      |                                                                                                |  |  |  |  |
| [Format]      | Hex. 1B 56 n                                                                                   |  |  |  |  |
|               | Decimal 27 86 n                                                                                |  |  |  |  |
| [Range]       | 0 ≤ n≤ 1, 48≤ n ≤49                                                                            |  |  |  |  |
| [nange]       | Initial Value n = 0                                                                            |  |  |  |  |
|               | Specifies or cancels character 90 degree clockwise rotation.                                   |  |  |  |  |
|               | n Function                                                                                     |  |  |  |  |
|               | 0, 48 Turns off 90 degree clockwise rotation mode                                              |  |  |  |  |
|               |                                                                                                |  |  |  |  |
|               | 1, 49 Turns on 90 degree clockwise rotation mode                                               |  |  |  |  |
|               | <ul> <li>Underlines are not applied to characters rotated 90 degrees clockwise even</li> </ul> |  |  |  |  |
| [Description] | when ESC !, ESC - or FS - commands are given.                                                  |  |  |  |  |
|               | • If 90 degree clockwise rotation is specified, double-wide and double-tall                    |  |  |  |  |
|               | commands in the 90 rotation mode enlarges characters in the opposite                           |  |  |  |  |
|               | directions to double-wide and double-tall commands.                                            |  |  |  |  |
|               | <ul> <li>This command only affects printing in standard mode.</li> </ul>                       |  |  |  |  |
|               | <ul> <li>In page mode, this command is only effective for the setting.</li> </ul>              |  |  |  |  |
|               | <ul> <li>This command is effective for ANK and Chinese characters.</li> </ul>                  |  |  |  |  |
| L             | - The command is creative to that and omnose on address.                                       |  |  |  |  |

### ESC W xL xH yL yH dxL dxH dyL dyH

| [Name]        | Set printing area in page mode                                                                                                    |
|---------------|----------------------------------------------------------------------------------------------------|
|               | ASCII ESC W xL xH yL yH dxL dxH dyL dyH                                                                                                    |
| [Format]      | Hex. 1B 57 xL xH yL yH dxL dxH dyL dyH                                                                                                    |
|               | Decimal 27 87 xL xH yL yH dxL dxH dyL dyH                                                                                                    |
|               | $0 \le xL$ , xH, yL, yH, dxL, dxH, dyL, dyH $\le 255$                                                                                           |
| [Range]       | However, this excludes $dxL = dxH = 0$ or $dyL = dyH = 0$                                                                                       |
|               | Initial Value xL = xH = yL = yH = 0                                                                                                    |
|               | Sets the print region position and size.                                                                                                    |
|               | <ul> <li>Horizontal direction starting point [(xL + xH x 256) x basic calculated pitch]</li> </ul>                                              |
|               | <ul> <li>Vertical direction starting point [(yL + yH x 256) x basic calculated pitch]</li> </ul>                                                |
|               | <ul> <li>Horizontal direction length [(dxL + dxH x 256) basic calculated pitch]</li> </ul>                                                      |
|               | <ul> <li>Vertical direction length = [(dyL + dyH x 256) basic calculated pitch]</li> </ul>                                                      |
|               | • (X+Dx-1)<576 (3 inch,basic calculated pitch=1);(X+Dx-1)<432 (2 inch,basic                                                                     |
|               | calculated pitch=1)                                                                                                    |
|               | • (Y+Dy-1)<768 (basic calculated pitch=1);                                                                                                    |
|               | <ul> <li>If (horizontal starting position + printing area width) exceeds the printable</li> </ul>                                               |
|               | area, the printing area width is automatically set to (horizontal printable                                                                     |
|               | <ul> <li>area - horizontal starting position).</li> <li>If (vertical starting position + printing area height) exceeds the printable</li> </ul> |
| [Description] | area, the printing area height is automatically set to (vertical printable area                                                                 |
|               | - vertical starting position).                                                                                                    |
|               |                                                                                                    |
|               | (X, Y)<br>L Dx Paper                                                                                                    |
|               | t t                                                                                                    |
|               |                                                                                                    |
|               | Dy Print Region                                                                                                    |
|               | Dy Print Region T                                                                                                    |
|               |                                                                                                    |
|               | (X+Dx-1, Y+Dx-1)                                                                                                    |
|               |                                                                                                    |
|               |                                                                                                    |

| [N Laura a ]  | Out what has a what we add to a                                                                                                    |
|---------------|----------------------------------------------------------------------------------------------------|
| [Name]        | Set relative print position.                                                                                                    |
|               | ASCII ESC \ nL nH                                                                                                    |
| [Format]      | Hex. 1B 5C nL nH                                                                                                    |
|               | Decimal 27 92 nL nH                                                                                                    |
| [Range]       | 0 ≤ (nL + nH x 256) ≤ 65535 (0 ≤ nL 255, 0 ≤ nH ≤ 255)                                                                                                    |
| [Description] | Specifies the next print starting position with a relative position based on the current position. This sets the position from the current position to [(nL + nH x 256) x basic calculated pitch] for the next print starting position.<br>• Specifications exceeding the print range are ignored |

### ESC a n

| [Name]        | Select justification.                                                                                                    |
|---------------|----------------------------------------------------------------------------------------------------|
| [Format]      | ASCII ESC a n<br>Hex. 1B 61 n<br>Decimal 27 97 n                                                                                                    |
| [Range]       | $0 \le n \le 2$<br>Initial Value $n = 0$                                                                                                    |
| [Description] | This command specifies position alignment for all data in one line in standard mode, using n as follows:         n       Alignment         0       Left alignment         1       Center alignment         2       Right alignment         This command has no effect in page mode. |

## ESC c 3 n

| [Name]        | Select pa             | per sensor(s) to output paper-end                       | signals.      |             |        |
|---------------|-----------------------|---------------------------------------------------------|---------------|-------------|--------|
| [Format]      | Hex.                  | ESC c 3 n<br>1B 63 33 n<br>27 99 51 n                   |               |             |        |
| [Range]       |                       | Specification: $0 \le n \le 3$<br>Initial Value $n = 0$ |               |             |        |
|               | Selects p<br>run out. | aper out detector that outputs a pa                     | iper out sign | al when pap | er has |
|               | Bit                   | Function                                                | <i>``0″</i>   | <b>`1</b> ″ |        |
|               | 7                     | Undefined                                               |               |             |        |
| [Description] | 6                     | Undefined                                               |               |             |        |
| [Description] | 5                     | Undefined                                               |               |             |        |
|               | 4                     | Undefined                                               |               |             |        |
|               | 3                     | Undefined                                               |               |             |        |
|               | 2                     | Undefined                                               |               |             |        |
|               | 1                     | Paper roll near end detector                            | Invalid       | Valid       |        |
|               | 0                     | Paper roll near end detector                            | Invalid       | Valid       |        |

### ESC c 4 n

| [Name]        | Select pa                | per sensor(s) to stop printing.       |               |                 |  |
|---------------|--------------------------|---------------------------------------|---------------|-----------------|--|
| [Format]      | Hex.                     | ESC c 4 n<br>1B 63 34 n<br>27 99 52 n |               |                 |  |
| [Range]       | Specifica<br>Initial Val | tion: 0 ≤ n ≤ 3<br>ue  n = 0          |               |                 |  |
| [Description] | Selects the Bit          | ne paper out detector to stop print   | ting when par | oer has run out |  |
|               |                          | Undefined                             | 0             | 1               |  |
|               | 6                        | Undefined                             |               |                 |  |
|               | 5                        | Undefined                             |               |                 |  |
|               | 4                        | Undefined                             |               |                 |  |
|               | 3                        | Undefined                             |               |                 |  |
|               | 2                        | Undefined                             |               |                 |  |
|               | 1                        | Paper roll near end detector          | Invalid       | Valid           |  |
|               | 0                        | Paper roll near end detector          | Invalid       | Valid           |  |

## ESC c 5 n

| [Name]        | Enable/disable panel buttons                                                                                                    |  |  |
|---------------|----------------------------------------------------------------------------------------------------|--|--|
| [Format]      | ASCII ESC c 5 n<br>Hex. 1B 63 35 n<br>Decimal 27 99 53 n                                                                                                    |  |  |
| [Range]       | Specification: $0 \le n \le 255$<br>Initial Value $n = 0$                                                                                                    |  |  |
| [Description] | <ul> <li>Toggles the panel switches between enabled and disabled.</li> <li>Enables panel switches when n = &lt;******0&gt;B.</li> <li>Disables panel switches when n = &lt;******1&gt;B.</li> <li>n is effective only when it is the lowest bit.</li> <li>When disabled, all panel switches are disabled.</li> </ul> |  |  |

#### ESC d n

| [Name]        | Print and feed n lines                                                                                                    |
|---------------|----------------------------------------------------------------------------------------------------|
|               | ASCII ESC d n                                                                                                    |
| [Format]      | Hex. 1B 64 n                                                                                                    |
|               | Decimal 27 100 n                                                                                                    |
| [Range]       | 0 ≤ n ≤ 255                                                                                                    |
| [Description] | <ul> <li>Prints the data in the print buffer and performs a paper feed of n lines.</li> <li>Sets the print position to the beginning of the next line after printing.</li> <li>Paper is fed approximately 150 mm if the [n x basic calculated pitch] exceeds approximately 150 mm (5.9 inches).</li> </ul> |

### ESC i

| [Name]        | Full cut.                                                      |
|---------------|----------------------------------------------------------------|
| [Format]      | ASCII ESC i<br>Hex. 1B 69<br>Decimal 27 105                    |
| [Range]       | N/A                                                            |
| [Description] | This command executes a full cut of the paper in standard mode |

### ESC m

| [Name]        | Partial cut.                                                                     |
|---------------|----------------------------------------------------------------------------------|
|               | ASCII ESC m                                                                      |
| [Format]      | Hex. 1B 6D                                                                       |
|               | Decimal 27 109                                                                   |
| [Range]       | N/A                                                                              |
| [Description] | This command executes a partial cut of the paper with one point uncut in standar |
|               | mode.                                                                            |

## ESC p m t1 t2

| [Name]        | General pulse.                                                                                                    |  |  |
|---------------|----------------------------------------------------------------------------------------------------|--|--|
| [Format]      | ASCII ESC p m t1 t2<br>Hex. 1B 70 m t1 t2<br>Decimal 27 112 m t1 t2                                                                                                    |  |  |
| [Range]       | $0 \le m \le 1, 48 \le m \le 49$<br>$0 \le t1 \le 255$<br>$0 \le t2 \le 255$                                                                                                    |  |  |
| [Description] | This outputs a signal specified by t1 and t2 to the connector pin specified by m.<br>Drawer kick on time is set to t1 x 2 ms; off time is set to t2 x 2 ms.<br>$ \begin{array}{c ccccccccccccccccccccccccccccccccccc$ |  |  |

### ESC t n

| [Name]        | Select character code table.                                                                                                    |  |  |
|---------------|----------------------------------------------------------------------------------------------------|--|--|
| [Format]      | ASCII ESC t n<br>Hex. 1B 74 n<br>Decimal 27 116 n                                                                                                    |  |  |
| [Range]       | $0 \le n \le 8$<br>Initial Value $n = 0$                                                                                                    |  |  |
| [Description] | Initial Value n = 0         Select page n of the character code table.         n       Character set         0       CP-437         1       Katakana         2       CP-850         3       CP-852         4       CP-860         5       CP-863         6       CP-865         7       CP-1252         8       User Define |  |  |

### ESC { n

| [Name]        | Turns upside-down printing mode on/off.           |  |  |
|---------------|---------------------------------------------------|--|--|
| [Format]      | ASCII ESC { n<br>Hex. 1B 7B n<br>Decimal 27 123 n |  |  |
| [Range]       | $0 \le n \le 255$<br>Initial Value $n = 0$        |  |  |
| [Description] |                                                   |  |  |

### FSpnm

| 1 <b>0 p</b> 11 m |                                                                                                    |  |
|-------------------|----------------------------------------------------------------------------------------------------|--|
| [Name]            | Print NV bit image.                                                                                                    |  |
| [Format]          | ASCII FS p n m<br>Hex. 1C 70 n m<br>Decimal 28 112 n m                                                                                                    |  |
| [Range]           | 1 ≤ n ≤ 255<br>0 ≤ m ≤ 3, 48 ≤ m ≤ 51                                                                                                    |  |
|                   | Prints NV bit image n using mode m.                                                                                                    |  |
|                   | m Mode                                                                                                    |  |
|                   | 0, 48 Nornal                                                                                                    |  |
|                   | 1, 49 Double-width                                                                                                    |  |
|                   | 2, 50 Double-height                                                                                                    |  |
| [Description]     | 3, 51 Quadruple                                                                                                    |  |
|                   | <ul> <li>n specifies the NV bit image number.</li> <li>m specifies the bit-image mode.</li> <li>NV bit image is a bit image defined in non-volatile memory by FS q and printed by this command.</li> <li>This command is ignored when the specified NV bit image n is undefined.</li> </ul> |  |

## FS q n [xL xH yL yH d1...dk]1...[xL xH yL yH d1...dk]n

| [Name]   | Define NV bit image.                                                     |  |
|----------|--------------------------------------------------------------------------|--|
| [Format] | ASCII FS q n [xL xH yL yH d1dk]1[xL xH yL yH d1dk]n                      |  |
|          | Hex. 1C 71 n [xL xH yL yH d1dk]1[xL xH yL yH d1dk]n                      |  |
|          | Decimal 28 113 n [xL xH yL yH d1dk]1[xL xH yL yH d1dk]n                  |  |
| [Range]  | 1 ≤ n ≤ 255                                                              |  |
|          | $1 \le (xL + xH \times 256) \le 54 \ (0 \le xL \le 54, xH=0)$ for 2 inch |  |
|          | $1 \le (xL + xH \times 256) \le 72 (0 \le xL \le 72, xH=0)$ for 3 inch   |  |
|          | 1 ≤ (yL + yH ×256) ≤ 96 (0 ≤ yL ≤ 96, yH=0)                              |  |
|          | 0 ≤ d ≤ 255                                                              |  |
|          | $k = (xL + xH \times 256) \times (yL + yH \times 256) \times 8$          |  |

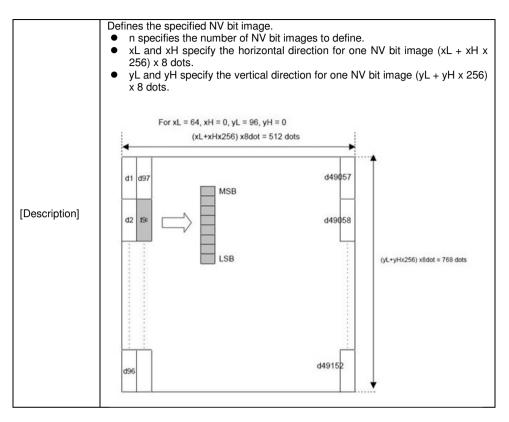

### GS ! n

| [Name]        | Select character size.                                                                                                    |  |  |
|---------------|----------------------------------------------------------------------------------------------------|--|--|
| [Format]      | ASCII GS ! n<br>Hex. 1D 21 n<br>Decimal 29 33 n                                                                                                    |  |  |
| [Range]       | $0 \le n \le 255$<br>(1 ≤ Vertical enlargement $\le 8$ , 1 ≤ Horizontal enlargement $\le 8$ )<br>Initial Value $n = 0$                                                                                                    |  |  |
| [Description] | Initial Value       n = 0         This command selects the character height and width using bits 0 to 3, and bits 4 to 7 respectively as follows:         Bit       Function         0       Specifies the number of times         1       normal font size in the         2       vertical direction         3       Image: Command font size in the         4       Specifies the number of times         5       normal font size in the         6       norizontal direction |  |  |

| Table 1 [ | Enlarged in h | orizontal direction] |  |
|-----------|---------------|----------------------|--|
| Hex       | Decimal       | Enlargement          |  |
| 00        | 0             | 1 time(standard)     |  |
| 10        | 16            | 2 times              |  |
| 20        | 32            | 3 times              |  |
| 30        | 48            | 4 times              |  |
| 40        | 64            | 5 times              |  |
| 50        | 80            | 6 times              |  |
| 60        | 96            | 7 times              |  |
| 70        | 112           | 8 times              |  |
|           |               |                      |  |
| Table 2 [ | Enlarged in v | ertical direction]   |  |
| Hex       | Decimal       | Enlargement          |  |
| 00        | 0             | 1 time(standard)     |  |
| 01        | 1             | 2 times              |  |
| 02        | 2             | 3 times              |  |
| 03        | 3             | 4 times              |  |
| 04        | 4             | 5 times              |  |
| 05        | 5             | 6 times              |  |
| 06        | 6             | 7 times              |  |
| 07        | 7             | 8 times              |  |

### GS \$ nL nH

| IN Laura 1    | Out the shift of the section of the section of the |  |
|---------------|----------------------------------------------------------------------------------------------------|--|
| [Name]        | Set absolute vertical print position in page mode                                                                                                    |  |
| [Format]      | ASCII GS \$ nL nH                                                                                                    |  |
|               | Hex. 1D 24 nL nH                                                                                                    |  |
|               | Decimal 29 36 nL nH                                                                                                    |  |
| [Range]       | 0 ≤ nL ≤ 255, 0 ≤ nH ≤ 255,                                                                                                    |  |
| [Description] | <ul> <li>0 ≤ nL ≤ 255, 0 ≤ nH ≤ 255,</li> <li>Specifies the character vertical direction position for the data expansion starting position using the absolute position based on the starting point in page mode. The position of the character vertical direction for the next data expansion starting position is the position specified by [(nL + nH x 256) x basic calculated pitch] from the starting point.</li> <li>When not in page mode, this command is ignored.</li> <li>Specifications for absolute positions that exceed the specified print range are ignored.</li> </ul>                                                                                                    |  |

### GS \* X Y [d1...d(X x Y x 8)]

| Define download bit images.        |
|------------------------------------|
| ASCII GS * X Y [d1d(X x Y x 8)]    |
| Hex. 1D 2A X Y [d1d(X x Y x 8)]    |
| Decimal 29 42 X Y [d1d(X x Y x 8)] |
| $1 \le X \le 54$ (for 2 inch)      |
| $1 \le X \le 72$ (for 3 inch)      |
| 1 ≤ Y ≤ 96                         |
| 0 ≤ d ≤ 255                        |
|                                    |

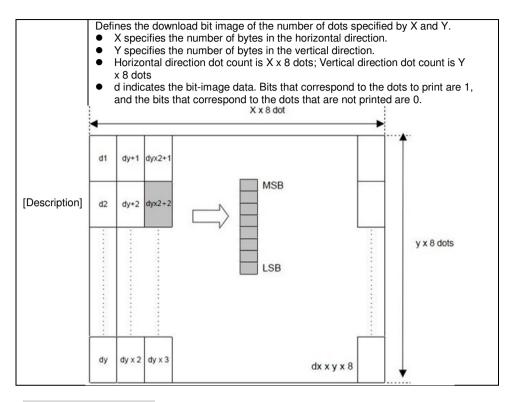

### GS ( A pL pH n m

| [Name]        | Execute test print.                                                           |  |  |  |
|---------------|-------------------------------------------------------------------------------|--|--|--|
| [Format]      | ASCII GS ( A pL pH n m                                                        |  |  |  |
|               | Hex. 1D 28 41 pL pH n m                                                       |  |  |  |
|               | Decimal 29 40 65 pL pH n m                                                    |  |  |  |
|               | $\{pL+(pH\times 256)\} = 2 (pL = 2, pH = 0)$                                  |  |  |  |
| [Range]       | 0 ≤ n ≤ 2 , 48 ≤ n ≤ 50                                                       |  |  |  |
|               | 2 ≤ m ≤ 3 , 50 ≤ m ≤ 51                                                       |  |  |  |
|               | Executes the specified test print.                                            |  |  |  |
|               | The following command is ignored in page mode.                                |  |  |  |
|               |                                                                               |  |  |  |
|               | Specifies the parameter count following pL and pH in (pL + (pH x 256)) bytes. |  |  |  |
|               | n specifies the paper to be tested.                                           |  |  |  |
|               | n Paper Type                                                                  |  |  |  |
| [Description] | 0, 48 Basic sheet (paper roll)                                                |  |  |  |
|               | 1,49 Paper Roll                                                               |  |  |  |
|               | 2,50                                                                          |  |  |  |
|               | m specifies a test pattern.                                                   |  |  |  |
|               | m Type of Test Print                                                          |  |  |  |
|               | 2, 50 Printer Status (Self Print)                                             |  |  |  |
|               | 3, 51 Rolling Pattern Print                                                   |  |  |  |
|               |                                                                               |  |  |  |

| GO ( IC PE    |                                               |
|---------------|-----------------------------------------------|
| [Name]        | Set print density.                            |
| [Format]      | ASCII GS ( A pL pH n m                        |
|               | Hex. 1D 28 4B pL pH n m                       |
|               | Decimal 29 40 75 pL pH n m                    |
| [Range]       | $\{pL+ (pH\times 256)\} = 2 (pL = 2, pH = 0)$ |
|               | n = 49                                        |
|               | 250 ≤ m ≤ 255, 0 ≤ m ≤ 6                      |
|               | Initial Value m = 0                           |
| [Description] | Sets print density                            |
|               | m Print Density                               |
|               | 250 0.7                                       |
|               | 251 0.7                                       |
|               | 252 0.8                                       |
|               | 253 0.8                                       |
|               | 254 0.9                                       |
|               | 255 0.9                                       |
|               | 0 1.0                                         |
|               | 1 1.1                                         |
|               | 2 1.1                                         |
|               | 3 1.2                                         |
|               | 4 1.2                                         |
|               | 5 1.3                                         |
|               | 6 1.3                                         |
|               |                                               |

## GS ( K pL pH n m

## GS / m

| [Name]        | Print downloaded bit image. |                                 |                           |                             |  |  |
|---------------|-----------------------------|---------------------------------|---------------------------|-----------------------------|--|--|
|               | ASCII                       | GS / m                          |                           |                             |  |  |
| [Format]      | Hex. 1D 2F m                |                                 |                           |                             |  |  |
|               | Decimal                     | 29 47 m                         |                           |                             |  |  |
| [Range]       | 0 ≤ m ≤ 3,                  | 48 ≤ m ≤ 51                     |                           |                             |  |  |
|               |                             | mand prints the d<br>oted by m. | downloaded bit image defi | ned by GS * according to th |  |  |
| [Description] | m                           | Mode                            | Vertical dot density(DPI) | Horizontal dot density(DPI  |  |  |
| []            | 0,48 Normal                 |                                 | 203                       | 203                         |  |  |
|               | 1,49                        | ,49 Double-width 203            |                           | 101                         |  |  |
|               | 2,50                        | Double-height 101 203           |                           | 203                         |  |  |
|               | 3,51                        | Quadruple                       | 101                       | 101                         |  |  |
|               |                             |                                 |                           |                             |  |  |

### GS B n

| [Name]        | Turn white/black reverse printing mode on/off                                                                                                    |  |  |  |  |  |  |
|---------------|----------------------------------------------------------------------------------------------------|--|--|--|--|--|--|
|               | ASCII GS B n                                                                                                    |  |  |  |  |  |  |
| [Format]      | Hex. 1D 42 n                                                                                                    |  |  |  |  |  |  |
|               | Decimal 29 66 n                                                                                                    |  |  |  |  |  |  |
| [Range]       | 0 ≤ n ≤ 255                                                                                                    |  |  |  |  |  |  |
| [hange]       | Initial Value n = 0                                                                                                    |  |  |  |  |  |  |
|               | <ul> <li>Specifies or cancels black and white inverted printing.</li> <li>Cancels black and white inverted printing when n = &lt;******0&gt;B.</li> </ul> |  |  |  |  |  |  |
|               | <ul> <li>Specifies black and white inverted printing when n = &lt;******1&gt;B.</li> </ul>                                                                |  |  |  |  |  |  |
| [Description] | <ul> <li>n is effective only when it is the lowest bit.</li> </ul>                                                                                        |  |  |  |  |  |  |
|               | Internal characters and download characters are targeted for black and white                                                                              |  |  |  |  |  |  |
|               | inverted printing.                                                                                                    |  |  |  |  |  |  |
|               | <ul> <li>This command is effective for ANK and Chinese characters.</li> </ul>                                                                             |  |  |  |  |  |  |

## GS H n

| [Name]        | Select printing position of HRI characters.                              |                                |  |  |  |  |
|---------------|--------------------------------------------------------------------------|--------------------------------|--|--|--|--|
| [Format]      | ASCII GS H n<br>Hex. 1D 48 n                                             |                                |  |  |  |  |
|               | Decimal 2                                                                | ۳<br>۳                         |  |  |  |  |
| [Range]       | $0 \le n \le 3, 4$<br>Initial Value                                      |                                |  |  |  |  |
|               | Selects the printing position of HRI characters when printing bar codes. |                                |  |  |  |  |
|               | m                                                                        | Printing Position              |  |  |  |  |
| [Description] | 0, 48                                                                    | No print                       |  |  |  |  |
| [Description] | 1, 49                                                                    | Above bar code                 |  |  |  |  |
|               | 2, 50                                                                    | Below bar code                 |  |  |  |  |
|               | 3, 51                                                                    | Above and below bar code(both) |  |  |  |  |
|               | -                                                                        |                                |  |  |  |  |

## GS I n

| [Name]        | Transmit printer ID. |                                                  |                                        |  |  |  |  |  |
|---------------|----------------------|--------------------------------------------------|----------------------------------------|--|--|--|--|--|
|               | ASCII                | GSIn                                             |                                        |  |  |  |  |  |
| [Format]      | Hex.                 | 1D 49 n                                          |                                        |  |  |  |  |  |
|               | Decimal              | Decimal 29 73 n                                  |                                        |  |  |  |  |  |
| [Range]       | 1 ≤ n ≤ 3            | 3, 49 ≤ n ≤ 51, 65 ≤ n ≤ 6                       | 69                                     |  |  |  |  |  |
|               |                      | ts the printer ID specifie                       | ,                                      |  |  |  |  |  |
|               | n                    | Printer ID Type                                  | Specifications                         |  |  |  |  |  |
|               | 1, 49                | Model ID                                         | MB-1030 or MP-1060                     |  |  |  |  |  |
|               | 2, 50                | Type ID                                          | 1030-XX or 1060-XX                     |  |  |  |  |  |
|               | 3, 51                | ROM Version ID Depends on the ROM version        |                                        |  |  |  |  |  |
|               | 65                   | Firmware Version Depends on the firmware version |                                        |  |  |  |  |  |
| [Description] | 66                   | Manufacturer Name                                | MB-1030 System or MP-1060 System       |  |  |  |  |  |
|               | 67                   | Model Name                                       | MB-1030 or MP-1060                     |  |  |  |  |  |
|               | 68                   | Serial Number                                    | Depends on the serial number           |  |  |  |  |  |
|               | 69                   | Chinese                                          | Taiwan Language Characters: TW_BIG5    |  |  |  |  |  |
|               |                      | Character Types                                  | Japanese Language Characters: JP_SJIS  |  |  |  |  |  |
|               |                      |                                                  | Chinese Language Characters: CN GB2312 |  |  |  |  |  |
|               |                      |                                                  | Korean Language Characters: KO_EUC-KR  |  |  |  |  |  |

### GS L nL nH

| [Name]        | Set left margin.                                                                                                    |
|---------------|----------------------------------------------------------------------------------------------------|
| [Format]      | ASCII GS L nL nH<br>Hex. 1D 4C nL nH<br>Decimal 29 76 nL nH                                                                  |
| [Range]       | 0 ≤ nL ≤ 255, 0 ≤ nH ≤ 255<br>Initial Value (nL + nH x 256)=0 (nL=0, nH=0)                                                   |
|               | nL and nH set the specified left margin.<br>The left margin is [(nL + nH x 256) x basic calculated pitch].<br>Printable area |
| [Description] | ▲ ▲ ▲ ▲ ▲ ▲ ▲ ▲ ▲ ▲ ▲ ▲ ▲ ▲ ▲ ▲ ▲ ▲ ▲                                                                                        |

### GSPxy

| [Name]        | Set basic calculated pitch.                                                                                                    |  |  |  |
|---------------|----------------------------------------------------------------------------------------------------|--|--|--|
| [Format]      | ASCII GS P x y<br>Hex. 1D 50 x y<br>Decimal 29 80 x y                                                                                                    |  |  |  |
| [Range]       | $0 \le x \le 255$<br>$0 \le y \le 255$<br>Initial Value x = 203, y = 203: EPSON targeted model print head 203 DPI                                                                                                    |  |  |  |
| [Description] | Sets the horizontal basic calculated pitch to approximately $25.4/xmm$ [(1/x) inch], and the vertical basic calculated pitch to approximately $25.4/xmm$ [(1/y) inch]. x = 0: Returns the horizontal basic calculated pitch to its default value. y = 0: Returns the vertical basic calculated pitch to its default value. |  |  |  |

### GS V m

| [Name]        | Cut paper.                                                                                                    |  |  |  |  |  |
|---------------|----------------------------------------------------------------------------------------------------|--|--|--|--|--|
| [Format]      | ASCII GS V m (n)<br>Hex. 1D 56 m (n)<br>Decimal 29 86 m (n)                                                                                                    |  |  |  |  |  |
| [Range]       | m = 0,1,48,49,65,66 0 ≤ n ≤ 255                                                                                                    |  |  |  |  |  |
| [Description] | m       Function         0, 48       Full cut         1, 49       Partial cut (one point uncut)         65       Feeds paper to (cutting position + [n x basic calculated pitch]) and performs a full cut         66       Feeds paper to (cutting position + [n x basic calculated pitch]) and performs a partial cut (one point uncut) |  |  |  |  |  |

#### GS W nL nH

| [Name]        | Set printing area width.                                                                                                    |
|---------------|----------------------------------------------------------------------------------------------------|
|               | ASCII GS W nL nH                                                                                                    |
| [Format]      | Hex. 1D 57 nL nH                                                                                                    |
|               | Decimal 29 87 nL nH                                                                                                    |
| [Range]       | 0 ≤ nL ≤ 255, 0 ≤ nH ≤ 255                                                                                                    |
| [Description] | <ul> <li>Sets the print region width specified by nL and nH.</li> <li>Print region width is [(nL + nH x 256) x basic calculated pitch].</li> <li>[(nL + nH x 256) x basic calculated pitch] &gt;=24.</li> <li>Print Region Width</li> <li>Left Margin</li> </ul> |

### GS ∖ nL nH

| [Name]        | Set relative vertical print position in page mode.                                                                                                    |  |  |  |  |
|---------------|----------------------------------------------------------------------------------------------------|--|--|--|--|
| [Format]      | ASCII GS \ nL nH<br>Hex. 1D 5C nL nH<br>Decimal 29 92 nL nH                                                                                                    |  |  |  |  |
| [Range]       | 0 ≤ nL ≤ 255<br>0 ≤ nH ≤ 255                                                                                                    |  |  |  |  |
| [Description] | Specifies the character vertical direction position for the data expansion starting position using the relative position based on the current point in page mode. This sets the position moved from the current position to [(nL + nH x 256) x basic calculated pitch] for the next data expanding starting position.<br>• When not in page mode, this command is ignored. |  |  |  |  |

## GS a n

| [Name]        | Enable/disable Automatic Status Back (ASB).                 |                                                                      |         |       |              |  |
|---------------|-------------------------------------------------------------|----------------------------------------------------------------------|---------|-------|--------------|--|
| [Format]      | ASCII GS a n<br>Hex. 1D 61 n<br>Decimal 20.07 n             |                                                                      |         |       |              |  |
| [Range]       | Decimal 29 97 n<br>$0 \le n \le 255$<br>Initial Value n = 0 |                                                                      |         |       |              |  |
|               | function (                                                  | ne statuses that are targeted for tr<br>ASB: Automatic Status Back). | -       |       | matic status |  |
|               |                                                             | Statuses Targeted for ASB                                            | "0"     | "1"   |              |  |
|               |                                                             | Undefined                                                            |         |       |              |  |
|               | -                                                           | Undefined                                                            |         |       |              |  |
| [Description] | 5                                                           | Undefined                                                            |         |       |              |  |
| [Description] | 4                                                           | Undefined                                                            |         |       |              |  |
|               | 3 (                                                         | Continuous Paper Detector                                            | Invalid | Valid |              |  |
|               | 2                                                           | Error                                                                | Invalid | Valid |              |  |
|               | 1 (                                                         | ONLINE/OFFLINE Status                                                | Invalid | Valid |              |  |
|               | 0                                                           | Drawer kick connector pin #3                                         | Invalid | Valid |              |  |
|               |                                                             | · · · · ·                                                            |         |       |              |  |

|          |                      |                                            |      |                                 | s co                  | mprised of 4 bytes as follows     | :       |  |
|----------|----------------------|--------------------------------------------|------|---------------------------------|-----------------------|-----------------------------------|---------|--|
| _        |                      | information)                               |      |                                 |                       | From a tile of                    |         |  |
| Bit      | Off/On               | Hex         Decimal           00         0 |      | Function Not used. Fixed to Off |                       |                                   |         |  |
| 7        | Off                  | 00                                         | 0    |                                 |                       | per is not being fed by           |         |  |
|          | Off                  | 00                                         | 00 0 |                                 | the paper feed button |                                   |         |  |
| 6        |                      |                                            |      |                                 |                       | per is being fed by the           |         |  |
|          | On                   | 40                                         | 64   |                                 |                       | per feed button                   |         |  |
| -        | Off                  | 00                                         | 0    |                                 |                       | over is close                     |         |  |
| 5        | Ön                   | 20                                         | 32   |                                 |                       | over is open                      |         |  |
| 4        | On                   | 10                                         | 16   |                                 | Nc                    | t used. Fixed to On               |         |  |
| 3        | Off                  | 00                                         | 0    |                                 | Or                    | n-line                            |         |  |
| 3        | On                   | 08                                         | 8    |                                 | Of                    | f-line                            |         |  |
| 2        | Off                  | 00                                         | 0    |                                 |                       | awer kick-out connector pin 3     |         |  |
|          | On                   | 04                                         | 4    |                                 |                       | awer kick-out connector pin 3     | is HIGH |  |
| 1        | Off                  | 00                                         | 0    |                                 |                       | t used. Fixed to Off              |         |  |
| 0        | Off                  | 00                                         | 0    |                                 | Nc                    | t used. Fixed to Off              |         |  |
| Second   | buto (print          | or info                                    | rmo  | tion)                           |                       |                                   |         |  |
| Bit      | byte(print<br>Off/On |                                            | ex   | Decin                           | nal                   | Function                          |         |  |
| 7        | Off                  | 00                                         |      | 0                               | iui                   | Not used. Fixed to Off            |         |  |
| 6        | Off                  | 00                                         |      | 0                               |                       | Not used. Fixed to Off            |         |  |
| 5        | Off                  | 00                                         |      | 0                               |                       | Not used. Fixed to Off            |         |  |
| 4        | Off                  | 00                                         |      | 0                               |                       | Not used. Fixed to Off            |         |  |
| 3        | On                   | 08                                         |      | 8                               |                       | Not used. Fixed to Off            |         |  |
| 2        | On                   | 04                                         |      | 4                               |                       | Not used. Fixed to Off            |         |  |
| 1        | On                   | 02                                         |      | 2                               |                       | Not used. Fixed to Off            |         |  |
| 0        | On                   | 01                                         |      |                                 |                       | Not used. Fixed to Off            |         |  |
|          |                      |                                            |      |                                 |                       |                                   |         |  |
|          | te (paper            |                                            |      |                                 | ר)                    | <b>F</b>                          | 1       |  |
| Bit<br>7 | Off/On<br>Off        | <b>Hex</b>                                 |      | ecimal                          | Na                    | Function<br>ot used. Fixed to Off |         |  |
| 6        | Off                  | 00                                         |      |                                 |                       | t used. Fixed to Off              |         |  |
| 5        | Off                  | 00                                         |      |                                 |                       | t used. Fixed to Off              |         |  |
| 4        | On                   | 00                                         |      |                                 | -                     | t used. Fixed to Off              |         |  |
| 4        | Off                  | 00                                         |      |                                 |                       | per end sensor: paper preser      | ht      |  |
| 2,0      | On                   | 00<br>0C                                   |      | 2                               | Pa                    | per end sensor: no paper preser   | sent    |  |
| 0,1      | Off                  | 00                                         |      |                                 |                       | per near end sensor: paper pre    |         |  |
| 5,1      | On                   | 03                                         | 3    |                                 |                       | per near end sensor: paper a      |         |  |
| L        |                      |                                            |      | -                               |                       |                                   |         |  |
| Fourth b | yte (pape            |                                            |      | formation                       | on)                   |                                   |         |  |
| Bit      | Off/On               |                                            | ex   | Decin                           | nal                   | Function                          |         |  |
| 7        | Off                  | 00                                         |      | 0                               |                       | Not used. Fixed to Off            |         |  |
| 6        | Off                  | 00                                         | )    | 0                               |                       | Black mark sensor status          |         |  |
| 5        | Off                  | 00                                         |      | 0                               |                       | Not used. Fixed to Off            |         |  |
| 4        | Off                  | 00                                         |      | 0                               |                       | Not used. Fixed to Off            |         |  |
| 3        | On                   | 08                                         |      | 8                               |                       | Not used. Fixed to On             |         |  |
| 2        | On                   | 04                                         |      | 4                               |                       | Not used. Fixed to On             |         |  |
| 1        | On                   | 02                                         | , –  | 2                               | Not used. Fixed to On |                                   |         |  |
| 0        | On                   | 01                                         |      | 1                               |                       | Not used. Fixed to On             |         |  |

### GS f n

| [Name]          | Select font for HRI characters.                         |  |  |  |  |  |
|-----------------|---------------------------------------------------------|--|--|--|--|--|
|                 | ASCII GS f n                                            |  |  |  |  |  |
| [Format]        | Hex. 1D 66 n                                            |  |  |  |  |  |
|                 | Decimal 29 102 n                                        |  |  |  |  |  |
| [Panga]         | n = 0,1,48,49                                           |  |  |  |  |  |
| [Range]         | Initial Value n = 0                                     |  |  |  |  |  |
|                 | Selects the HRI character font when printing bar codes. |  |  |  |  |  |
| [Decembra form] | n Font                                                  |  |  |  |  |  |
| [Description]   | 0, 48 Selects Font A (12 x 24).                         |  |  |  |  |  |
|                 | 1, 49 Selects Font B (9 x 17).                          |  |  |  |  |  |
|                 |                                                         |  |  |  |  |  |

### GS h n

| [Name]        | Set bar code height.            |
|---------------|---------------------------------|
| [Format]      | ASCII GS h n                    |
|               | Hex. 1D 68 n                    |
|               | Decimal 29 104 n                |
| [Range]       | 1 ≤ n ≤ 255                     |
|               | Initial Value n = 162           |
| [Description] | Sets bar code height to n dots. |

#### GS k m d1 … dk NUL. GS k m n d1 … dk

[Name] Print bar code. 1. ASCII GS k m d1...dk NUL Hex. 1D 6B m d1...dk NUL Decimal 29 107 m d1...dk NUL [Format] 2. ASCII GS k m n d1...dk Hex. 1D 6B m n d1...dk Decimal 29 107 m n d1...dk 1.  $0 \le m \le 6$  The definition region of k and d differ according to the bar code type. [Range] 2.  $65 \le m \le 73$  The definition region of n and d differ according to the bar code type Selects bar code type and prints bar codes. 1: m Bar Code Type Defined region of k Defined region of d UPC-A 0  $11 \le k \le 12$ 48 ≤ d ≤ 57 UPC-E 1  $11 \le k \le 12$ 48 ≤ d ≤ 57 2 **JAN13 (EAN13)**  $12 \le k \le 13$ 48 ≤ d ≤ 57 3 JAN8 (EAN8) 7≤k≤8 48 ≤ d ≤ 57 [Description] 4 CODE39 1 ≤ k ≤ 255  $48 \le d \le 57, 65 \le d \le 90,$ 32, 36, 37, 43, 45, 46, 47 5 ITF  $2 \le k \le 254$  (However,  $48 \le d \le 57$ This is an even number.) 6 CODABAR 1 ≤ k ≤ 255  $48 \le d \le 57, 65 \le d \le 68$ . 36, 43, 45, 46, 47, 58

| 2: |               |                      |                                     |
|----|---------------|----------------------|-------------------------------------|
| m  | Bar Code Type | Defined region of n  | Defined region of d                 |
| 65 | UPC-A         | 11 ≤ n ≤ 12          | 48 ≤ d ≤ 57                         |
| 66 | UPC-E         | 11 ≤ n ≤ 12          | 48 ≤ d ≤ 57                         |
| 67 | JAN13 (EAN13) | 12 ≤ n ≤ 13          | 48 ≤ d ≤ 57                         |
| 68 | JAN8 (EAN8)   | 7 ≤ n ≤ 8            | 48 ≤ d ≤ 57                         |
| 69 | CODE39        | 1 ≤ n ≤ 255          | $48 \le d \le 57, 65 \le d \le 90,$ |
|    |               |                      | 32, 36, 37, 43, 45, 46, 47          |
| 70 | ITF           | 2 ≤ n ≤ 254          | 48 ≤ d ≤ 57                         |
|    |               | (However, this is an |                                     |
|    |               | even number.)        |                                     |
| 71 | CODABAR       | 1 ≤ n ≤ 255          | 48 ≤ d ≤ 57, 65 ≤ d ≤ 68,           |
|    |               |                      | 36, 43, 45, 46, 47, 58              |
| 72 | CODE93        | 1 ≤ n ≤ 255          | 0 ≤ d ≤ 127                         |
| 73 | CODE128       | 2 ≤ n ≤ 255          | 0 ≤ d ≤ 127                         |
|    |               |                      |                                     |

## GS r n

| <u>ao i ii</u> | 1                |                               |             |              |  |  |
|----------------|------------------|-------------------------------|-------------|--------------|--|--|
| [Name]         | Transmit         |                               |             |              |  |  |
|                |                  | GS r n                        |             |              |  |  |
| [Format]       | -                |                               |             |              |  |  |
|                | Decimal          | 29 114 n                      |             |              |  |  |
| [Range]        | n = 1, 2, 49, 50 |                               |             |              |  |  |
|                |                  | e specified status.           |             |              |  |  |
|                | Detector         | Status (n=1,49)               |             |              |  |  |
|                | Bit              | Status                        | <b>`</b> 0″ | <i>``1″</i>  |  |  |
|                | 7                | Fixed at 0                    |             |              |  |  |
|                | 6                | Undefined                     |             |              |  |  |
|                | 5                | Undefined                     |             |              |  |  |
|                | 4                | Fixed at 0                    |             |              |  |  |
|                | 3                | Paper roll end detector       | Has Paper   | Paper out    |  |  |
|                | 2                | Paper roll end detector       | Has Paper   | Paper out    |  |  |
|                | 1                | Paper roll near end detector  | Has Paper   | Paper out    |  |  |
|                | 0                | Paper roll near end detector  | Has Paper   | Paper out    |  |  |
| [Description]  |                  |                               |             |              |  |  |
|                | Drawer K         | ick Connector Status (n=2,50) |             |              |  |  |
|                | Bit              | Status                        | <i>``0″</i> | <i>``1″</i>  |  |  |
|                | 7                | Fixed at 0                    |             |              |  |  |
|                | 6                | Undefined                     |             |              |  |  |
|                | 5                | Undefined                     |             |              |  |  |
|                | 4                | Fixed at 0                    |             |              |  |  |
|                | 3                | Undefined                     |             |              |  |  |
|                | 2                | Undefined                     |             |              |  |  |
|                | 1                | Undefined                     |             |              |  |  |
|                | 0                | Drawer kick connector pin #3  | `L″         | <i></i> ``Н″ |  |  |
|                |                  | pin #0                        | _           | ••           |  |  |

| -             |                                                                                                    |
|---------------|----------------------------------------------------------------------------------------------------|
| [Name]        | Print raster bit image.                                                                                                    |
|               | ASCII GS v 0 m xL xH yL yH d1dk                                                                                                    |
| [Format]      | Hex. 1D 76 30 m xL xH yL yH d1dk                                                                                                    |
|               | Decimal 29 118 48 m xL xH yL yH d1dk                                                                                                    |
|               | m = 0, m = 48                                                                                                    |
|               | $0 \le xL \le 54(\text{for } 2 \text{ inch})$                                                                                                    |
|               | $0 \le xL \le 72$ (for 3 inch)                                                                                                    |
| [Dongo]       | 0 ≤ xH ≤ 0                                                                                                    |
| [Range]       | 0 ≤ yL ≤ 255                                                                                                    |
|               | 0 ≤ yH ≤ 3                                                                                                    |
|               | 0 ≤ d ≤ 255                                                                                                    |
|               | $k = (xL+xH\times256) \times (yL+yH\times256)$ However, $k \neq 0$                                                                                                    |
|               | Prints raster method bit images using mode m.                                                                                                    |
|               | m Mode Density of Vert. Dir. Dots Density of Hor. Dir. Dots                                                                                                    |
|               | 0, 48 Normal Mode 203 DPI 203 DPI                                                                                                    |
|               | <ul> <li>xL and xH specify the horizontal direction data count for one bit image (xL + xH x 256) in bytes.</li> <li>yL and yH specify the vertical direction data count for one bit image (yL + yH x 256) in bytes.</li> </ul> |
| [Description] | [Ex.:] When xL + xH × 256 = 64                                                                                                    |
| [Description] | (xL+xHx256) x 8dot = 512 dot                                                                                                    |
|               | ▲ 1 2 3 63 64                                                                                                    |
|               | 65 66 67 127 128                                                                                                    |
|               | (yL + yH x 256) dot                                                                                                    |
|               | ▼ k-1 k                                                                                                    |
|               | • • • • • • • • • • • • • • • • • • • •                                                                                                    |
|               | $\Box$                                                                                                    |
|               | 76543210<br>MSB LSB                                                                                                    |

### GS v 0 m xL xH yL yH d1 … dk

### GS w n

| [Name]   | Set bar code width. |
|----------|---------------------|
|          | ASCII GS w n        |
| [Format] | Hex. 1D 77 n        |
|          | Decimal 29 119 n    |
| [Dange]  | 1 ≤ n ≤ 6           |
| [Range]  | Initial Value n = 2 |

|               | Sets | the bar code horizontal | size.                  |                        |
|---------------|------|-------------------------|------------------------|------------------------|
|               | n    | Multi-level Bar Code    | Binary Level Bar Code  |                        |
|               |      | Module Width [mm]       | Fine Element Width[mm] | Thick Element Width[mm |
| [Description] | 1    | 0.141                   | 0.141                  | 0.423                  |
|               | 2    | 0.282                   | 0.282                  | 0.706                  |
|               | 3    | 0.423                   | 0.423                  | 1.129                  |
|               | 4    | 0.564                   | 0.564                  | 1.411                  |
|               | 5    | 0.706                   | 0.706                  | 1.834                  |
|               | 6    | 0.847                   | 0.847                  | 2.258                  |

### TWO-DIMENSIONAL BAR CODE COMMAND DETAILS

### DC2 ; n

| [Name]        | QR Code Module Size Set                                                                                       |
|---------------|----------------------------------------------------------------------------------------------------|
| [Format]      | ASCII DC ; n<br>Hex. 12 3B n<br>Decimal 18 59 n                                                               |
| [Range]       | $2 \le n \le 16$<br>Initial Value n = 2                                                                       |
| [Description] | Specifies a module size of QR Code and Data Matrix.<br>n: The number of dots for one side of the module size. |

### GS p 1

| [Name]   | QR Code Print                                                                                                    |
|----------|----------------------------------------------------------------------------------------------------|
| [Format] | ASCII GS p 1 model e v mode nl nh [data]<br>Hex. 1D 70 01 model e v mode nl nh [data]<br>Decimal 29 112 01 model e v mode nl nh [data] |
| [Range]  | model=01, 02<br>e=4Ch, 4Dh, 51h, 48h<br>0, $1 \le v \le 40$<br>mode=4Eh, 41h, 42h, 4Bh, 4Dh<br>$1\le nh\times 256+nl\le 7089$          |

|               | model: S<br>e: Select<br>'L' (4<br>v: =0: Au<br>(A versic<br>v ≤ 40 Fi | specifies a m<br>is an error co<br>CH), 'M' (4DI<br>itomatic sele<br>on is automati | rrection level.<br>H), 'Q' (51H), 'H' (48H<br>ction<br>tically selected depend<br>(up to 14 for model-1) |                             |  |
|---------------|------------------------------------------------------------------------|-------------------------------------------------------------------------------------|----------------------------------------------------------------------------------------------------|-----------------------------|--|
| [Description] |                                                                        | Mode                                                                                | Hexadecimal                                                                                              | Mode                        |  |
|               |                                                                        | N 4E Numerical mode                                                                 |                                                                                                    |                             |  |
|               |                                                                        | А                                                                                   | 41                                                                                                    | Alphanumeric mode           |  |
|               |                                                                        | В                                                                                   | 42                                                                                                    | 8-bit byte mode             |  |
|               | K 4B Kanji mode                                                        |                                                                                     |                                                                                                    |                             |  |
|               | M 4D Mixed mode                                                        |                                                                                     |                                                                                                    |                             |  |
|               |                                                                        |                                                                                     | number of data.<br>e QRCode data shoul                                                                   | d be set by Shift JIS code. |  |

### **KANJI CONTROL COMMAND DETAILS**

### FS ! n

| [Name]        | Set pr               | Set print mode(s) for Kanji characters. |              |    |   |
|---------------|----------------------|-----------------------------------------|--------------|----|---|
| [Format]      | ASCII FS ! n         |                                         |              |    |   |
|               | Hex.                 | 1C 21 n                                 |              |    |   |
|               | Decim                | nal 28 33 n                             |              |    |   |
| [Range]       | 0 ≤ n :              | ≤ 255                                   |              |    |   |
|               | Initial              | Value n = 0                             |              |    |   |
| [Description] | Batch                | specifies the Kanji characte            | er print mod | e. |   |
|               |                      |                                         |              |    |   |
|               | Bit Function "0" "1" |                                         |              |    |   |
|               | 7                    | Underline                               | Off          | On |   |
|               | 6                    | Undefined                               |              |    |   |
|               | 5                    | Undefined                               |              |    |   |
|               | 4 Undefined          |                                         |              |    |   |
|               | 3                    | Double tall expanded                    | Off          | On | 1 |
|               | 2                    | Expanded wide                           | Off          | On | 1 |
|               | 1                    | Undefined                               |              |    |   |
|               | 0                    | Undefined                               |              |    | ] |

### FS &

| [Name]        | Select Kanji character mode.    |
|---------------|---------------------------------|
|               | ASCII FS &                      |
| [Format]      | Hex. 1C 26                      |
|               | Decimal 28 38                   |
| [Range]       | N/A                             |
| [Description] | Specifies Kanji character mode. |

### FS - n

| [Name]        | Turn underline mode on/off for Kanji characters                                                                                                    |  |  |  |
|---------------|----------------------------------------------------------------------------------------------------|--|--|--|
| [Format]      | ASCII FS - n<br>Hex. 1C 2D n<br>Decimal 28 45 n                                                                                                    |  |  |  |
| [Range]       | 0 ≤ n ≤ 2, 48 ≤ n ≤ 50                                                                                                    |  |  |  |
| [Description] | Specifies or cancels Kanji character underlines.nFunction0,48Cancels Kanji character underline1,49Sets to one-dot width Kanji character underline and<br>specifies Kanji character underlines.2,50Sets to two-dot width Kanji character underline and<br>cancels Kanji character underlines. |  |  |  |

### FS.

| [Name]        | Cancel Kanji character mode.              |
|---------------|-------------------------------------------|
| [Format]      | ASCII FS .<br>Hex. 1C 2E<br>Decimal 28 46 |
| [Range]       | N/A                                       |
| [Description] | Cancels Kanji character mode.             |

### FS S n1 n2

| [Name]        | Set Kanji character spacing                                                                                                    |
|---------------|----------------------------------------------------------------------------------------------------|
| [Format]      | ASCII FS S n1 n2<br>Hex. 1C 53 n1 n2<br>Decimal 28 83 n1 n2                                                                                                    |
| [Range]       | 0 ≤ n1 ≤ 255, 0 ≤ n2 ≤ 255<br>Initial Value n1 = 0, n2=0                                                                                                    |
| [Description] | <ul> <li>Sets the Kanji character space amount and right space amount.</li> <li>Left space amount: n1 x (basic calculated pitch)</li> <li>Right space amount: n2 x (basic calculated pitch)</li> </ul> |

### FS W n

| [Name]        | Turn quadruple-size mode on/off for Kanji characters.                                                                                                    |
|---------------|----------------------------------------------------------------------------------------------------|
| [Format]      | ASCII FS W n<br>Hex. 1C 57 n<br>Decimal 28 87 n                                                                                                    |
| [Range]       | 0 ≤ n ≤ 255<br>Initial Value n = 0                                                                                                    |
| [Description] | <ul> <li>Specifies or cancels quadruple size Kanji character.</li> <li>Cancels quadruple size when n = &lt;******0&gt;B.</li> <li>Specifies quadruple size when n = &lt;******1&gt;B.</li> <li>n is effective only when it is the lowest bit.</li> </ul> |

#### 3-2-1-2. OPOS Printer Driver

The **MB1030\_OposSetup.exe** program sets up the registry information of MSRHK reader for OPOS program uses.

1. Installation

Below steps guide you to install the MB1030\_OposSetup program.

- Run the setup file MB1030\_OposSetup.exe located in the Software folder of CD.
- This setup also installs the **MB1030** program.
- Follow the wizard instructions to complete the installation.
- 2. Launching Program

Below steps guide you to load the MB1030 program.

- Click *POSPrinter* folder from the path *Start*\*Programs*\*Protech OPOS*.
- Click **MB1030** to launch the program.

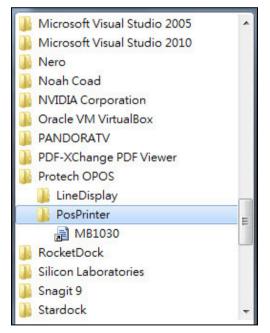

3. OPOS Control Object of MB1030 Program

#### a.) Print tab buttons:

| 💀 MB1030 Printer OPOS |                                        |
|-----------------------|----------------------------------------|
| Open                  | Print Bitmap BarCode about             |
| Claim                 | Print                                  |
| DeviceEnabled         | Print Normal Clear                     |
| Check Health          |                                        |
| Release               |                                        |
| Close                 |                                        |
|                       |                                        |
|                       |                                        |
| Status: Close UnClai  | med Disabled Clear Results Cut receipt |

| Button/Item    | Description       |
|----------------|-------------------|
| Printer Normal | Print the string. |

b.) Bitmap tab buttons/items:

| Bitmag | p    |              |              |   |
|--------|------|--------------|--------------|---|
|        | Load | Print Bitmap | Type: Normal | - |

| Button/Item  | Description            |
|--------------|------------------------|
| Load         | Load bitmap file.      |
| Print Bitmap | Print bitmap file.     |
| Туре         | Normal or Rotate 108°. |

c.) BarCode tab buttons/items:

| Print | Bitmap         | BarCode | ab | out    |     |         |   |
|-------|----------------|---------|----|--------|-----|---------|---|
| 1.1   | Code<br>Height | Width   |    | Alignm | Ent | Positio | n |
| 50    | •              | 1       | •  | Left   | •   | None    | • |
|       |                |         |    |        |     |         |   |
|       |                |         |    |        |     |         |   |
| P     | rint BarCo     | de UPCA |    | •      |     |         |   |
|       |                |         |    |        |     |         |   |

| Button/Item   | Description                                                                             |
|---------------|-----------------------------------------------------------------------------------------|
| Print BarCode | Print the barcode.                                                                      |
|               | Supported barcode types: UPCA, UPCE, EAN8, EAN13, ITF, Codabar, Code39, Code93, Code128 |
| Alignment     | Left, center or right                                                                   |
| Position      | Print barcode number (None, Above or Below)                                             |

## 4. MB1030 type

| Key Name  | Туре   | Default Value | Note                      |
|-----------|--------|---------------|---------------------------|
| BaudRate  | String | 115200        | UART Baud Rate (default)  |
| BitLength | String | 8             | UART Data Bit (default)   |
| Parity    | String | 0             | UART Parity Bit (default) |
| Port      | String | COM4          | UART Port (default)       |
| Stop      | String | 1             | UART Stop Bit (default)   |

# 5. OPOS APIs Support List

|             | Category<br>Type | Name                         | Mutability | OPOS<br>APG<br>Version | Printer .SO    |
|-------------|------------------|------------------------------|------------|------------------------|----------------|
| Properties  | common bool      | AutoDisable                  | R/W        | 1.2                    | Not Applicable |
| Properties  | common long      | BinaryConversion             | R/W        | 1.2                    | Not Applicable |
| Properties  | common long      | CapPowerReporting            | Read only  | 1.3                    | Not Applicable |
| Properties  | common<br>string | CheckHealthText              | Read only  | 1.0                    | Supported      |
| Properties  | common bool      | Claimed                      | Read only  | 1.0                    | Supported      |
| Properties  | common long      | DataCount                    | Read only  | 1.2                    | Not Applicable |
| Properties  | common bool      | DataEventEnabled             | Read only  | 1.0                    | Not Applicable |
| Properties  | common bool      | DeviceEnabled                | R/W        | 1.0                    | Not Applicable |
| Properties  | common bool      | FreezeEvents                 | R/W        | 1.0                    | Supported      |
| Properties  | common long      | OpenResult                   | Read only  | 1.5                    | Supported      |
| Properties  | common bool      | OutputID                     | Read only  | 1.0                    | Not Applicable |
| Properties  | common bool      | PowerNotify                  | R/W        | 1.3                    | Not Applicable |
| Properties  | common bool      | PowerState                   | Read only  | 1.3                    | Not Applicable |
| Properties  | common long      | ResultCode                   | Read only  | 1.0                    | Supported      |
| Properties  | common long      | ResultCodeExtended           | Read only  | 1.0                    | Not Applicable |
| Properties  | common long      | State                        | Read only  | 1.0                    | Supported      |
| Properties  | common<br>string | ControlObject<br>Description | Read only  | 1.0                    | Not Applicable |
| Properties  | common long      | ControlObject Version        | Read only  | 1.0                    | Not Applicable |
| Properties  | common<br>string | ServiceObject<br>Description | Read only  | 1.0                    | Supported      |
| Properties  | common long      | ServiceObject Version        | Read only  | 1.0                    | Supported      |
| Properties  | common<br>string | DeviceDescription            | Read only  | 1.0                    | Supported      |
| Properties  | common<br>string | ControlObject<br>Description | Read only  | 1.0                    | Not Applicable |
| Properties  | specific long    | CapCharacterSet              | Read only  | 1.1                    | Not Applicable |
| Pro.perties | specific bool    | CapConcurrentJrnRec          | Read only  | 1.0                    | Not Applicable |
| Properties  | specific bool    | CapConcurrentJrnSlp          | Read only  | 1.0                    | Not Applicable |
| Properties  | specific bool    | CapCoverSensor               | Read only  | 1.0                    | Not Applicable |
| Properties  | specific bool    | CapTransaction               | Read only  | 1.1                    | Not Applicable |
| Properties  | specific bool    | CapJrnPresent                | Read only  | 1.0                    | Not Applicable |
| Properties  | specific bool    | CapJrn2Color                 | Read only  | 1.0                    | Not Applicable |
| Properties  | specific bool    | CapJrnBold                   | Read only  | 1.0                    | Not Applicable |

|            | Category<br>Type | Name                  | Mutability | OPOS<br>APG<br>Version | Printer .SO    |
|------------|------------------|-----------------------|------------|------------------------|----------------|
| Properties | specific long    | CapJrnCartridgeSensor | Read only  | 1.5                    | Not Applicable |
| Properties | specific long    | CapJrnColor           | Read only  | 1.5                    | Not Applicable |
| Properties | specific long    | CapJrnDhigh           | Read only  | 1.0                    | Not Applicable |
| Properties | specific long    | CapJrnDwide           | Read only  | 1.0                    | Not Applicable |
| Properties | specific long    | CapJrnDwideDhigh      | Read only  | 1.0                    | Not Applicable |
| Properties | specific long    | CapJrnEmptySensor     | Read only  | 1.0                    | Not Applicable |
| Properties | specific long    | CapJrnItalic          | Read only  | 1.0                    | Not Applicable |
| Properties | specific long    | CapJrnNearEndSensor   | Read only  | 1.0                    | Not Applicable |
| Properties | specific bool    | CapJrnUnderline       | Read only  | 1.0                    | Not Applicable |
| Properties | specific bool    | CapRecPresent         | Read only  | 1.0                    | Not Applicable |
| Properties | specific bool    | CapRec2Color          | Read only  | 1.0                    | Not Applicable |
| Properties | specific bool    | CapRecBarCode         | Read only  | 1.0                    | Not Applicable |
| Properties | specific bool    | CapRecBitmap          | Read only  | 1.0                    | Not Applicable |
| Properties | specific bool    | CapRecBold            | Read only  | 1.0                    | Not Applicable |
| Properties | specific long    | CapRecCartridgeSensor | Read only  | 1.5                    | Not Applicable |
| Properties | specific long    | CapRecColor           | Read only  | 1.5                    | Not Applicable |
| Properties | specific bool    | CapRecDhigh           | Read only  | 1.0                    | Not Applicable |
| Properties | Specific bool    | CapRecDwide           | Read only  | 1.0                    | Not Applicable |
| Properties | specific bool    | CapRecDwideDhigh      | Read only  | 1.0                    | Not Applicable |
| Properties | specific bool    | CapRecEmptySensor     | Read only  | 1.0                    | Not Applicable |
| Properties | specific bool    | CapRecItalic          | Read only  | 1.0                    | Not Applicable |
| Properties | specific bool    | CapRecLeft90          | Read only  | 1.0                    | Not Applicable |
| Properties | specific bool    | CapRecMarkFeed        | Read only  | 1.5                    | Not Applicable |
| Properties | specific bool    | CapRecNearEndSensor   | Read only  | 1.0                    | Not Applicable |
| Properties | specific bool    | CapRecPapercut        | Read only  | 1.0                    | Not Applicable |
| Properties | specific bool    | CapRecRight90         | Read only  | 1.0                    | Not Applicable |
| Properties | specific bool    | CapRecRotate180       | Read only  | 1.0                    | Not Applicable |
| Properties | specific bool    | CapRecStamp           | Read only  | 1.0                    | Not Applicable |
| Properties | specific bool    | CapRecUnderline       | Read only  | 1.0                    | Not Applicable |
| Properties | specific bool    | CapSlpPresent         | Read only  | 1.0                    | Not Applicable |
| Properties | specific bool    | CapSlpFullslip        | Read only  | 1.0                    | Not Applicable |
| Properties | specific bool    | CapSlp2Color          | Read only  | 1.0                    | Not Applicable |
| Properties | specific bool    | CapSlpBarCode         | Read only  | 1.0                    | Not Applicable |
| Properties | specific bool    | CapSlpBitmap          | Read only  | 1.0                    | Not Applicable |
| Properties | specific bool    | CapSlpBold            | Read only  | 1.0                    | Not Applicable |
| Properties | specific bool    | CapSlpBothSidesPrint  | Read only  | 1.5                    | Not Applicable |

|            | Category<br>Type | Name                  | Mutability | OPOS<br>APG | Printer .SO    |
|------------|------------------|-----------------------|------------|-------------|----------------|
|            |                  |                       |            | Version     |                |
| Properties | specific long    | CapSlpCartridgeSensor | Read only  | 1.5         | Not Applicable |
| Properties | specific long    | CapSlpColor           | Read only  | 1.5         | Not Applicable |
| Properties | specific bool    | CapSlpDhigh           | Read only  | 1.0         | Not Applicable |
| Properties | specific bool    | CapSlpDwide           | Read only  | 1.0         | Not Applicable |
| Properties | specific bool    | CapSlpDwideDhigh      | Read only  | 1.0         | Not Applicable |
| Properties | specific bool    | CapSlpEmptySensor     | Read only  | 1.0         | Not Applicable |
| Properties | specific bool    | CapSlpItalic          | Read only  | 1.0         | Not Applicable |
| Properties | specific bool    | CapSlpLeft90          | Read only  | 1.0         | Not Applicable |
| Properties | specific bool    | CapSlpNearEndSensor   | Read only  | 1.0         | Not Applicable |
| Properties | specific bool    | CapSlpRight90         | Read only  | 1.0         | Not Applicable |
| Properties | specific bool    | CapSlpRotate180       | Read only  | 1.0         | Not Applicable |
| Properties | specific bool    | CapSlpUnderline       | Read only  | 1.0         | Not Applicable |
| Properties | specific bool    | AsyncMode             | R/W        | 1.0         | Not Applicable |
| Properties | specific long    | CartridgeNotify       | R/W        | 1.5         | Not Applicable |
| Properties | specific long    | CharacterSet          | R/W        | 1.0         | Not Applicable |
| Properties | specific string  | CharacterSetList      | Read only  | 1.0         | Not Applicable |
| Properties | specific bool    | CoverOpen             | Read only  | 1.0         | Not Applicable |
| Properties | specific long    | ErrorLevel            | Read only  | 1.1         | Not Applicable |
| Properties | specific long    | ErrorStation          | Read only  | 1.0         | Not Applicable |
| Properties | specific string  | ErrorString           | Read only  | 1.1         | Not Applicable |
| Properties | specific string  | FontTypefaceList      | Read only  | 1.1         | Not Applicable |
| Properties | specific bool    | FlagWhenIdle          | R/W        | 1.0         | Not Applicable |
| Properties | specific long    | MapMode               | R/W        | 1.0         | Not Applicable |
| Properties | specific long    | RotateSpecial         | R/W        | 1.1         | Not Applicable |
| Properties | specific long    | JrnLineChars          | R/W        | 1.0         | Not Applicable |
| Properties | specific string  | JrnLineCharsList      | Read only  | 1.0         | Not Applicable |
| Properties | specific long    | JrnLineHeight         | R/W        | 1.0         | Not Applicable |
| Properties | specific long    | JrnLineSpacing        | R/W        | 1.0         | Not Applicable |
| Properties | specific long    | JrnLineWidth          | Read only  | 1.0         | Not Applicable |
| Properties | specific bool    | JrnLetterQuality      | R/W        | 1.0         | Not Applicable |
| Properties | specific bool    | JrnEmpty              | Read only  | 1.0         | Not Applicable |
| Properties | specific bool    | JrnNearEnd            | Read only  | 1.0         | Not Applicable |
| Properties | specific long    | JrnCartridgeState     | Read only  | 1.5         | Not Applicable |
| Properties | specific long    | JrnCurrentCartridge   | R/W        | 1.5         | Not Applicable |
| Properties | specific long    | RecLineChars          | R/W        | 1.0         | Not Applicable |
| Properties | specific string  | RecLineCharsList      | Read only  | 1.0         | Not Applicable |

|            | Category<br>Type | Name                   | Mutability | OPOS<br>APG<br>Version | Printer .SO    |
|------------|------------------|------------------------|------------|------------------------|----------------|
| Properties | specific long    | RecLineHeight          | R/W        | 1.0                    | Not Applicable |
| Properties | specific long    | RecLineSpacing         | R/W        | 1.0                    | Not Applicable |
| Properties | specific long    | RecLineWidth           | Read only  | 1.0                    | Not Applicable |
| Properties | specific bool    | RecLetterQuality       | R/W        | 1.0                    | Not Applicable |
| Properties | specific bool    | RecEmpty               | Read only  | 1.0                    | Not Applicable |
| Properties | specific bool    | RecNearEnd             | Read only  | 1.0                    | Not Applicable |
| Properties | specific long    | RecSidewaysMaxLines    | Read only  | 1.0                    | Not Applicable |
| Properties | specific long    | RecSidewaysMaxChars    | Read only  | 1.0                    | Not Applicable |
| Properties | specific long    | RecLinesToPaperCut     | Read only  | 1.0                    | Not Applicable |
| Properties | specific string  | RecBarCodeRotationList | Read only  | 1.1                    | Not Applicable |
| Properties | specific long    | RecCartridgeState      | Read only  | 1.5                    | Not Applicable |
| Properties | specific long    | RecCurrentCartridge    | R/W        | 1.5                    | Not Applicable |
| Properties | specific long    | SlpLineChars           | R/W        | 1.0                    | Not Applicable |
| Properties | specific string  | SlpLineCharsList       | Read only  | 1.0                    | Not Applicable |
| Properties | specific long    | SlpLineHeight          | R/W        | 1.0                    | Not Applicable |
| Properties | specific long    | SlpLineSpacing         | R/W        | 1.0                    | Not Applicable |
| Properties | specific long    | SlpLineWidth           | Read only  | 1.0                    | Not Applicable |
| Properties | specific bool    | SlpLetterQuality       | R/W        | 1.0                    | Not Applicable |
| Properties | specific bool    | SlpEmpty               | Read only  | 1.0                    | Not Applicable |
| Properties | specific bool    | SlpNearEnd             | Read only  | 1.0                    | Not Applicable |
| Properties | specific long    | SlpSidewaysMaxLines    | Read only  | 1.0                    | Not Applicable |
| Properties | specific long    | SlpSidewaysMaxChars    | Read only  | 1.0                    | Not Applicable |
| Properties | specific long    | SlpMaxLines            | Read only  | 1.0                    | Not Applicable |
| Properties | specific long    | SlpLinesNearEndToEnd   | Read only  | 1.0                    | Not Applicable |
| Properties | specific string  | SlpBarCodeRotationList | Read only  | 1.1                    | Not Applicable |
| Properties | specific long    | SlpPrintSide           | Read only  | 1.5                    | Not Applicable |
| Properties | specific long    | SlpCartridgeState      | Read only  | 1.5                    | Not Applicable |
| Properties | specific long    | SlpCurrentCartridge    | R/W        | 1.5                    | Not Applicable |
| Methods    | common           | Open                   | -          | 1.0                    | Supported      |
| Methods    | common           | Close                  | -          | 1.0                    | Supported      |
| Methods    | common           | Claim                  | -          | 1.0                    | Supported      |
| Methods    | common           | ClaimDevice            | -          | 1.0                    | Supported      |
| Methods    | common           | Release                | -          | 1.0                    | Supported      |
| Methods    | common           | ReleaseDevice          | -          | 1.0                    | Supported      |
| Methods    | common           | CheckHealth            | -          | 1.0                    | Supported      |
| Methods    | common           | ClearInput             | -          | 1.0                    | Not Applicable |

|         | Category<br>Type | Name                    | Mutability | OPOS<br>APG<br>Version | Printer .SO          |
|---------|------------------|-------------------------|------------|------------------------|----------------------|
| Methods | common           | ClearOutput             | -          | 1.0                    | Not Applicable       |
| Methods | common           | DirectIO                | -          | 1.0                    | Not Applicable       |
| Methods | specific         | PrintNormal             | -          | 1.0                    | Supported            |
| Methods | specific         | PrintTwoNormal          | -          | 1.0                    | Not Applicable       |
| Methods | specific         | PrintImmediate          | -          | 1.0                    | Not Applicable       |
| Methods | specific         | BeginInsertion          | -          | 1.0                    | Not Applicable       |
| Methods | specific         | EndInsertion            | -          | 1.0                    | Not Applicable       |
| Methods | specific         | BeginRemoval            | -          | 1.0                    | Not Applicable       |
| Methods | specific         | EndRemoval              | -          | 1.0                    | Not Applicable       |
| Methods | specific         | CutPaper                | -          | 1.0                    | Supported            |
| Methods | specific         | RotatePrint             | -          | 1.0                    | Supported (only 180) |
| Methods | specific         | PrintBarCode            | -          | 1.0                    | Supported            |
| Methods | specific         | PrintBitmap             | -          | 1.0                    | Supported            |
| Methods | specific         | TransactionPrint        | -          | 1.1                    | Not Applicable       |
| Methods | specific         | ValidateData            | -          | 1.1                    | Not Applicable       |
| Methods | specific         | SetBitmap               | -          | 1.0                    | Not Applicable       |
| Methods | specific         | SetLogo                 | -          | 1.0                    | Not Applicable       |
| Methods | specific         | ChangePrintSide         | -          | 1.5                    | Not Applicable       |
| Methods | specific         | MarkFeed                | -          | 1.5                    | Not Applicable       |
| Events  | common           | DataEvent               | -          | 1.0                    | Not Applicable       |
| Events  | common           | DirectIOEvent           | -          | 1.0                    | Not Applicable       |
| Events  | common           | ErrorEvent              | -          | 1.0                    | Not Applicable       |
| Events  | common           | OutputComplete<br>Event | -          | 1.0                    | Not Applicable       |
| Events  | common           | StatusUpdate<br>Event   | -          | 1.0                    | Not Applicable       |

# 3-2-2. VFD: MB-4103 (RS-232)

## 3-2-2-1. Command List

#### 1. VFD Registry Operation

Registry Path: [HKEY\_LOCAL\_MACHINE\SOFTWARE\OLEforRetail\ServiceOPOS\ LineDisplay\Prox-PMP4000]

| Registry Name | Default Data          | Notes |
|---------------|-----------------------|-------|
| Default Value | LineDisplay.PMP4000.1 | -     |
| BaudRate      | 9600                  | -     |
| BitLength     | 8                     | -     |
| Parity        | 0                     | -     |
| Port          | COM1                  | -     |
| Stop          | 1                     | -     |

#### 2. OPOS VFD Service Object and Method Relations

| Method        | Status of support | Notes |
|---------------|-------------------|-------|
| Open          | 0                 | -     |
| Close         | 0                 | -     |
| ClaimDevice   | 0                 | -     |
| ReleaseDevice | 0                 | -     |
| Enable        | 0                 | -     |
| Disable       | 0                 | -     |
| DisplayText   | 0                 | -     |
| DisplayTextAt | 0                 | -     |
| ClearText     | 0                 | -     |

#### 3-2-2-2. OPOS Driver

The **MB4000\_OposSetup.exe** program sets up the registry information and example program of VFD for OPOS program uses.

1. Installation

Below steps guide you to install the MB4000\_OposSetup program.

- Run the MB4000\_OposSetup setup file
- This setup also installs the Prox-PMP4000 program.
- Follow the wizard instructions to complete the installation.
- 2. Launching Program

Below steps guide you to load the Prox-PMP4000 program.

- Click LineDisplay folder from the path Start/Programs/Protech OPOS.
- Click Prox-PMP4000 to launch the program.

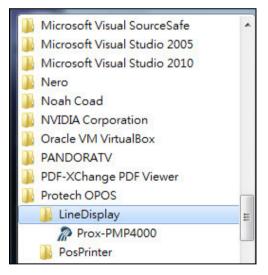

## 3. OPOS Control Object of **Prox-PMP4000** program

#### Main screen buttons:

| Open   | Close   | Text   | Clear | Normal |          |
|--------|---------|--------|-------|--------|----------|
|        |         |        |       |        | Attribut |
| Claim  | Rlease  | TextAt | ] X:  | Y:     |          |
| Enable | Disable |        |       |        |          |

| Button/Item | Description                                                    |
|-------------|----------------------------------------------------------------|
| Text        | Display text at the current cursor position.                   |
| TextAt      | Display the string of characters at the specified "y" and "x". |
| Clear       | Clear the current window by displaying                         |
| Attribute   | Normal, blink, reverse, blink, reverse                         |

## 4. MB4103 type

| Key Name  | Туре   | Default Value | Note                      |
|-----------|--------|---------------|---------------------------|
| BaudRate  | String | 9600          | UART Baud Rate (default)  |
| BitLength | String | 8             | UART Data Bit (default)   |
| Parity    | String | 0             | UART Parity Bit (default) |
| Port      | String | COM1          | UART Port (default)       |
| Stop      | String | 1             | UART Stop Bit (default)   |

# 5. OPOS APIs Support List

|            | Category<br>Type | Name                         | Mutability | OPOS<br>APG<br>Version | VFD .SO        |
|------------|------------------|------------------------------|------------|------------------------|----------------|
| Properties | common bool      | AutoDisable                  | R/W        | 1.2                    | Not Applicable |
| Properties | common long      | BinaryConversion             | R/W        | 1.2                    | Not Applicable |
| Properties | common long      | CapPowerReporting            | Read only  | 1.3                    | Not Applicable |
| Properties | common<br>string | CheckHealthText              | Read only  | 1.0                    | Supported      |
| Properties | common bool      | Claimed                      | Read only  | 1.0                    | Supported      |
| Properties | common long      | DataCount                    | Read only  | 1.2                    | Not Applicable |
| Properties | common bool      | DataEventEnabled             | Read only  | 1.0                    | Not Applicable |
| Properties | common bool      | DeviceEnabled                | R/W        | 1.0                    | Not Applicable |
| Properties | common bool      | FreezeEvents                 | R/W        | 1.0                    | Not Applicable |
| Properties | common long      | OpenResult                   | Read only  | 1.5                    | Not Applicable |
| Properties | common bool      | OutputID                     | Read only  | 1.0                    | Not Applicable |
| Properties | common bool      | PowerNotify                  | R/W        | 1.3                    | Not Applicable |
| Properties | common bool      | PowerState                   | Read only  | 1.3                    | Not Applicable |
| Properties | common long      | ResultCode                   | Read only  | 1.0                    | Supported      |
| Properties | common long      | ResultCodeExtended           | Read only  | 1.0                    | Not Applicable |
| Properties | common long      | State                        | Read only  | 1.0                    | Supported      |
| Properties | common<br>string | ControlObject<br>Description | Read only  | 1.0                    | Not Applicable |
| Properties | common long      | ControlObject Version        | Read only  | 1.0                    | Not Applicable |
| Properties | common<br>string | ServiceObject<br>Description | Read only  | 1.0                    | Supported      |
| Properties | common long      | ServiceObject Version        | Read only  | 1.0                    | Supported      |
| Properties | common<br>string | DeviceDescription            | Read only  | 1.0                    | Supported      |
| Properties | common<br>string | ControlObject<br>Description | Read only  | 1.0                    | Not Applicable |
| Properties | specific long    | CapBlink                     | Read only  | 1.0                    | Not Applicable |
| Properties | specific bool    | CapBlinkRate                 | Read only  | 1.6                    | Not Applicable |
| Properties | specific bool    | CapBrightness                | Read only  | 1.0                    | Not Applicable |
| Properties | specific long    | CapCharacterSet              | Read only  | 1.0                    | Not Applicable |
| Properties | specific long    | CapCursorType                | Read only  | 1.6                    | Not Applicable |
| Properties | specific bool    | CapCustomGlyph               | Read only  | 1.6                    | Not Applicable |
| Properties | specific bool    | CapDescriptors               | Read only  | 1.0                    | Not Applicable |
| Properties | specific bool    | CapHMarquee                  | Read only  | 1.0                    | Not Applicable |

|            | Category<br>Type | Name               | Mutability | OPOS<br>APG<br>Version | VFD .SO        |
|------------|------------------|--------------------|------------|------------------------|----------------|
| Properties | specific bool    | CapICharWait       | Read only  | 1.0                    | Not Applicable |
| Properties | specific long    | CapReadBack        | Read only  | 1.6                    | Not Applicable |
| Properties | specific long    | CapReverse         | Read only  | 1.6                    | Not Applicable |
| Properties | specific bool    | CapVMarquee        | Read only  | 1.0                    | Not Applicable |
| Properties | specific long    | BlinkRate          | R/W        | 1.6                    | Not Applicable |
| Properties | specific long    | DeviceWindows      | Read only  | 1.0                    | Not Applicable |
| Properties | specific long    | DeviceRows         | Read only  | 1.0                    | Not Applicable |
| Properties | specific long    | DeviceColumns      | Read only  | 1.0                    | Not Applicable |
| Properties | specific long    | DeviceDescriptors  | Read only  | 1.0                    | Not Applicable |
| Properties | specific long    | DeviceBrightness   | R/W        | 1.0                    | Not Applicable |
| Properties | specific long    | CharacterSet       | R/W        | 1.0                    | Not Applicable |
| Properties | specific string  | CharacterSetList   | Read only  | 1.0                    | Not Applicable |
| Properties | specific long    | CurrentWindow      | R/W        | 1.0                    | Not Applicable |
| Properties | specific long    | Rows               | Read only  | 1.0                    | Not Applicable |
| Properties | specific long    | Columns            | Read only  | 1.0                    | Not Applicable |
| Properties | specific long    | CursorRow          | R/W        | 1.0                    | Not Applicable |
| Properties | specific long    | CursorColumn       | R/W        | 1.0                    | Not Applicable |
| Properties | specific long    | CursorType         | R/W        | 1.6                    | Not Applicable |
| Properties | specific bool    | CursorUpdate       | R/W        | 1.0                    | Not Applicable |
| Properties | specific long    | MarqueeType        | R/W        | 1.0                    | Not Applicable |
| Properties | specific long    | MarqueeFormat      | R/W        | 1.0                    | Not Applicable |
| Properties | specific long    | MarqueeUnitWait    | R/W        | 1.0                    | Not Applicable |
| Properties | specific long    | MarqueeRepeatWait  | R/W        | 1.0                    | Not Applicable |
| Properties | specific long    | InterCharacterWait | R/W        | 1.0                    | Not Applicable |
| Properties | specific string  | CustomGlyphList    | Read only  | 1.6                    | Not Applicable |
| Properties | specific long    | GlyphHeight        | Read only  | 1.6                    | Not Applicable |
| Properties | specific long    | GlyphWidth         | Read only  | 1.6                    | Not Applicable |
| Methods    | common           | Open               | -          | 1.0                    | Supported      |
| Methods    | common           | Close              | -          | 1.0                    | Supported      |
| Methods    | common           | Claim              | -          | 1.0                    | Supported      |
| Methods    | common           | ClaimDevice        | -          | 1.0                    | Supported      |
| Methods    | common           | Release            | -          | 1.0                    | Supported      |
| Methods    | common           | ReleaseDevice      | -          | 1.0                    | Supported      |
| Methods    | common           | CheckHealth        | -          | 1.0                    | Not Applicable |
| Methods    | common           | ClearInput         | -          | 1.0                    | Not Applicable |
| Methods    | common           | ClearOutput        | -          | 1.0                    | Not Applicable |

|         | Category<br>Type | Name                    | Mutability | OPOS<br>APG<br>Version | VFD .SO         |
|---------|------------------|-------------------------|------------|------------------------|-----------------|
| Methods | common           | DirectIO                | -          | 1.0                    | Not Applicable  |
| Methods | specific         | DisplayText             | -          | 1.0                    | Supported       |
| Methods | specific         | DisplayTextAt           | -          | 1.0                    | Supported       |
| Methods | specific         | ClearText               | -          | 1.0                    | Supported       |
| Methods | specific         | ScrollText              | -          | 1.0                    | Not Applicable  |
| Methods | specific         | SetDescriptor           | -          | 1.0                    | Not Applicable  |
| Methods | specific         | ClearDescriptors        | -          | 1.0                    | Not Applicable  |
| Methods | specific         | CreateWindow            | -          | 1.0                    | Not Applicable  |
| Methods | specific         | DestroyWindow           | -          | 1.0                    | Not Applicable  |
| Methods | specific         | RefreshWindow           | -          | 1.0                    | Not Applicable) |
| Methods | specific         | ReadCharacterAtCursor   | -          | 1.6                    | Not Applicable  |
| Methods | specific         | DefineGlyph             | -          | 1.6                    | Not Applicable  |
| Events  | common           | DataEvent               | -          | 1.0                    | Not Applicable  |
| Events  | common           | DirectIOEvent           | -          | 1.0                    | Not Applicable  |
| Events  | common           | ErrorEvent              | -          | 1.0                    | Not Applicable  |
| Events  | common           | OutputComplete<br>Event | -          | 1.0                    | Not Applicable  |
| Events  | common           | StatusUpdate<br>Event   | -          | 1.3                    | Not Applicable  |

# 3-2-3. MSR: MB-3012 (PS/2)

#### 3-2-3-1. OPOS Driver

The **MB301X\_OposSetup.exe** program sets up the registry information of MSR reader for OPOS program uses.

1. Installation

Below steps guide you to install the MB301X\_OposSetup program.

- Run the **OPOSMSR\_Setup.exe** setup file.
- This setup also installs the Prox-PMP3000 program.
- Follow the wizard instructions to complete the installation.
- 2. Launching Program

Below steps guide you load the Prox-PMP3000 program.

- Click MSR folder from the path Start/Programs/Protech OPOS.
- Click **Prox-PMP3000** to launch the program.

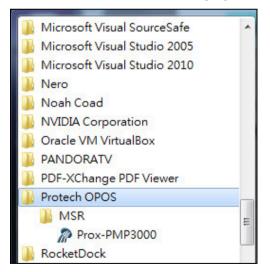

## 3. Configuration of **Prox-PMP3000** program

### a.) Main screen & Control tab items:

| ISR_Method :<br>COM: | MSR Properites : Device : PMP3000<br>Control Description Track Control Track Data Parsed Data |
|----------------------|-----------------------------------------------------------------------------------------------|
| Open                 | Claimed                                                                                       |
| Claim                | AutoDisable     DeviceEnabled                                                                 |
| DeviceEnabled        | ☐ FreezeEvents<br>□ DataEventEnabled                                                          |
| DeviceEventEnabled   |                                                                                               |
| CheckHealth          |                                                                                               |
| Release              |                                                                                               |
| Close                |                                                                                               |
| Clear Report         |                                                                                               |
| est Report :         |                                                                                               |

| Button/Item  | Description                                                           |
|--------------|-----------------------------------------------------------------------|
| СОМ          | (dropdown list) To set COM port number (only for USRT/USB interface). |
| AutoDisable  | (check box) Set auto-disable                                          |
| FreeseEvents | (check box) Set freeze events                                         |

b.) Description tab: S.O and C.O information

| Control  | Description    | Track Control   | Track Data | Parsed Data |
|----------|----------------|-----------------|------------|-------------|
| DeviœC   | ontrolDescript | ion :           |            |             |
| OPOS I   | MSR Control 1  | .6.000 [Public, | by CRM/RCS | -Dayton]    |
| DeviœC   | ontrolVersion  | :               |            |             |
| 100600   | 0              |                 |            |             |
| DeviceS  | erviæDescripti | on :            |            |             |
| PROTE    | CH OPOS M      | SR Service Obje | ct         |             |
| DeviœS   | erviceVersion  | :               |            |             |
| 100755   | 0              |                 |            |             |
| Physical | DeviæDescrip   | tion :          |            |             |
| PROTE    | ICH OPOS M.    | SR              |            |             |
| Physical | DeviceName :   |                 |            |             |
| ODOCI    | PMP3000MSF     | 025             |            |             |

## c.) Track Control tab items

| Control | Description | Track Control | Track Data | Parsed Data |     |
|---------|-------------|---------------|------------|-------------|-----|
| 🔽 De    | ecodeData   |               | Error      | ReportingTy | pe: |
| 🔽 Pa    | rseDecodel  | Data          | CAR        | D           | -   |
| 🗖 Tra   | ansmitSenti | nels          | Track      | sToRead :   |     |
|         |             |               | Tracl      | ks123       | -   |

| Button/Item         | Description                                                                                                    |
|---------------------|----------------------------------------------------------------------------------------------------|
| DecodeData          | Set decode data properties applicable).                                                                                                    |
| ParseDecodeData     | Set parse decode data properties                                                                                                    |
| TransmitSentinels   | Set transmit-sentinels properties                                                                                                    |
| ErrorReporting Type | Card, track                                                                                                    |
| TracksToRead        | Track1, track2, track3, tracks12, tracks13, tracks14,<br>tracks23, tracks24, tracks34, tracks123, tracks124,<br>tracks134, tracks234, tracks1234 (Tracks4 is not<br>applicable). |

d.) Track Data tab items

| ontrol | Description    | Track Control | Track Data | Parsed Data |
|--------|----------------|---------------|------------|-------------|
| Track1 | .Data :        |               |            | 10 V.       |
| Track1 | DiscretionaryI | Data :        |            |             |
| Track2 | Data :         |               |            |             |
| Track2 | DiscretionaryI | Data :        |            |             |
| Track3 | Data :         |               |            |             |
| Track4 | Data :         |               |            |             |

| Button/Item | Description                                                  |
|-------------|--------------------------------------------------------------|
| TracksData  | (Row) Display data of all tracks (Track4 is not applicable). |

e.) Parsed Data tab items

| Control | Description  | Track Control | Track Data | Parsed Data |
|---------|--------------|---------------|------------|-------------|
| Acco    | untNumber    |               |            |             |
| Expi    | rationDate : |               |            |             |
| First   | Name :       |               |            |             |
| Midd    | lleInitial : |               |            |             |
| Surn    | ame:         |               |            |             |
| Title   | :            |               |            |             |
| Suffi   | х:           |               |            |             |
| Serv    | iceCode :    |               |            |             |

| Button/Item | Description                 |
|-------------|-----------------------------|
| Parsed Data | Display special properties. |

# 4. MB301X type (RS232/PS2)

| Key Name | Туре   | Default Value | Note          |
|----------|--------|---------------|---------------|
| default  | string | PMP3000       | OPOS S.O Link |

## 5. OPOS APIs support List

|            | Category<br>Type | Name                         | Mutability | OPOS<br>APG<br>Version | VFD .SO        |
|------------|------------------|------------------------------|------------|------------------------|----------------|
| Properties | common bool      | AutoDisable                  | R/W        | 1.2                    | Supported      |
| Properties | common long      | BinaryConversion             | R/W        | 1.2                    | Not Applicable |
| Properties | common long      | CapPowerReporting            | Read only  | 1.3                    | Supported      |
| Properties | common<br>string | CheckHealthText              | Read only  | 1.0                    | Supported      |
| Properties | common bool      | Claimed                      | Read only  | 1.0                    | Supported      |
| Properties | common long      | DataCount                    | Read only  | 1.2                    | Supported      |
| Properties | common bool      | DataEventEnabled             | R/W        | 1.0                    | Supported      |
| Properties | common bool      | DeviceEnabled                | R/W        | 1.0                    | Supported      |
| Properties | common bool      | FreezeEvents                 | R/W        | 1.0                    | Supported      |
| Properties | common long      | OpenResult                   | Read only  | 1.5                    | Supported      |
| Properties | common long      | OutputID                     | Read only  | 1.0                    | Not Applicable |
| Properties | common long      | PowerNotify                  | R/W        | 1.3                    | Not Applicable |
| Properties | common long      | PowerState                   | Read only  | 1.3                    | Not Applicable |
| Properties | common long      | ResultCode                   | Read only  | 1.0                    | Supported      |
| Properties | common long      | ResultCodeExtended           | Read only  | 1.0                    | Supported      |
| Properties | common long      | State                        | Read only  | 1.0                    | Not Applicable |
| Properties | common<br>string | ControlObject<br>Description | Read only  | 1.0                    | Not Applicable |
| Properties | common long      | ControlObjectVersion         | Read only  | 1.0                    | Not Applicable |
| Properties | common<br>string | ServiceObject<br>Description | Read only  | 1.0                    | Supported      |
| Properties | common long      | ServiceObjectVersion         | Read only  | 1.0                    | Not Applicable |
| Properties | common<br>string | DeviceDescription            | Read only  | 1.0                    | Supported      |
| Properties | common string    | DeviceName                   | Read only  | 1.0                    | Supported      |
| Properties | specific bool    | CapISO                       | Read only  | 1.0                    | Supported      |
| Properties | specific bool    | CapJISOne                    | Read only  | 1.0                    | Supported      |
| Properties | specific bool    | CapJISTwo                    | Read only  | 1.0                    | Supported      |
| Properties | specific bool    | CapTransmitSentinels         | Read only  | 1.5                    | Supported      |

| $\overline{\ }$ | Category        | Name                | Mutability | OPOS    | VFD .SO        |
|-----------------|-----------------|---------------------|------------|---------|----------------|
|                 | Туре            |                     |            | APG     |                |
|                 |                 |                     |            | Version |                |
| Properties      | specific long   | TracksToRead        | R/W        | 1.0     | Supported      |
| Properties      | specific bool   | DecodeData          | R/W        | 1.0     | Not Applicable |
| Properties      | specific bool   | ParseDecodeData     | R/W        | 1.0     | Supported      |
| Properties      | specific long   | ErrorReportType     | R/W        | 1.2     | Not Applicable |
| Properties      | specific string | Track1Data          | Read only  | 1.0     | Supported      |
| Properties      | specific string | Track2Data          | Read only  | 1.0     | Supported      |
| Properties      | specific string | Track3Data          | Read only  | 1.0     | Supported      |
| Properties      | specific string | Track4Data          | Read only  | 1.5     | Not Applicable |
| Properties      | specific string | AccountNumber       | Read only  | 1.0     | Supported      |
| Properties      | specific string | ExpirationDate      | Read only  | 1.0     | Supported      |
| Properties      | specific string | Title               | Read only  | 1.0     | Supported      |
| Properties      | specific string | FirstName           | Read only  | 1.0     | Supported      |
| Properties      | specific string | MiddleInitial       | Read only  | 1.0     | Supported      |
| Properties      | specific string | Surname             | Read only  | 1.0     | Supported      |
| Properties      | specific string | Suffix              | Read only  | 1.0     | Supported      |
| Properties      | specific string | ServiceCode         | Read only  | 1.0     | Supported      |
| Properties      | specific        | Track1              | Read only  | 1.0     | Supported      |
|                 | binary          | DiscretionaryData   |            |         |                |
| Properties      | specific        | Track2              | Read only  | 1.0     | Supported      |
|                 | binary          | DiscretionaryData   |            |         |                |
| Properties      | specific bool   | TransmitSentinels   | R/W        | 1.5     | Supported      |
| Methods         | common          | Open                | -          | 1.0     | Supported      |
| Methods         | common          | Close               | -          | 1.0     | Supported      |
| Methods         | common          | Claim               | -          | 1.0     | Supported      |
| Methods         | common          | ClaimDevice         | -          | 1.5     | Supported      |
| Methods         | common          | Release             | -          | 1.0     | Supported      |
| Methods         | common          | ReleaseDevice       | -          | 1.5     | Supported      |
| Methods         | common          | CheckHealth         | -          | 1.0     | Not Applicable |
| Methods         | common          | ClearInput          | -          | 1.0     | Supported      |
| Methods         | common          | ClearOutput         | -          | 1.0     | Not Applicable |
| Methods         | common          | DirectIO            | -          | 1.0     | Not Applicable |
| Events          | common          | DataEvent           | -          | 1.0     | Supported      |
| Events          | common          | DirectIOEvent       | -          | 1.0     | Not Applicable |
| Events          | common          | ErrorEvent          | -          | 1.0     | Not Applicable |
| Events          | common          | OutputCompleteEvent | -          | 1.0     | Not Applicable |
| Events          | common          | StatusUpdateEvent   | -          | 1.0     | Not Applicable |

# 3-2-4. MSR: GIGA-TMS MJR243R (RS-232)

## 3-2-4-1. Command List

#### 1. MSR Registry Operation

# Registry Path: [HKEY\_LOCAL\_MACHINE\SOFTWARE\OLEforRetail\ServiceOPOS\ MSR\MJR243]

| Registry Name        | Default Data | Notes                        |
|----------------------|--------------|------------------------------|
| CapISO               | 1            | Capability for reading       |
|                      |              | ISO track data               |
| CapJISOne            | 1            | (reserved)                   |
| CapJISTwo            | 1            | (reserved)                   |
| CapTransmitSentinels | 1            | Capability for reading       |
|                      |              | Transmit Sentinels           |
| Debug                | 0            | Enable the tracing,          |
|                      |              | and create a log file        |
| Description          | GIGATMS      | Description for SO driver    |
|                      | MSR POS      |                              |
| DeviceName           | MJR243       | Devive Name for CO open      |
| FileName             | (NULL)       | (reserved)                   |
| HardwareProvider     | 0            | (reserved)                   |
| Model                | MJR243       | Device model name            |
| Parity               | None         | Parity for the communication |
|                      |              | port                         |
| Port                 | COM4         | Comport                      |
| Protocol             | Hardware     | Communication Control        |
| Baudrate             | 19200        | RS232 baudrate               |

| Method                   | Status of support by the driver | Notes     |
|--------------------------|---------------------------------|-----------|
| Open                     | 0                               | -         |
| Close                    | 0                               | -         |
| Claim                    | 0                               | -         |
| ClaimDevice              | 0                               | -         |
| Release                  | 0                               | -         |
| ReleaseDevice            | 0                               | -         |
| ClearInput               | 0                               | -         |
| ClearInputProperties     | 0                               | -         |
| DataEvent                | 0                               | -         |
| Claimed                  | 0                               | Read only |
| DataCount                | 0                               | Read only |
| DataEventEnabled         | 0                               | R/W       |
| DeviceEnabled            | 0                               | R/W       |
| FreezeEvents             | 0                               | R/W       |
| OpenResult               | 0                               | Read only |
| ResultCode               | 0                               | Read only |
| ResultCodeExtended       | 0                               | Read only |
| State                    | 0                               | Read only |
| ControlObjectDescription | 0                               | Read only |
| ControlObjectVersion     | 0                               | Read only |
| ServiceObjectDescription | 0                               | Read only |
| ServiceObjectVersion     | 0                               | Read only |
| DeviceDescription        | 0                               | Read only |
| DeviceName               | 0                               | Read only |
| CapISO                   | 0                               | Read only |
| CapTransmitSentinels     | 0                               | Read only |
| AccountNumber            | 0                               | Read only |
| DecodeData               | 0                               | R/W       |
| ExpirationDate           | 0                               | Read only |
| FirstName                | 0                               | Read only |
| MiddleInitial            | 0                               | Read Only |
| ParseDecodeData          | 0                               | R/W       |

# 2. OPOS MSR Service Object and Method Relations

| Method                  | Status of support by the driver | Notes     |
|-------------------------|---------------------------------|-----------|
| ServiceCode             | 0                               | Read Only |
| Suffix                  | 0                               | Read Only |
| Surname                 | 0                               | Read Only |
| Title                   | 0                               | Read Only |
| Track1Data              | 0                               | Read Only |
| Track1DiscretionaryData | 0                               | Read Only |
| Track2Data              | 0                               | Read Only |
| Track2DiscretionaryData | 0                               | Read Only |
| Track3Data              | 0                               | Read Only |
| TracksToRead            | 0                               | R/W       |
| TransmitSentinels       | 0                               | R/W       |

### 3-2-4-2. OPOS MSR Register

The **OPOS MSR Register** program sets up the registry information of MSRHK reader for OPOS program uses.

1. Installation

Below steps guide you to install the OPOS MSR Register program.

- Insert the setup CD
- Run the setup file **OPOSMSR\_Setup.exe** located in the Software folder of CD.
- This setup also installs the OPOS MSR Tester program.
- Follow the wizard instructions to complete the installation.
- 2. Launching Program

Below steps guide you to load the OPOS MSR Register program.

- Click OPOS folder from the path Start/Programs/GIGA-TMS.
- Click **OPOS MSR Register** to launch the program.

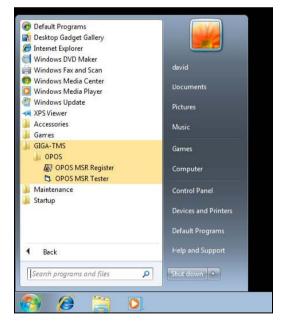

- 3. Configuration of **OPOS MSR Register** program
- a.) Main screen buttons/items:

| Control Object<br>Service Object<br>MJR243<br>MSR250-RS232<br>MSR250-HID<br>MSRHK<br>MSRHK-HID | Reg-> |  |
|------------------------------------------------------------------------------------------------|-------|--|
|                                                                                                | Exit  |  |

| Button/Item    | Description                                                                                                    |
|----------------|----------------------------------------------------------------------------------------------------|
| Control Object | (Check box) Register the OPOSMSR.ocx common<br>control object driver. This needs to be checked to run the<br>OPOS MSR Tester program.                                                                                                   |
| Service Object | (Left pane) The Service Object driver types. So far only<br>four types are supported. Each type support specific MSR<br>readers. For more details, please refer to the section<br><i>OPOS MSR Service Object and Method Relations</i> . |
| Service Object | (Right pane) The registered MSR with specified device name.                                                                                                    |
| Reg→           | Create a new device name for selected MSR.                                                                                                    |
| ← Unreg        | Remove selected device name from registry.                                                                                                    |
| Exit           | End the program.                                                                                                    |

- b.) Follow the steps below to register the MSRHK OPOS information.
  - Step 1: Select an item in **Service Object** List box (left pane). Make sure the correct item is selected.
  - Step 2: Click **Reg→** button
  - Step 3: In the OPOS MSR Setting screen, enter the device name and click OK.

c.) Example 1. MAGTEK USB HID

| 🖩 OP    | OS POSMSR Reg                           | ister      |             |            |
|---------|-----------------------------------------|------------|-------------|------------|
| Ser     | Control Object<br>vice Object<br>JR243  |            |             |            |
| M:<br>M | SR250-RS232<br>SR250-HID<br>SBHK<br>BHK | Reg ->     |             |            |
|         | Device Name:                            | MSR250-HID | Model Name: | MSR250-HID |
|         | Port:                                   | COM1 (*)   | Test        | Connection |
|         |                                         | OK         |             | Cancel     |

d.) Example 2. PROMAG MSR/MJR PART-NO, Keyboard mode.

| 🖵 OPOS POSMSR Register                            |                             | 8               |             |            |
|---------------------------------------------------|-----------------------------|-----------------|-------------|------------|
| Control Object Service Object MJF243 MSR250-FS232 | Reg ->                      |                 |             |            |
| MSR250-HIC<br>MSR-HK                              | OPOS MSR Se<br>Device Name: | etting<br>MSRHK | Model Name: | MSRHK      |
|                                                   | Port:                       | COM1 (")        |             |            |
|                                                   | Reset                       | Defaut          | Test        | Connection |
|                                                   |                             | OK              |             | Cancel     |

e.) Example 3. PROGRAM MSR PART - NO, HID mode.

| 4JR243<br>4SR250-RS232                           |           |             |           |
|--------------------------------------------------|-----------|-------------|-----------|
| 4SR250-RS232<br>4SR250-HID<br>4SRHK<br>4SRHK-HID | Reg ->    |             |           |
|                                                  | <- Unreg  |             |           |
| 🔜 OPOS MSR                                       | Setting   |             |           |
|                                                  | S         |             |           |
| Device Name:                                     | MSRHK-HID | Model Name: | MSRHK-HID |
| Device Name:<br>Port                             | COM1 (*)  | Model Name: | MSRHK-HID |

If your system doesn't have any other common control driver, then click Control Object check box.

Note: To run the OPOPS MSR Tester program, the Control Object must be checked.

#### 4. MJR243 type

| Key Name             | Туре   | Default Value | Note                             |
|----------------------|--------|---------------|----------------------------------|
| CapISO               | string | 1             | Capability for reading ISO       |
|                      |        |               | track data                       |
| CapJISOne            | string | 1             | (reserved)                       |
| CapJISTwo            | string | 1             | (reserved)                       |
| CapTransmitSentinels | string | 1             | Capability for reading           |
|                      |        |               | Transmit Sentinels               |
| Debug                | string | 0             | Enable the tracing, and create a |
|                      |        |               | log file                         |
| Description          | string | GIGATMS       | Description for SO driver        |
|                      |        | MSR POS       |                                  |
| DeviceName           | string | MJR243        | Devive Name for CO open          |
| FileName             | string | (NULL)        | (reserved)                       |

| Key Name         | Туре   | Default Value | Note                              |
|------------------|--------|---------------|-----------------------------------|
| HardwareProvider | string | 0             | (reserved)                        |
| Model            | string | MJR243        | Device model name                 |
| Parity           | string | None          | Parity for the communication port |
| Port             | string | COM4          | Comport Number                    |
| Protocol         | string | Hardware      | Communication Control             |
| Baudrate         | string | 19200         | RS232 baudrate                    |

## 5. OPOS APIs support list

|            | Category<br>Type | Name                          | Mutability | OPOS<br>APG<br>Version | MSR .SO        |
|------------|------------------|-------------------------------|------------|------------------------|----------------|
| Properties | common bool      | AutoDisable                   | R/W        | 1.2                    | Not Applicable |
| Properties | common long      | BinaryConversion              | R/W        | 1.2                    | Not Applicable |
| Properties | common bool      | CapCompare<br>FirmwareVersion | Read only  | 1.9                    | Not Applicable |
| Properties | common long      | CapPowerReporting             | Read only  | 1.3                    | Not Applicable |
| Properties | common bool      | CapStatisticsReporting        | Read only  | 1.8                    | Not Applicable |
| Properties | common bool      | CapUpdateFirmware             | Read only  | 1.9                    | Not Applicable |
| Properties | common bool      | CapUpdateStatistics           | Read only  | 1.8                    | Not Applicable |
| Properties | common<br>string | CheckHealthText               | Read only  | 1.0                    | Not Applicable |
| Properties | common bool      | Claimed                       | Read only  | 1.0                    | Supported      |
| Properties | common long      | DataCount                     | Read only  | 1.2                    | Supported      |
| Properties | common bool      | DataEventEnabled              | R/W        | 1.0                    | Supported      |
| Properties | common bool      | DeviceEnabled                 | R/W        | 1.0                    | Supported      |
| Properties | common bool      | FreezeEvents                  | R/W        | 1.0                    | Supported      |
| Properties | common long      | OpenResult                    | Read only  | 1.5                    | Supported      |
| Properties | common long      | OutputID                      | Read only  | 1.0                    | Not Applicable |
| Properties | common long      | PowerNotify                   | R/W        | 1.3                    | Not Applicable |
| Properties | common long      | PowerState                    | Read only  | 1.3                    | Not Applicable |
| Properties | common long      | ResultCode                    | Read only  | 1.0                    | Supported      |
| Properties | common long      | ResultCodeExtended            | Read only  | 1.0                    | Supported      |
| Properties | common long      | State                         | Read only  | 1.0                    | Supported      |
| Properties | common<br>string | ControlObject<br>Description  | Read only  | 1.0                    | Supported      |
| Properties | common long      | ControlObjectVersion          | Read only  | 1.0                    | Supported      |
| Properties | common           | ServiceObject                 | Read only  | 1.0                    | Supported      |

|            | Category<br>Type   | Name                        | Mutability | OPOS<br>APG<br>Version | MSR .SO        |
|------------|--------------------|-----------------------------|------------|------------------------|----------------|
|            | string             | Description                 |            |                        |                |
| Properties | common long        | ServiceObjectVersion        | Read only  | 1.0                    | Supported      |
| Properties | common<br>string   | DeviceDescription           | Read only  | 1.0                    | Supported      |
| Properties | common<br>string   | DeviceName                  | Read only  | 1.0                    | Supported      |
| Properties | specific bool      | CapISO                      | Read only  | 1.0                    | Supported      |
| Properties | specific bool      | CapJISOne                   | Read only  | 1.0                    | Not Applicable |
| Properties | specific bool      | CapJISTwo                   | Read only  | 1.0                    | Not Applicable |
| Properties | specific bool      | CapTransmit<br>Sentinels    | Read only  | 1.5                    | Supported      |
| Properties | specific long      | CapWriteTracks              | Read only  | 1.1                    | Not Applicable |
| Properties | specific string    | AccountNumber               | Read only  | 1.0                    | Supported      |
| Properties | specific bool      | DecodeData                  | R/W        | 1.0                    | Supported      |
| Properties | specific long      | EncodingMaxLength           | Read only  | 1.1                    | Not Applicable |
| Properties | specific long      | ErrorReportType             | R/W        | 1.2                    | Not Applicable |
| Properties | specific string    | ExpirationDate              | Read only  | 1.0                    | Supported      |
| Properties | specific string    | FirstName                   | Read only  | 1.0                    | Supported      |
| Properties | specific string    | MiddleInitial               | Read only  | 1.0                    | Supported      |
| Properties | specific bool      | ParseDecodeData             | R/W        | 1.0                    | Supported      |
| Properties | specific string    | ServiceCode                 | Read only  | 1.0                    | Supported      |
| Properties | specific string    | Suffix                      | Read only  | 1.0                    | Supported      |
| Properties | specific string    | Surname                     | Read only  | 1.0                    | Supported      |
| Properties | specific string    | Title                       | Read only  | 1.0                    | Supported      |
| Properties | specific<br>binary | Track1Data                  | Read only  | 1.0                    | Supported      |
| Properties | specific<br>binary | Track1<br>DiscretionaryData | Read only  | 1.0                    | Supported      |
| Properties | specific<br>binary | Track2Data                  | Read only  | 1.0                    | Supported      |
| Properties | specific<br>binary | Track2<br>DiscretionaryData | -          | 1.0                    | Supported      |
| Properties | specific<br>binary | Track3Data                  | Read only  | 1.0                    | Supported      |
| Properties | specific<br>binary | Track4Data                  | Read only  | 1.5                    | Not Applicable |
| Properties | specific long      | TracksToRead                | R/W        | 1                      | Supported      |

|            | Category<br>Type | Name                       | Mutability | OPOS<br>APG<br>Version | MSR .SO        |
|------------|------------------|----------------------------|------------|------------------------|----------------|
| Properties | specific long    | TracksToWrite              | R/W        | 1.1                    | Not Applicable |
| Properties | specific bool    | TransmitSentinels          | R/W        | 1.5                    | Supported      |
| Methods    | common           | Open                       | -          | 1                      | Supported      |
| Methods    | common           | Close                      | -          | 1                      | Supported      |
| Methods    | common           | Claim                      | -          | 1                      | Supported      |
| Methods    | common           | ClaimDevice                | -          | 1.5                    | Supported      |
| Methods    | common           | Release                    | -          | 1                      | Supported      |
| Methods    | common           | ReleaseDevice              | -          | 1.5                    | Supported      |
| Methods    | common           | CheckHealth                | -          | 1                      | Not Applicable |
| Methods    | common           | ClearInput                 | -          | 1                      | Supported      |
| Methods    | common           | ClearInput<br>Properties   | -          | 1.1                    | Supported      |
| Methods    | common           | ClearOutput                | -          | 1                      | Not Applicable |
| Methods    | common           | DirectIO                   | -          | 1                      | Not Applicable |
| Methods    | common           | Compare<br>FirmwareVersion | -          | 1.9                    | Not Applicable |
| Methods    | common           | ResetStatistics            | -          | 1.8                    | Not Applicable |
| Methods    | common           | RetrieveStatistics         | -          | 1.8                    | Not Applicable |
| Methods    | common           | UpdateFirmware             | -          | 1.9                    | Not Applicable |
| Methods    | common           | UpdateStatistics           | -          | 1.8                    | Not Applicable |
| Events     | common           | DataEvent                  | -          | 1.0                    | Supported      |
| Events     | common           | DirectIOEvent              | -          | 1.0                    | Not Applicable |
| Events     | common           | ErrorEvent                 | -          | 1.0                    | Not Applicable |
| Events     | common           | OutputCompleteEvent        | -          | 1.0                    | Not Applicable |
| Events     | common           | StatusUpdateEvent          | -          | 1.0                    | Not Applicable |

#### 3-2-4-3. OPOS MSR Tester

The **OPOS MSR Tester** program is used to get the track data of MSRHK reader via the OPOS driver. Before running the program, make sure the device name registry information for MSRHK reader has been already created by OPOS MSR Register program.

1. Installation

The installation of **OPOS MSR Tester** program goes together with OPOS MSR Register program.

2. Launching Program

Below steps guide you to load the OPOS MSR Tester program.

- Click *OPOS* folder from the path *Start*\*Programs*\*GIGA* -*TMS*.
- Click **OPOS MSR Tester** to launch the program.

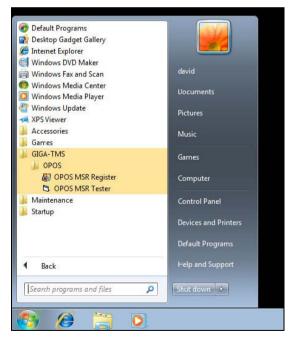

- 3. Configuration for OPOS MSR Tester Program
- a.) Main screen buttons/items:

| S OPOS - MSR Tester  | V1.0R5 |       |
|----------------------|--------|-------|
| Device Name:         |        |       |
| Please swipe a card. |        |       |
| Account number:      |        |       |
| Expiration date:     |        |       |
| First Name:          |        |       |
| Sumame:              |        |       |
| Middle initials:     |        |       |
| Track1:              |        |       |
| Track2:              | [      |       |
| Track3:              | [      |       |
| Track4:              |        |       |
|                      | 1      |       |
| Clear                | Open   | Close |
|                      |        | 120   |
|                      |        | 2     |
|                      |        |       |

| Button/Item | Description                                                         |
|-------------|---------------------------------------------------------------------|
| Device Name | (Combo box) Enter the device name that to be loaded to the program. |
| Track Data  | (Text boxes) Show the raw and parsed track data.                    |
| Clear       | (Button) Clear all the track data in the text boxes.                |
|             | Open: (Button) Open the OPOS driver and ready to get track data.    |
| Close       | (Button) Close the OPOS driver.                                     |
| Message     | (Text box) Display the result message of running the OPOS driver.   |

- b.) To start using OPOS driver to get track data, follow the steps below.
  - Step 1: Entering the **Device Name**.
  - Step 2: Clicking **Open** button.
  - Step 3: Swiping card to get track data.

## c.) Example 1. MAGTEK USB HID.

| S OPOS - MSR Teste                      | r V1.0R5   |   |              |
|-----------------------------------------|------------|---|--------------|
| Device Name:                            | MSR250-HID | - |              |
| Please swipe a card.                    |            |   |              |
| Account number:                         |            |   |              |
| Expiration date:                        |            |   |              |
| First Name:                             |            |   |              |
| Sumame:                                 |            |   |              |
| Middle initials:                        |            |   |              |
| Track1:                                 |            |   |              |
| Track2:                                 |            |   |              |
| Track3:                                 | -          |   |              |
| Track4:                                 |            |   | _            |
| Clear                                   | Open       | a | ose          |
| 15:45:10: Open: 0<br>15:45:10: Claim: 0 |            |   | 2            |
|                                         |            |   | and a second |

#### d.) Example 2. PROMAG MSR/MJR PART-NO, Keyboard mode

| Device Name:       | MSTILIK |      | • |       |
|--------------------|---------|------|---|-------|
| Please swipe a can | L       |      |   |       |
| Account number:    |         |      |   |       |
| Expiration date:   |         |      |   |       |
| First Name:        |         |      |   |       |
| Sumame:            |         |      |   |       |
| Middle initials    |         |      |   |       |
| Track1:            |         |      |   |       |
| Track2:            |         |      |   |       |
| Track3.            |         |      |   |       |
| Track4:            |         |      |   |       |
| Clear              |         | Open |   | Close |
| 22:44:18: Open: 0  |         |      |   |       |

## e.) Example 3. PROMAG MSR PART-NO, HID mode

| OPOS - MSR Teste                                                                       | r ¥1.0R6                                         |       |  |
|----------------------------------------------------------------------------------------|--------------------------------------------------|-------|--|
| Device Name:                                                                           | MSRHK-HID                                        | •     |  |
| Please swipe a card.                                                                   |                                                  |       |  |
| Account number:                                                                        | 9999991234567890                                 |       |  |
| Expiration date:                                                                       | 0412                                             | _     |  |
| First Name:                                                                            | JOANNE                                           |       |  |
| Sumame:                                                                                | STERLING                                         |       |  |
| Middle initials:                                                                       |                                                  |       |  |
| Track1:                                                                                | B9999991234567890^STERLING/JOANNE^04121011445    |       |  |
| Track2:                                                                                | 9999991234567890=04121011445                     |       |  |
| Track3:                                                                                | 019999991234567890=00101220100005095016020000005 |       |  |
| Track4:                                                                                |                                                  |       |  |
| Clear                                                                                  | Open                                             | Close |  |
| 16:25:57: Open: 0<br>16:25:57: Claim: 0<br>16:26:09: DataEvent (<br>16:26:13: Close: 0 | Count: 1                                         | 4     |  |

# 3-3. API

# 3-3-1. API Package Content

You can find API Package files in the enclosed Manual/Driver CD. Depending on machine types, the API Package may include the following files.

| Function DLL                      |                  |                         |                              |  |  |
|-----------------------------------|------------------|-------------------------|------------------------------|--|--|
| Directory                         | Function         | File Name               | Description                  |  |  |
| ProxAPI                           | multilangXML.dll |                         | Driver to open XML file      |  |  |
| standard\                         | Initial.xml      |                         | XML file to initiate the API |  |  |
|                                   |                  |                         | Package                      |  |  |
|                                   | ProxAP.exe       |                         | API program executable file  |  |  |
| XML Files\Model Name*\Initial.xml |                  | XML file for each model |                              |  |  |
|                                   | Version.ini      |                         | Version information          |  |  |
|                                   |                  |                         |                              |  |  |

| Sample Program   |                          |                           |  |  |
|------------------|--------------------------|---------------------------|--|--|
| Directory        | Contents / File Name     | Description               |  |  |
| DEMO             | DEMO PROJECT\GPIO Sample | C# VB6 VB.net Source Code |  |  |
| <b>PROJECT</b> \ | Code                     |                           |  |  |
|                  | DEMO PROJECT\Digital     | C# VB6 VB.net Source Code |  |  |
|                  | Sample Code              |                           |  |  |

## 3-3-2. API Procedure

Take VB2005 .NET for example.

1. First you must declare a function. You may create a module in your project and fill in the function.

Example: Cash drawer

Declare Function GetCashDrawerStatus Lib CashDrawer.dll (ByVal num\_drawer as short) As Boolean

Declare Function CashDrawerOpen Lib CashDrawer.dll (ByVal num\_drawer as short) As Boolean

- 2. Then create a button to call API Function.
- a.) Call Cash drawer open event:

Private Sub cash\_btn1\_Click (ByVal Sender As System.Object, ByVal e As System.EventArgs) Handles cash\_btn1.Click CashDrawerOpen(1), "1" specifies the cash drawer 1 port CashDrawerOpen(2), "2" specifies the cash drawer 2 port Timer1.start

b.) Detect Cash drawer status:

A timer event can be created.

Private Sub Timer1\_Tick (ByVal Sender As System.Object,ByVal e As System.EventArgs) Handles Timer1.Tick Dim Receive\_Status1 as Boolean Dim Receive\_Status2 as Boolean Receive\_Status1 = CashDrawerOpen(&H1) If Receive\_Status1 = true then Text1.text = "cash drawer1 open" 'enter text into textbox. Else

End sub

#### 3-3-3. Sample Code

1. VB Declaration Method

Declare Function GetCashDrawerStatus Lib CashDrawer.dll (ByVal num\_drawer as short) As Boolean

Declare Function CashDrawerOpen Lib CashDrawer.dll (ByVal num\_drawer as short) As Boolean

Call Function

Open cash drawer: CashDrawerOpen(1) Open cash drawer1 CashDrawerOpen(2) Open cash drawer2

Check cash drawer status: Dim receive\_status as Boolean Check cash drawer1 status Receive\_Status = CashDrawerOpen(&H1) Check cash drawer2 status Receive\_Status = CashDrawerOpen(&H2)

#### 2. C# Declaration Method

Public class PortAccess { [DllImport("CashDrawer.dll",EntryPoint = "Initial\_CashDrawer")] Public static extern void Initial\_CashDrawer(); [DllImport("CashDrawer.dll",EntryPoint= "GetCashDrawerStatus")] Public static extern bool GetCashDrawerStatus() [DllImport("CashDrawer.dll",EntryPoint = "CashDrawerOpen")] Public static extern bool CashDrawerOpen(short num\_drawer);}

Call Function

| Open cash drawer1                                                                |                             |  |
|----------------------------------------------------------------------------------|-----------------------------|--|
| PortAccess.CashDrawerOpen(0x01);                                                 | //check cash drawer1 status |  |
| Open cash drawer2                                                                |                             |  |
| PortAccess.CashDrawerOpen(0x02);                                                 | //check cash drawer2 status |  |
| Bool bstatus;                                                                    |                             |  |
| bstatus = PortAccess.GetCashDrawerStatu                                          | ıs(0x01);                   |  |
| bstatus = PortAccess.GetCashDrawerStatus(0x02); //Before get cash drawer status, |                             |  |
| need to initial cash drawer first                                                |                             |  |

3. VB.NET extern function:

Declare Function Digital\_Initial Lib "Digital.dll" ( ) As Long Declare Function Digital\_Set Lib "Digital.dll"(ByVal hex\_value As Short) As Long Declare Function Digital\_Get Lib "Digital.dll" ( ) As Short

Declare Function GPIO\_Initial Lib "GPIO.dll" ( ) As Long Declare Function GPIO\_SetPort Lib "GPIO.dll"(ByVal direct As long) Declare Function GPIO\_Set Lib "GPIO.dll"(ByVal dout\_value As long) As Boolean Declare Function GPIO\_Get Lib "GPIO.dll"( ) As Short

Declare Function GetCashDrawerStatus Lib CashDrawer.dll (ByVal num\_drawer as short) As Boolean Declare Function CashDrawerOpen Lib CashDrawer.dll (ByVal num\_drawer as short) As Boolean

4. VB 6 extern function:

Declare Function CashDrawerOpen Lib "CashDrawer.dll" (ByVal num\_drawer As Integer) As Boolean Declare Function GetCashDrawerStatus Lib "CashDrawer.dll" (ByVal num\_drawer

As Integer) As Boolean

**Note:** VB.net short = integer VB6

## 3-3-4. Cash Drawer

| Protech API Package (Demo) |                                                    |       |
|----------------------------|----------------------------------------------------|-------|
| Mechine Type Load          | System SMBUS Cash Drawer Watch_dog Hardware Monito | About |
| 6505<br>6508<br>6509       |                                                    |       |
| 752X<br>8070               | Cash Drawer Test                                   |       |
| 811LF<br>8590LF<br>8831    | Cash Drawerl                                       | )     |
| 8852<br>8853<br>8930       | Cash Drawer Status:                                |       |
| BPC-8072<br>C587<br>E581   | OPEN                                               |       |
| ISA588<br>L586<br>L5.588   |                                                    | J     |
| LS-360<br>LS589<br>PD-9040 | Cash Drawer 2                                      | ן     |
| Load XML                   | Cash Drawer Status:                                |       |
|                            |                                                    |       |
|                            |                                                    |       |
|                            |                                                    |       |

| Button/Item        | Description                                                       |                     |
|--------------------|-------------------------------------------------------------------|---------------------|
| OPEN (button)      | Tap to open the cash drawer.                                      |                     |
| Cash Drawer Status | Cash drawer status will be displayed after <b>OPEN</b> is tapped. |                     |
|                    | • Drawer is closed as shown:                                      | Cash Drawer Status: |
|                    |                                                                   | Close               |
|                    | • Drawer is open as shown:                                        | Cash Drawer Status: |
|                    |                                                                   | Open                |

### 3-3-7. API Function

The API program-related sample programs, developed in VB.Net and C#, are provided for easy use of the API Package. Refer to the main API functions listed as below.

| API Function |                     | DL               | L              |
|--------------|---------------------|------------------|----------------|
| Cash Drawer  | CashDrawerOpen      | multilangXML.dll | CashDrawer.dll |
|              | GetCashDrawerStatus | -                |                |

### 3-3-8. Cash Drawer Function

#### CashDrawerOpen

#### bool CashDrawerOpen (short num\_drawer);

| Purpose: | Open the cash drawer API.           |                          |
|----------|-------------------------------------|--------------------------|
| Value:   | num_drawer = $1$ (Open the Cash I   | Drawer1)                 |
|          | num_drawer = 2 (Open the Cash I     | Drawer2)                 |
| Return:  | True (1) on success, False (0) on f | ailure                   |
|          |                                     |                          |
| Example: | CashDrawerOpen(0x01);               | // Open the Cash Drawer1 |

#### GetCashDrawerStatus

#### bool GetCashDrawerStatus (short num\_drawer);

| Purpose: | Get the cash drawer status.                                     |
|----------|-----------------------------------------------------------------|
| Value:   | num_drawer = 1 (Get the Cash Drawer1 status)                    |
|          | num_drawer = 2 (Get the Cash Drawer2 status)                    |
| Return:  | True (1) on success, False (0) on failure                       |
|          |                                                                 |
| Example: | Short data;                                                     |
|          | data= GetCashDrawerStatus(0x01); // Get the Cash Drawer1 status |
|          | if (data)                                                       |
|          | MsgBox("open1"); // Cash Drawer1 status "Open"                  |
|          | Else                                                            |
|          | MsgBox("close1"); // Cash Drawer1 status "Close"                |
|          | Endif                                                           |
|          |                                                                 |

## 3-4. BIOS Operation

#### 3-4-1. Introduction

The board PA-6225 uses an AMI Aptio BIOS that is stored in the Serial Peripheral Interface Flash Memory (SPI Flash) and can be updated. The SPI Flash contains the BIOS Setup program, Power-on Self-Test (POST), the PCI auto-configuration utility, LAN EEPROM information, and Plug and Play support.

Aptio is AMI's BIOS firmware based on the UEFI (Unified Extensible Firmware Interface) Specifications and the Intel Platform Innovation Framework for EFI. The UEFI specification defines an interface between an operating system and platform firmware. The interface consists of data tables that contain platform-related information, boot service calls, and runtime service calls that are available to the operating system and its loader. These provide standard environment for booting an operating system and running pre-boot applications. Following illustration shows Extensible Firmware Interface's position in the software stack.

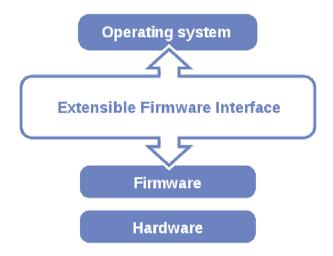

EFI BIOS provides an user interface allow users the ability to modify hardware configuration, e.g. change system date and time, enable or disable a system component, decide bootable device priorities, setup personal password, etc., which is convenient for modifications and customization of the computer system and allows technicians another method for finding solutions if hardware has any problems.

The BIOS Setup program can be used to view and change the BIOS settings for the computer. The BIOS Setup program is accessed by pressing the <Del> or <ESC> key after the POST memory test begins and before the operating system boot begins. The settings are shown below.

## 3-4-2. Entering Setup

When the system is powered on, the BIOS will enter the Power-On Self Test (POST) routines and the following message will appear on the lower screen:

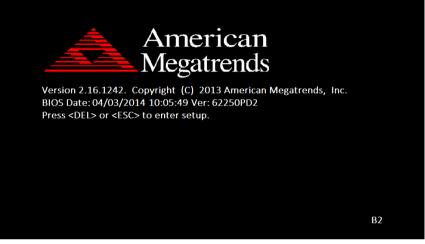

POST screen

As long as this message is present on the screen you may press the <Del> key (the one that shares the decimal point at the bottom of the number keypad) to access the Setup program. In a moment, the main menu of the Aptio Setup Utility will appear on the screen:

| BIDS Information       American Megatrends       Choose the system default         BIDS Vendor       American Megatrends       Language         Core Version       5.009       LeFI 2.3; PI 1.2         Project Version       62250PD 2.02 x64       Language         Build Date and Time       04/03/2014 10:05:49       Language         TXE Information       Sec RC Version       00.05.00.00         Sec RC Version       01.01.00.1089         System Language       [English]         System Time       [I8:54:34]         **: Select Screen         11: Select Item         Enter: Select         -/-: Change Opt.         F1: General Help         F2: Previous Values         F3: Optimized Defaults         F4: Save & Exit         ESC: Exit |                                                              | J <mark>tility – Copyright (C) 2013 Americar</mark><br>Security Boot Save & Exit | Megatrends, Inc. |
|----------------------------------------------------------------------------------------------------|--------------------------------------------------------------|----------------------------------------------------------------------------------|------------------|
| Sec RC Version       00.05.00.00         TXE FW Version       01.01.00.1089         System Language       [English]         System Date       [Fri 04/04/2014]         System Time       [18:54:34]         H1: Select Item         Enter: Select         +/-: Change Opt.         F1: General Help         F2: Previous Values         F3: Optimized Defaults         F4: Save & Exit                                                                                                    | BIOS Vendor<br>Core Version<br>Compliancy<br>Project Version | 5.009<br>UEFI 2.3; PI 1.2<br>62250PD2 0.20 x64                                   | -                |
| System Date [Fri 04/04/2014] ++: Select Screen<br>System Time [18:54:34] 14: Select Item<br>Enter: Select<br>+/-: Change Opt.<br>F1: General Help<br>F2: Previous Values<br>F3: Optimized Defaults<br>F4: Save & Exit                                                                                                    | Sec RC Version<br>TXE FW Version                             | 01.01.00.1089                                                                    |                  |
| System Time [18:54:34] <b>14</b> : Select Item<br>Enter: Select<br>+/-: Change Opt.<br>F1: General Help<br>F2: Previous Values<br>F3: Optimized Defaults<br>F4: Save & Exit                                                                                                    |                                                              |                                                                                  |                  |
|                                                                                                    |                                                              |                                                                                  |                  |
| Version 2.16.1242. Copyright (C) 2013 American Megatrends, Inc.                                                                                                    |                                                              |                                                                                  |                  |

BIOS setup program initial screen

You may move the cursor by up/down keys to highlight the individual menu items. As you highlight each item, a brief description of the highlighted selection will appear at the bottom of the screen.

## 3-4-3. Main

| BIOS Vendor       American Megatrends       language         Core Version       5.009       language         Compliancy       UEFI 2.3; PI 1.2       Project Version         Project Version       62250PD2 0.20 x64       language         Build Date and Time       04/03/2014 10:05:49       language         TXE Information       Sec RC Version       00.05.00.00         TXE FW Version       01.01.00.1089       language         System Language       [English]       ++: Select Screen         System Time       [18:54:34]       ++: Select Item Enter: Select term         F1: General Help       F2: Previous Values       F3: Optimized Defaults         F4: Save & Exit       F4: Save & Exit       F4: Save & Exit |                                                              | Utility – Copyright (C) 2013 American<br>Security Boot Save & Exit    | Megatrends, Inc.                                                                                                    |
|----------------------------------------------------------------------------------------------------|--------------------------------------------------------------|-----------------------------------------------------------------------|----------------------------------------------------------------------------------------------------|
| TXE Information         Sec RC Version       00.05.00.00         TXE FW Version       01.01.00.1089         System Language       [English]         System Date       [Fri 04/04/2014]         System Time       [18:54:34]         Ti General Help       F1: General Help         F2: Previous Values       F3: Optimized Defaults         F4: Save & Exit       F4: Save & Exit                                                                                                    | BIOS Vendor<br>Core Version<br>Compliancy<br>Project Version | American Megatrends<br>5.009<br>UEFI 2.3; PI 1.2<br>62250PD2 0.20 x64 | Choose the system default<br>language                                                                                     |
| System Date [Fri 04/04/2014] ++: Select Screen<br>System Time [18:54:34] +1: Select Item<br>Enter: Select<br>+/-: Change Opt.<br>F1: General Help<br>F2: Previous Values<br>F3: Optimized Defaults<br>F4: Save & Exit                                                                                                    | TXE Information<br>Sec RC Version                            | 00.05.00.00                                                           |                                                                                                    |
| System Time [18:54:34] <b>11</b> : Select Item<br>Enter: Select<br>+/-: Change Opt.<br>F1: General Help<br>F2: Previous Values<br>F3: Optimized Defaults<br>F4: Save & Exit                                                                                                    | System Language                                              | [English]                                                             |                                                                                                    |
|                                                                                                    |                                                              | [18:54:34]                                                            | 11: Select Item<br>Enter: Select<br>+/-: Change Opt.<br>F1: General Help<br>F2: Previous Values<br>F3: Optimized Defaults |

#### Main screen

| <b>BIOS Setting</b>    | Options               | Description/Purpose                                                   |
|------------------------|-----------------------|-----------------------------------------------------------------------|
| BIOS Vendor            | No changeable options | Displays the BIOS vendor.                                             |
| Core Version           | No changeable options | Displays the current BIOS core version.                               |
| Compliancy             | No changeable options | Displays the current UEFI version.                                    |
| Project<br>Version     | No changeable options | Displays the version of the BIOS currently installed on the platform. |
| Build Date and<br>Time | No changeable options | Displays the date of current BIOS version.                            |
| Sec RC<br>Version      | No changeable options | Displays the current Sec RC version.                                  |
| TXE FW<br>Version      | No changeable options | Displays the current TXE Version                                      |

| <b>BIOS Setting</b> | Options              | Description/Purpose         |
|---------------------|----------------------|-----------------------------|
| System<br>Language  | English              | BIOS Setup language.        |
| System Date         | month, day, year     | Specifies the current date. |
| System Time         | hour, minute, second | Specifies the current time. |

## 3-4-4. Advanced

| Aptio Setup Utility – Copyright (C) 2013 American<br>Main <mark>Advanced</mark> Chipset Security Boot Save & Exit                                                                                                    | Megatrends, Inc.                                                                                                    |
|----------------------------------------------------------------------------------------------------|----------------------------------------------------------------------------------------------------|
| <ul> <li>ACPI Settings</li> <li>Hardware Monitor</li> <li>F81866 Watchdog</li> <li>CPU Configuration</li> <li>IDE Configuration</li> <li>OS Selection</li> <li>Voltage/RI Adjust Configureation</li> <li>CSM Configuration</li> <li>USB Configuration</li> <li>SIO Configuration</li> </ul> | System ACPI Parameters.                                                                                                    |
|                                                                                                    | <pre>++: Select Screen fl: Select Item Enter: Select +/-: Change Opt. F1: General Help F2: Previous Values F3: Optimized Defaults F4: Save &amp; Exit ESC: Exit</pre> |
| Version 2.16.1242. Copyright (C) 2013 American Me                                                                                                    | egatrends, Inc.                                                                                                    |

#### Advanced screen

| BIOS Setting                       | Options  | Description/Purpose                                       |
|------------------------------------|----------|-----------------------------------------------------------|
| ACPI Settings                      | Sub-Menu | System ACPI Parameters.                                   |
| Hardware Monitor                   | Sub-Menu | Monitor hardware status                                   |
| F81866 Watchdog                    | Sub-Menu | F81866 Watchdog Parameters.                               |
| CPU Configuration                  | Sub-Menu | CPU Configuration. Parameters.                            |
| IDE Configuration                  | Sub-Menu | SATA Configuration Parameters.                            |
| OS Selection                       | Sub-Menu | OS Selection                                              |
| Voltage/RI Adjust<br>Configuration | Sub-Menu | Voltage/RI Adjust settings.                               |
| CSM Configuration                  | Sub-Menu | Configure Option ROM execution, boot options filters, etc |
| USB Configuration                  | Sub-Menu | USB Configuration Parameters.                             |
| SIO Configuration                  | Sub-Menu | System Super IO Chip Configuration.                       |

## 3-4-4-1. ACPI Settings

| Aptio Setup Utility<br>Advanced             | – Copyright (C) 2013 A  | American Megatrends, Inc.                                                                                                    |
|---------------------------------------------|-------------------------|----------------------------------------------------------------------------------------------------|
| ACPI Settings                               |                         | Enables or Disables BIOS ACPI<br>Auto Configuration.                                                                                                    |
| Enable ACPI Auto Configuration              |                         |                                                                                                    |
| Enable Hibernation<br>Lock Legacy Resources | [Enabled]<br>[Disabled] |                                                                                                    |
|                                             |                         | ++: Select Screen<br>fl: Select Item<br>Enter: Select<br>+/-: Change Opt.<br>F1: General Help<br>F2: Previous Values<br>F3: Optimized Defaults<br>F4: Save & Exit<br>ESC: Exit |
| Version 2 16 1242                           | Copyright (C) 2013 Ame  | erican Megatrends Inc                                                                                                    |

#### **ACPI Settings screen**

| <b>BIOS Setting</b>       | Options                 | Description/Purpose                                                                                                    |
|---------------------------|-------------------------|----------------------------------------------------------------------------------------------------|
| Enable ACPI               | - Disabled              | Enables or Disables ACPI feature.                                                                                            |
| Auto<br>Configuration     | - Enabled               |                                                                                                    |
| Enable<br>Hibernation     | - Disabled<br>- Enabled | Enables or Disables System ability to<br>Hibernate (OS/S4 Sleep State). This<br>option may be not effective with some<br>OS. |
| Lock Legacy<br>Resources. | - Disabled<br>- Enabled | Enables or Disables Lock of Legacy Resources.                                                                                |

## 3-4-4-2. Hardware Monitor

| Aptio<br>Advanced                                                                        | Setup Utility – Copyright (C)                                                        | 2013 American Mega                              | trends, Inc.                                                                                                    |
|------------------------------------------------------------------------------------------|--------------------------------------------------------------------------------------|-------------------------------------------------|----------------------------------------------------------------------------------------------------|
| Pc Health Status                                                                         |                                                                                      |                                                 |                                                                                                    |
| CPU Temperature<br>System temperature<br>CPU Fan Speed<br>VCORE<br>SVSB<br>VCC5<br>VCC12 | : +31 %<br>: +30 %<br>: N/A<br>: +0.664 V<br>: +5.087 V<br>: +5.087 V<br>: +12.056 V | t1:<br>Ente<br>+/-:<br>F1:<br>F2:<br>F3:<br>F4: | Select Screen<br>Select Item<br>r: Select<br>Change Opt.<br>General Help<br>Previous Values<br>Optimized Defaults<br>Save & Exit<br>Exit |
| Versi                                                                                    | on 2.16.1242. Copyright (C) 2                                                        | 013 American Megatr                             | ends, Inc.                                                                                                    |

#### Hardware Monitor screen

| BIOS Setting  | Options               | Description/Purpose                    |
|---------------|-----------------------|----------------------------------------|
| CPU           | No changeable options | Displays processor's temperature.      |
| Temperature   |                       |                                        |
| System        | No changeable options | Displays system's temperature          |
| Temperature   |                       |                                        |
| CPU Fan Speed | No changeable options | Displays Fan's speed                   |
| VCORE         | No changeable options | Displays voltage level of the +VCORE   |
|               |                       | in supply.                             |
| 5VSB          | No changeable options | Displays voltage level of the +VSB5 in |
|               |                       | supply.                                |
| VCC5          | No changeable options | Displays voltage level of the + VCC5   |
|               |                       | in supply.                             |
| VCC12         | No changeable options | Displays voltage level of the + VCC12  |
|               |                       | in supply.                             |

### 3-4-4-3. F81866 Watchdog

| mer (1–255 seconds)                                                                                                    |
|----------------------------------------------------------------------------------------------------|
| iei (1-200 Seconds)                                                                                                    |
|                                                                                                    |
| : Select Screen<br>: Select Item<br>ter: Select<br>-: Change Opt.<br>: General Help<br>: Previous Values<br>: Optimized Defaults<br>: Save & Exit<br>C: Exit |
| :                                                                                                    |

F81866 Watchdog screen

| <b>BIOS Setting</b>             | Options                                   | Description/Purpose                                  |
|---------------------------------|-------------------------------------------|------------------------------------------------------|
| Enable<br>WatchDog              | -Enabled<br>-Disable                      | Enable/ Disable Watch dog timer.                     |
| Watchdog<br>timer unit          | -1s<br>-60s                               | Select seconds or minutes                            |
| Count for<br>Timer<br>(Seconds) | Multiple options<br>ranging from 1 to 255 | Sets the desired value (seconds) for watchdog timer. |

## 3-4-4-4. CPU Configuration

| Aptio Setup Utility -<br>Advanced                                                | Copyright (C) 2013 American      | Megatrends, Inc.                  |
|----------------------------------------------------------------------------------|----------------------------------|-----------------------------------|
| CPU Configuration                                                                |                                  | Socket specific CPU Information   |
| ▶ Socket 0 CPU Information                                                       |                                  |                                   |
| CPU Speed<br>64-bit                                                              | 2001 MHz<br>Supported            |                                   |
| Active Processor Cores<br>Limit CPUID Maximum<br>Intel Virtualization Technology | [All]<br>[Disabled]<br>[Enabled] |                                   |
|                                                                                  |                                  | ↔: Select Screen                  |
|                                                                                  |                                  | ↑↓: Select Item                   |
|                                                                                  |                                  | Enter: Select<br>+/-: Change Opt. |
|                                                                                  |                                  | F1: General Help                  |
|                                                                                  |                                  | F2: Previous Values               |
|                                                                                  |                                  | F3: Optimized Defaults            |
|                                                                                  |                                  | F4: Save & Exit<br>ESC: Exit      |
|                                                                                  |                                  | E20: EXI(                         |
| Version 2.16.1242. Co                                                            | pyright (C) 2013 American M      | egatrends, Inc.                   |

**CPU** Configuration screen

| <b>BIOS Setting</b>                   | Options                 | Description/Purpose                                                                                                   |
|---------------------------------------|-------------------------|----------------------------------------------------------------------------------------------------|
| CPU Signature                         | No changeable options   | Reports the CPU Signature                                                                                             |
| Socket 0 CPU<br>Information           | Sub-Menu                | Report CPU Information                                                                                                |
| CPU Speed                             | No changeable options   | Reports the current CPU Speed                                                                                         |
| 64-bit                                | No changeable options   | Reports if 64-bit is supported by processor.                                                                          |
| Active<br>Processor Cores             | - All<br>- 1            | Choose the number of cores to be enabled in current processor.                                                        |
| Limit CPUID<br>Maximum                | - Disabled<br>- Enabled | Enables for legacy operating systems to<br>boot processors with extended CPUID<br>functions. Set disable for WinXP.   |
| Intel<br>Virtualization<br>Technology | - Disabled<br>- Enabled | When enabled, a VMM can utilize the<br>additional hardware capabilities<br>provided by Vanderpool Technology<br>(VT). |

Socket 0 CPU Information screen

| <b>BIOS Setting</b>      | Options               | Description/Purpose                                                      |
|--------------------------|-----------------------|--------------------------------------------------------------------------|
| CPU Signature            | No changeable options | Reports the CPU Signature                                                |
| Microcode<br>Patch       | No changeable options | Reports the CPU Microcode Patch Version.                                 |
| Max CPU Speed            | No changeable options | Reports the maximum CPU Speed.                                           |
| Min CPU Speed            | No changeable options | Reports the minimun CPU Speed                                            |
| Processor Cores          | No changeable options | Displays number of physical cores in processor.                          |
| Intel HT<br>Technology   | No changeable options | Reports if Intel Hyper-Threading<br>Technology is supported by processor |
| Intel VT-x<br>Technology | No changeable options | Reports if Intel VT-x Technology is supported by processor.              |
| L1 Data Cache            | No changeable options | Displays size of L1 Data Cache                                           |
| L1 Code Cache            | No changeable options | Displays size of L1 Code Cache                                           |
| L2 Cache                 | No changeable options | Displays size of L2 Cache.                                               |
| L3 Cache                 | No changeable options | Displays size of L3 Cache.                                               |

## 3-4-4-5. IDE Configuration

| Advanced                                  |                         | Enable / Disable Serial ATA                                       |
|-------------------------------------------|-------------------------|-------------------------------------------------------------------|
| IDE CONFIGURATION                         |                         | Enable / Disable Serial HTH                                       |
| Serial-ATA (SATA)<br>SATA Test Mode       | [Enabled]<br>[Disabled] |                                                                   |
| SATA Speed Support<br>SATA Mode           | [Gen2]<br>[AHCI Mode]   |                                                                   |
| SATA Port O(Note*1)<br>SATA PortO HotPlug | [Enabled]<br>[Disabled] |                                                                   |
| SATA PortO<br>WDC WD1600BEVT (160.0GB)    |                         |                                                                   |
|                                           |                         | <pre>f↓: Select Item<br/>Enter: Select<br/>+/-: Change Opt.</pre> |
|                                           |                         | F1: General Help<br>F2: Previous Values                           |
|                                           |                         | F3: Optimized Defaults<br>F4: Save & Exit<br>ESC: Exit            |
|                                           |                         |                                                                   |
|                                           |                         |                                                                   |

#### IDE Configuration screen

| <b>BIOS Setting</b> | Options     | Description/Purpose                                |
|---------------------|-------------|----------------------------------------------------|
| Serial-ATA          | - Disabled  | Enable or disable SATA Device.                     |
| Controller(s)       | - Enabled   |                                                    |
| SATA Test           | - Disabled  | Enable or disable SATA Test Mode.                  |
| Mode                | - Enabled   |                                                    |
| SATA Speed          | - GEN1      | • Gen1 mode sets the device to 1.5 Gbit/s speed.   |
| Support             | - GEN2      | • Gen2 mode sets the device to 3 Gbit/s speed      |
|                     |             | (in case it is compatible).                        |
| SATA Mode           | - IDE mode  | Configures SATA as following:                      |
|                     | - AHCI mode | • <b>IDE:</b> Set SATA operation mode to IDE mode. |
|                     |             | • AHCI: SATA works as AHCI (Advanced               |
|                     |             | Host Controller Interface) mode for getting        |
|                     |             | better performance.                                |

| <b>BIOS Setting</b> | Options    | Description/Purpose                            |
|---------------------|------------|------------------------------------------------|
| SATA Port 0         | - Disabled | Enable or disable SATA port 0 Device.          |
| (Note*1)            | - Enabled  |                                                |
| SATA Port 0         | - Disabled | Enable or disable SATA port 0 Device           |
| HotPlug             | - Enabled  | HotPlug                                        |
| SATA Port 0         | - [drive]  | Displays the drive installed on this SATA port |
|                     |            | 0. Shows [Empty] if no drive is installed.     |
|                     |            | If mother board support RAID that will show    |
|                     |            | ASMT109x- Conf (0.1GB)                         |

## 3-4-4-6. OS Selection

| Aptio<br>Advanced            | ) Setup Utility – Copyright | (C) 2013 American  | Megatrends, Inc.                                                                                                    |
|------------------------------|-----------------------------|--------------------|----------------------------------------------------------------------------------------------------|
| OS Selection<br>OS Selection | (Windows                    | 7]                 | OS Selection                                                                                                    |
|                              |                             |                    | <pre>++: Select Screen 14: Select Item Enter: Select +/-: Change Opt. F1: General Help F2: Previous Values F3: Optimized Defaults F4: Save &amp; Exit ESC: Exit</pre> |
| Vers                         | ion 2.16.1242. Copyright (( | ) 2013 American Mo | egatrends, Inc.                                                                                                    |

**OS Selection screen** 

| <b>BIOS Setting</b> | Options       | Description/Purpose        |
|---------------------|---------------|----------------------------|
| OS Selection        | - Windows 8.x | Operation System Selection |
|                     | - Windows7    |                            |

#### Aptio Setup Utility – Copyright (C) 2013 American Megatrends, Inc. Advanced COM1 select RI 12V and 5V COM2 select [Disabled] COM3 select [Disabled] COM4 select [Disabled] Cash drawer [Cash drawer 12V] ++: Select Screen ↑↓: Select Item Enter: Select +/-: Change Opt. F1: General Help F2: Previous Values F3: Optimized Defaults F4: Save & Exit ESC: Exit Version 2.16.1242. Copyright (C) 2013 American Megatrends, Inc.

#### 3-4-4-7. Voltage/RI Adjust Configuration

#### **OS Selection screen**

| <b>BIOS Setting</b> | Options    | Description/Purpose       |
|---------------------|------------|---------------------------|
| COM1 Select         | - Disabled | Select COM1 Port voltage. |
|                     | -12V       |                           |
|                     | -5V        |                           |
| COM2 Select         | - Disabled | Select COM2 Port voltage. |
|                     | -12V       |                           |
|                     | -5V        |                           |
| COM3 Select         | - Disabled | Select COM3 Port voltage. |
|                     | -12V       |                           |
|                     | -5V        |                           |
| COM4 Select         | - Disabled | Select COM4 Port voltage. |
|                     | -12V       |                           |
|                     | -5V        |                           |

.

| <b>BIOS Setting</b> | Options           | Description/Purpose         |
|---------------------|-------------------|-----------------------------|
| Cash drawer         | - Cash drawer 12V | Select Cash drawer voltage. |
|                     | - Cash drawer 24V |                             |

| Aptio<br>Advanced                                        | ) Setup Utility – Copyright (C) 2013 Americ | an Megatrends, Inc.                                                                                                    |
|----------------------------------------------------------|---------------------------------------------|----------------------------------------------------------------------------------------------------|
| COM1 select<br>COM2 select<br>COM3 select<br>Cash drawer | [5V]<br>[12V]<br>[RI]<br>[Cash drawer 24V]  | Cash drawer select 12V 24V                                                                                                    |
|                                                          |                                             | <pre>++: Select Screen 14: Select Item Enter: Select +/-: Change Opt. F1: General Help F2: Previous Values F3: Optimized Defaults F4: Save &amp; Exit ESC: Exit</pre> |
| Vers                                                     | ion 2.16.1242. Copyright (C) 2013 American  | Megatrends, Inc.                                                                                                    |

**OS Selection screen** 

## 3-4-4-8. CSM Configuration

| Aptio Setup Utility – Copyright (C) 2013 American Megatrends, Inc.<br>Advanced |                                                                  |                                                                                                    |  |
|--------------------------------------------------------------------------------|------------------------------------------------------------------|----------------------------------------------------------------------------------------------------|--|
| Compatibility Support Module Configu                                           | ration                                                           | Enable/Disable CSM Support.                                                                                                    |  |
| CSM Support                                                                    |                                                                  |                                                                                                    |  |
| CSM16 Module Version                                                           | 07.71                                                            |                                                                                                    |  |
| GateA20 Active<br>Option ROM Messages<br>INT19 Trap Response                   | [Upon Request]<br>[Force BIOS]<br>[Immediate]                    |                                                                                                    |  |
| Boot option filter<br>Option ROM execution order                               | [Legacy only]                                                    |                                                                                                    |  |
| Network<br>Storage<br>Video<br>Other PCI devices                               | [Legacy only]<br>[Legacy only]<br>[Legacy only]<br>[Legacy only] | <pre>++: Select Screen t4: Select Item Enter: Select +/-: Change Opt. F1: General Help F2: Previous Values F3: Optimized Defaults F4: Save &amp; Exit ESC: Exit</pre> |  |
| Version 2.16.1242. Co                                                          | pyright (C) 2013 American M                                      | egatrends, Inc.                                                                                                    |  |

CSM Configuration screen

| <b>BIOS Setting</b> | Options               | Description/Purpose                  |
|---------------------|-----------------------|--------------------------------------|
| CSM Support         | - Disabled            | Disable or Enable CSM support        |
|                     | - Enabled             |                                      |
| CSM16               | No changeable options | Displays the current CSM             |
| Module              |                       | (Compatibility Support Module)       |
| Version             |                       | version.                             |
| GateA20             | - Upon Request        | Select Gate A20 operation mode.      |
| Active              | - Always              | • Upon Request: GA20 can be          |
|                     |                       | disabled using BIOS services.        |
|                     |                       | • Always: do not allow disabling     |
|                     |                       | GA20; this option is useful when any |
|                     |                       | RT code is executed above 1MB.       |

| <b>BIOS Setting</b>    | Options                                                                                                    | Description/Purpose                                                                                                    |
|------------------------|----------------------------------------------------------------------------------------------------|----------------------------------------------------------------------------------------------------|
| Option ROM<br>Messages | - Force BIOS<br>- Keep Current                                                                                      | Set display mode for Option ROM messages.                                                                                                    |
| INT19 Trap<br>Response | - Immediate<br>- Postponed                                                                                          | <ul> <li>BIOS reaction on INT19 trapping by Option ROM.</li> <li>Immediate: Execute the trap right away.</li> <li>Postponed: Execute the trap during</li> </ul> |
| Boot option<br>filter  | - UEFI and Legacy<br>- Legacy only<br>- UEFI only                                                                   | legacy boot.<br>This option controls what kind of<br>devices system can boot.                                                                                   |
| Network                | <ul> <li>Do not launch</li> <li>UEFI only</li> <li>Legacy only</li> <li>Legacy first</li> <li>UEFI first</li> </ul> | Controls the execution of UEFI or<br>Legacy PXE                                                                                                    |
| Storage                | <ul> <li>Do not launch</li> <li>UEFI only</li> <li>Legacy only</li> <li>Legacy first</li> <li>UEFI first</li> </ul> | Controls the execution of UEFI or<br>Legacy Storage                                                                                                    |
| Video                  | <ul> <li>Do not launch</li> <li>UEFI only</li> <li>Legacy only</li> <li>Legacy first</li> <li>UEFI first</li> </ul> | Controls the execution of UEFI and Legacy Video.                                                                                                    |
| Other PCI<br>devices   | - UEFI first<br>- Legacy only                                                                                       | Select launch method for other PCI devices, such as NIC, mass storage or video card.                                                                            |

## 3-4-4-9. USB Configuration

| Aptio Setup Utility –<br>Advanced           | Copyright (C) 2013 American | Megatrends, Inc.                                                |
|---------------------------------------------|-----------------------------|-----------------------------------------------------------------|
| USB Configuration                           |                             | Enables Legacy USB support.<br>AUTO option disables legacy      |
| USB Module Version                          | 8.11.01                     | support if no USB devices are<br>connected. DISABLE option will |
| USB Devices:<br>1 Drive, 1 Keyboard, 3 Hubs |                             | keep USB devices available<br>only for EFI applications.        |
| Legacy USB Support                          |                             |                                                                 |
| XHCI Hand-off                               | [Enabled]                   |                                                                 |
| EHCI Hand-off                               | [Disabled]                  |                                                                 |
| USB Mass Storage Driver Support             | [Enabled]                   |                                                                 |
| USB hardware delays and time-outs:          |                             |                                                                 |
| USB transfer time-out                       | [20 sec]                    | ↔: Select Screen                                                |
| Device reset time-out                       | [20 sec]                    | †↓: Select Item                                                 |
| Device power-up delay                       | [Auto]                      | Enter: Select                                                   |
|                                             |                             | +/-: Change Opt.                                                |
| Mass Storage Devices:                       | found all                   | F1: General Help                                                |
| JetFlashTranscend 4GB 8.07                  | [Auto]                      | F2: Previous Values<br>F3: Optimized Defaults                   |
|                                             |                             | F4: Save & Exit                                                 |
|                                             |                             | ESC: Exit                                                       |
|                                             |                             | LOOT LATE                                                       |
|                                             |                             |                                                                 |
|                                             |                             |                                                                 |
|                                             |                             |                                                                 |
| Version 2.16.1242. Co                       | pyright (C) 2013 American M | egatrends. Inc.                                                 |

#### USB Configuration screen

| BIOS Setting                          | Options                           | Description/Purpose                                         |
|---------------------------------------|-----------------------------------|-------------------------------------------------------------|
| USB Devices                           | No changeable options             | Displays number of available USB devices.                   |
| Legacy USB<br>Support                 | - Disabled<br>- Enabled<br>- Auto | Enables support for legacy USB.                             |
| USB3.0<br>Support                     | - Disabled<br>- Enabled           | Enable/Disable USB3.0 (XHCI)<br>Controller support.         |
| EHCI Hand-of                          | - Disabled<br>- Enabled           | This is a workaround for OSes w/o<br>EHCI hand-off support. |
| USB Mass<br>Storage Driver<br>Support | - Disabled<br>- Enabled           | Enable/Disable USB mass storage driver support.             |

| <b>BIOS Setting</b>                     | Options                                                      | Description/Purpose                                                                                                    |
|-----------------------------------------|--------------------------------------------------------------|----------------------------------------------------------------------------------------------------|
| USB transfer<br>time-out                | 1 / 5 / 10 /20 sec                                           | The time-out value for Control, Bulk, and Interrupt transfers.                                                                                                    |
| Device reset<br>time-out                | 10 / 20 / 30 / 40 sec                                        | USB mass storage device Start Unit command time-out.                                                                                                    |
| Device power-<br>up delay               | - Auto<br>- Manual                                           | Maximum time the device will take<br>before it properly reports itself to the<br>Host Controller. "Auto" uses default<br>value: for a Root port it is 100 ms, for a<br>Hub port the delay is taken from Hub<br>descriptor. |
| Device power-<br>up delay in<br>seconds | Multiple options<br>ranging from 0 to 40                     | Delay range is 140 seconds, in one second increments                                                                                                    |
| Mass Storage<br>Devices:                | - Auto<br>- Floppy<br>- Force FDD<br>- Hard Disk<br>- CD-ROM | Display the device name and choose<br>the device emulation type.                                                                                                    |

## 3-4-4-10.Super IO Configuration

| AMI SID Driver Version : A5.03.03<br>Super ID Chip LogiCal Device(s) Configuration<br>> [*Active*] Serial Port 1<br>> [*Active*] Serial Port 2<br>> [*Active*] Serial Port 3<br>> [*Active*] Serial Port 4<br>> [*Active*] Parallel Port<br>= [*Active*] PS2 Controller(KB&MS)<br>WARNING: Logical Devices state showing at the left side of<br>the controll, reflects current Logical Device state.<br>Cahnges made during Setup Session will be shown after you | View and Set Basic properties<br>of the SIO Logical device.<br>Like IO Base, IRQ Range, DMA<br>Channel and Device Mode.                                                        |
|----------------------------------------------------------------------------------------------------|----------------------------------------------------------------------------------------------------|
| restart the system.                                                                                                    | ++: Select Screen<br>†1: Select Item<br>Enter: Select<br>+/-: Change Opt.<br>F1: General Help<br>F2: Previous Values<br>F3: Optimized Defaults<br>F4: Save & Exit<br>ESC: Exit |

Super IO Configuration screen

| BIOS Setting                         | Options  | Description/Purpose          |
|--------------------------------------|----------|------------------------------|
| [*Active*] Serial Port 1             | Sub-menu | Set Parameters for COM1      |
| [*Active*] Serial Port 2             | Sub-menu | Set Parameters for COM2      |
| [*Active*] Serial Port 3             | Sub-menu | Set Parameters for COM3      |
| [*Active*] Serial Port 4             | Sub-menu | Set Parameters for COM4      |
| [*Active*] Parallel Port             | Sub-menu | Set Parameters for LPT port. |
| [*Active*] PS2<br>Controller (KB&MS) | Sub-menu | Set Parameters for PS2.      |

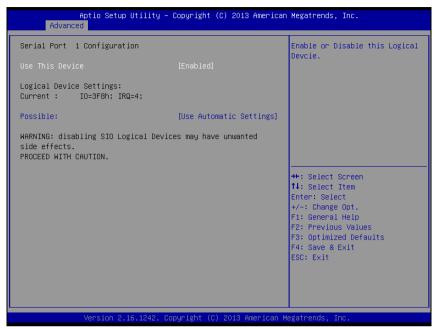

Serial Port 1 Configuration screen

| <b>BIOS Setting</b>    | Options                                 | Description/                                      |
|------------------------|-----------------------------------------|---------------------------------------------------|
|                        |                                         | Purpose                                           |
| Use This               | - Disabled                              | Enable or disable                                 |
| Device                 | - Enabled                               | serial port 1.                                    |
| Logical device setting | No changeable options                   | Displays current<br>settings of serial<br>port 2. |
| Possible:              | - Use Automatic Settings                | Select IRQ and                                    |
|                        | - IO=3F8h; IRQ=4 DMA                    | I/O resource for                                  |
|                        | - IO=3F8h; IRQ=3,4,5,6,7,9,10,11,12 DMA | the serial port 1.                                |
|                        | - IO=2F8h; IRQ=3,4,5,6,7,9,10,11,12 DMA |                                                   |
|                        | - IO=3E8h; IRQ=3,4,5,6,7,9,10,11,12 DMA |                                                   |
|                        | - IO=2E8h; IRQ=3,4,5,6,7,9,10,11,12 DMA |                                                   |

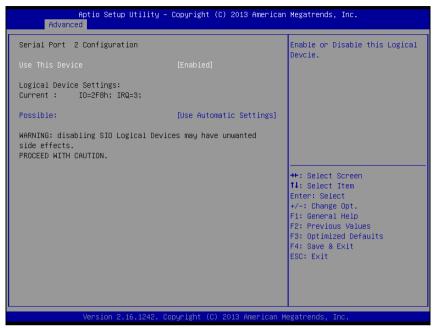

Serial Port 2 Configuration screen

| <b>BIOS Setting</b>       | Options                                | Description/                                      |
|---------------------------|----------------------------------------|---------------------------------------------------|
|                           |                                        | Purpose                                           |
| Use This                  | -Disabled                              | Enable or disable                                 |
| Device                    | -Enabled                               | serial port 2.                                    |
| Logical device<br>setting | No changeable options                  | Displays current<br>settings of serial<br>port 2. |
| Possible:                 | -Use Automatic Settings                | Select IRQ and                                    |
|                           | -IO=2F8h; IRQ=3 DMA                    | I/O resource for                                  |
|                           | -IO=3F8h; IRQ=3,4,5,6,7,9,10,11,12 DMA | the serial port 2                                 |
|                           | -IO=2F8h; IRQ=3,4,5,6,7,9,10,11,12 DMA |                                                   |
|                           | -IO=3E8h; IRQ=3,4,5,6,7,9,10,11,12 DMA |                                                   |
|                           | -IO=2E8h; IRQ=3,4,5,6,7,10,11,12 DMA   |                                                   |

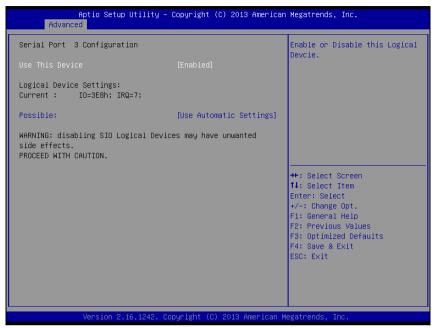

Serial Port 3 Configuration screen

| <b>BIOS Setting</b> | Options                                 | Description/      |
|---------------------|-----------------------------------------|-------------------|
|                     |                                         | Purpose           |
| Use This            | - Disabled                              | Enable or         |
| Device              | - Enabled                               | disable serial    |
|                     |                                         | port 3.           |
| Logical device      | No changeable options                   | Displays          |
| setting Current     |                                         | current settings  |
|                     |                                         | of serial port 3. |
| Possible:           | - Use Automatic Settings                | Select IRQ and    |
|                     | - IO=3E8h; IRQ=7 DMA                    | I/O resource      |
|                     | - IO=3F8h; IRQ=3,4,5,6,7,9,10,11,12 DMA | for the serial    |
|                     | - IO=2F8h; IRQ=3,4,5,6,7,9,10,11,12 DMA | port 3            |
|                     | - IO=3E8h; IRQ=3,4,5,6,7,9,10,11,12 DMA |                   |
|                     | - IO=2E8h; IRQ=3,4,5,6,7,9,10,11,12 DMA |                   |
|                     | - IO=2F0h; IRQ=3,4,5,6,7,9,10,11,12 DMA |                   |
|                     | - IO=2E0h; IRQ=3,4,5,6,7,9,10,11,12 DMA |                   |

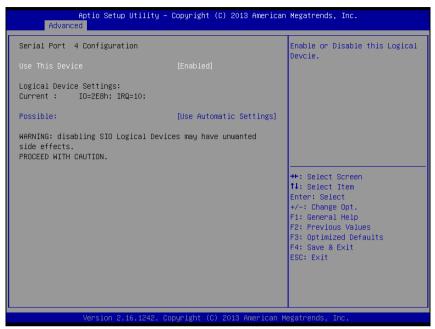

Serial Port 4 Configuration screen

| BIOS Setting    | Options                                 | Description/       |
|-----------------|-----------------------------------------|--------------------|
|                 |                                         | Purpose            |
| Use This        | -Disabled                               | Enable or disable  |
| Device          | -Enabled                                | serial port 4.     |
| Logical device  | No changeable options                   | Displays current   |
| setting Current |                                         | settings of serial |
|                 |                                         | port 4.            |
| Possible:       | - Use Automatic Settings                | Select IRQ and     |
|                 | - IO=2E8h; IRQ=7 DMA                    | I/O resource for   |
|                 | - IO=3F8h; IRQ=3,4,5,6,7,9,10,11,12 DMA | the serial port 4  |
|                 | - IO=2F8h; IRQ=3,4,5,6,7,9,10,11,12 DMA |                    |
|                 | - IO=3E8h; IRQ=3,4,5,6,7,9,10,11,12 DMA |                    |
|                 | - IO=2E8h; IRQ=3,4,5,6,7,9,10,11,12 DMA |                    |
|                 | - IO=2F0h; IRQ=3,4,5,6,7,9,10,11,12 DMA |                    |
|                 | - IO=2E0h; IRQ=3,4,5,6,7,9,10,11,12 DMA |                    |

| Aptio Setup Utility -<br>Advanced                     | Copyright (C) 2013 American                    | Megatrends, Inc.                                                                                                    |
|-------------------------------------------------------|------------------------------------------------|----------------------------------------------------------------------------------------------------|
| Parallel Port Configuration                           |                                                | Enable or Disable this Logical<br>Devcie.                                                                                                    |
| Use This Device                                       |                                                | Devele.                                                                                                    |
| Logical Device Settings:<br>Current : IO=378h; IRQ=5; |                                                |                                                                                                    |
| Possible:<br>Mode :                                   | [Use Automatic Settings]<br>[STD Printer Mode] |                                                                                                    |
|                                                       |                                                | ++: Select Screen<br>14: Select Item<br>Enter: Select<br>+/-: Change Opt.<br>F1: General Help<br>F2: Previous Values<br>F3: Optimized Defaults<br>F4: Save & Exit<br>ESC: Exit |
| Version 2.16.1242. Co                                 | opyright (C) 2013 American M                   | egatrends, Inc.                                                                                                    |

Parallel Port Configuration screen

| <b>BIOS Setting</b>    | Options                        | Description/Purpose                            |
|------------------------|--------------------------------|------------------------------------------------|
| User This              | - Disabled                     | Enable or disable the                          |
| Device                 | - Enabled                      | printer port.                                  |
| Logical device setting | No changeable options          | Displays current settings of the printer port. |
| Current                |                                |                                                |
| Possible:              | - Use Automatic Settings       | Select IRQ and I/O                             |
|                        | -IO=378h; IRQ=5                | resource for the printer                       |
|                        | -IO=378h; IRQ=5,6,7,9,10,11,12 | port.                                          |
|                        | -IO=278h; IRQ=5,6,7,9,10,11,12 |                                                |
|                        | -IO=3BCh; IRQ=5,6,7,9,10,11,12 |                                                |

| <b>BIOS Setting</b> | Options                                                                                                    | Description/Purpose                                                                                                    |
|---------------------|----------------------------------------------------------------------------------------------------|----------------------------------------------------------------------------------------------------|
| Mode                | <ul> <li>STD Printer Mode</li> <li>SPP Mode</li> <li>EPP-1.9 and SPP Mode</li> <li>EPP-1.7 and SPP Mode</li> <li>ECP Mode</li> <li>ECP and EPP 1.9 Mode</li> <li>ECP and EPP 1.7 Mode</li> </ul> | <ul> <li>Selects the mode for the parallel port. Not available if the parallel port is disabled.</li> <li>SPP is Standard Parallel Port mode, a bidirectional mode for printers.</li> <li>EPP is Enhanced Parallel Port mode, a high-speed bi-directional mode for non-printer peripherals.</li> <li>ECP is Enhanced Capability Port mode, a high-speed bi-directional mode for printers and scanners.</li> </ul> |

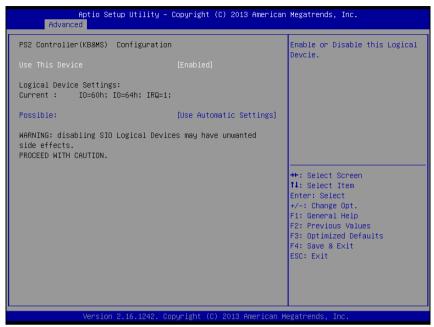

PS2 Controller (KB & MS) Configuration screen

| <b>BIOS Setting</b>    | Options                                            | Description/Purpose                                     |
|------------------------|----------------------------------------------------|---------------------------------------------------------|
| Use This               | -Disabled                                          | Enable or disable the PS2.                              |
| Device                 | -Enabled                                           |                                                         |
| Logical device setting | No changeable options                              | Displays current settings of the printer port.          |
| Current                |                                                    |                                                         |
| Possible:              | - Use Automatic Settings<br>-IO=60h; IO=60h; IRQ=1 | Select IRQ and I/O<br>resource for the printer<br>port. |

# 3-4-5. Chipset

| ▶ South Bridge<br>++:<br>11:<br>Ent<br>+/-<br>F1:<br>F2: |                                                                                                    |
|----------------------------------------------------------|----------------------------------------------------------------------------------------------------|
| 11:<br>Ent<br>+/-<br>F1:<br>F2:                          | th Bridge Parameters                                                                                                    |
| F4:                                                      | Select Screen<br>Select Item<br>er: Select<br>: Change Opt.<br>General Help<br>Previous Values<br>Optimized Defaults<br>Save & Exit<br>: Exit |

Chipset screen

| <b>BIOS Setting</b> | Options  | Description/Purpose                              |
|---------------------|----------|--------------------------------------------------|
| North Bridge        | Sub-menu | Sets Parameter for (North Bridge) configuration. |
| South Bridge        | Sub-menu | Sets Parameter for (South Bridge) configuration. |

#### 3-4-5-1. North Bridge

| Aptio Setup Utility —<br>Chipset | Copyright (C) 2013 America | n Megatrends, Inc.                        |
|----------------------------------|----------------------------|-------------------------------------------|
| ▶ Intel IGD Configuration        |                            | Config Intel IGD Settings.                |
| Memory Information               |                            |                                           |
| Total Memory                     | 4096 MB (LPDDR3)           |                                           |
|                                  |                            |                                           |
|                                  |                            |                                           |
|                                  |                            |                                           |
|                                  |                            | →+: Select Screen                         |
|                                  |                            | †↓: Select Item<br>Enter: Select          |
|                                  |                            | +/−: Change Opt.<br>F1: General Help      |
|                                  |                            | F2: Previous Values                       |
|                                  |                            | F3: Optimized Defaults<br>F4: Save & Exit |
|                                  |                            | ESC: Exit                                 |
|                                  |                            |                                           |
|                                  |                            |                                           |
| Version 2.16.1242. Co            | pyright (C) 2013 American  | Megatrends, Inc.                          |

#### North Bridge screen

| <b>BIOS Setting</b>        | Options               | Description/Purpose                        |
|----------------------------|-----------------------|--------------------------------------------|
| Intel IGD<br>Configuration | Sub-menu              | Configure Graphic Settings.                |
| Memory<br>Information      | No changeable options | Displays the DRAM information on platform. |
| Total Memory               | No changeable options | Displays the DRAM size                     |

| Aptio Setup Utilit<br>Chipset                       | y – Copyright (C) 2013 An        | merican Megatrends, Inc.                                                                                                    |
|-----------------------------------------------------|----------------------------------|----------------------------------------------------------------------------------------------------|
| GOP Configuration<br>GOP Driver                     | [Enabled]                        | Enable GOP Driver will unload<br>VBIOS; Disbale it will load<br>VBIDS                                                                                                 |
| Intel IGD Configuration                             |                                  |                                                                                                    |
| Integrated Graphics Device                          | [Enabled]                        |                                                                                                    |
| IGD Turbo Enable<br>GFX Boost<br>DVMT Pre-Allocated | [Enabled]<br>[Disabled]<br>[64M] |                                                                                                    |
|                                                     |                                  | <pre>++: Select Screen 11: Select Item Enter: Select +/-: Change Opt. F1: General Help F2: Previous Values F3: Optimized Defaults F4: Save &amp; Exit ESC: Exit</pre> |
| Version 2.16.1242                                   | 2. Copyright (C) 2013 Amer       | ∵ican Megatrends, Inc.                                                                                                    |

Intel IGD Configuration screen

| <b>BIOS Setting</b> | Options               | Description/Purpose              |
|---------------------|-----------------------|----------------------------------|
| GOP Driver          | - Disabled            | Enable or disable GOP Driver for |
|                     | - Enabled             | UEFI OS                          |
| Intel IGD           | No changeable options | Displays the IGD information on  |
| Configuration       |                       | platform.                        |
| Integrated          | - Disabled            | Enabled: Enable Integrated       |
| Graphics            | - Enabled             | Graphics Device (IGD) when       |
| Device              |                       | selected as the Primary Video    |
|                     |                       | Adaptor.                         |
|                     |                       | • Disabled: Always disable IGD"  |
| IGD Turbo           | - Disabled            | Enable or disable IGD Turbo      |
| Enable              | - Enabled             |                                  |
| GFX Boost           | - Disabled            | Enable or disable GFX Boost      |
|                     | - Enabled             | accelerated graphics processing  |

| <b>BIOS Setting</b> | Options | Description/Purpose               |
|---------------------|---------|-----------------------------------|
| DVMT Pre-           | - 32M   | Select DVMT 5.0 Pre-Allocated     |
| Allocated           | - 64M   | (Fixed) Graphics Memory size used |
|                     | - 96M   | by the Internal Graphics Device.  |
|                     | - 128M  |                                   |
|                     | - 256M  |                                   |
|                     | - 512M  |                                   |

#### 3-4-5-2. South Bridge

| Aptio Setup Utility<br>Chipset                                           | y – Copyright (C) 2013 Ame | erican Megatrends, Inc.                                                                                                    |
|--------------------------------------------------------------------------|----------------------------|----------------------------------------------------------------------------------------------------|
| <ul> <li>USB Configuration</li> <li>PCI Express Configuration</li> </ul> |                            | USB Configuration Settings                                                                                                    |
| High Precision Timer<br>Restore AC Power Loss                            | [Enabled]<br>[Last State]  |                                                                                                    |
|                                                                          |                            | <pre>++: Select Screen f1: Select Item Enter: Select +/-: Change Opt. F1: General Help F2: Previous Values F3: Optimized Defaults F4: Save &amp; Exit ESC: Exit</pre> |
| Version 2.16.1242.                                                       | . Copyright (C) 2013 Ameri | ican Megatrends, Inc.                                                                                                    |

#### South Bridge screen

| <b>BIOS Setting</b> | Options      | Description/Purpose                               |
|---------------------|--------------|---------------------------------------------------|
| USB                 | Sub-menu     | Configure USB parameters.                         |
| Configuration       |              |                                                   |
| PCI Express         | Sub-menu     | Configure PCH PCIE parameters                     |
| Configuration       |              |                                                   |
| High Precision      | - Disabled   | Enable or disable the HPET (High Precision        |
| Timer               | - Enabled    | Event Timer)                                      |
| Restore AC          | - Power Off  | Select AC power state when power is re-applied    |
| Power Loss          | - Power On   | after a power failure.                            |
|                     | - Last State | • <b>Power Off</b> keeps power off till the power |
|                     |              | button is pressed.                                |
|                     |              | • Power On makes system power on after            |
|                     |              | system restores AC power to the board.            |
|                     |              | • Last State brings system back to the last       |
|                     |              | power state before AC remove.                     |

| Aptio Setup<br>Chipset                                                                                | Utility – Copyright                                                        | (C) 2013 American  | Megatrends, Inc.                                                                                                    |
|----------------------------------------------------------------------------------------------------|----------------------------------------------------------------------------|--------------------|----------------------------------------------------------------------------------------------------|
| USB Configuration                                                                                     |                                                                            |                    | Control the USB EHCI (USB 2.0)<br>functions. One EHCI<br>controller must always be                                                                                    |
| USB 2.0(EHCI) Support<br>USB Per Port Control<br>USB Port 0<br>USB Port 1<br>USB Port 2<br>USB Port 3 | [Enabled]<br>[Enabled]<br>[Enabled]<br>[Enabled]<br>[Enabled]<br>[Enabled] |                    | enabled                                                                                                    |
|                                                                                                    |                                                                            |                    | <pre>++: Select Screen 11: Select Item Enter: Select +/-: Change Opt. F1: General Help F2: Previous Values F3: Optimized Defaults F4: Save &amp; Exit ESC: Exit</pre> |
| Version 2.1                                                                                           | 6.1242. Copyright (C                                                       | ) 2013 American Me | egatrends, Inc.                                                                                                    |

**USB** Configuration screen

| <b>BIOS Setting</b> | Options    | Description/Purpose              |
|---------------------|------------|----------------------------------|
| USB 2.0             | - Disabled | (XHCI Mode need set disabled.)   |
| (EHCI)              | - Enabled  | Enables Enhanced Host Controller |
| Support             |            | Interface 1 for high-speed USB   |
|                     |            | functions (USB 2.0).             |
| USB Per Port        | - Disabled | Enabled or Disabled per USB port |
| Control             | - Enabled  |                                  |
| USB Port 0          | - Disabled | Enabled or Disabled USB port 0   |
|                     | - Enabled  |                                  |
| USB Port 1          | - Disabled | Enabled or Disabled USB port 1   |
|                     | - Enabled  |                                  |
| USB Port 2          | - Disabled | Enabled or Disabled USB port 2   |
|                     | - Enabled  |                                  |
| USB Port 3          | - Disabled | Enabled or Disabled USB port 3   |
|                     | - Enabled  |                                  |

| Aptio Setup Utility –<br>Chipset            | Copyright (I        | C) 2013 American | Megatrends, Inc.                                                                        |
|---------------------------------------------|---------------------|------------------|-----------------------------------------------------------------------------------------|
| PCI Express Configuration                   |                     |                  | Enable or Disable the PCI<br>Express Port 2 (Slot_1, For<br>mini PCI-E) in the Chipset. |
| PCI Express Port 2(For mini PCI-E)<br>Speed | [Enabled]<br>[Auto] |                  | mini for cy in the onipset.                                                             |
| PCI Express Port 3(For RTL8111)<br>Speed    | [Enabled]<br>[Auto] |                  |                                                                                         |
|                                             |                     |                  |                                                                                         |
|                                             |                     |                  | ++: Select Screen<br>↑↓: Select Item                                                    |
|                                             |                     |                  | Enter: Select<br>+∕–: Change Opt.<br>F1: General Help                                   |
|                                             |                     |                  | F2: Previous Values<br>F3: Optimized Defaults<br>F4: Save & Exit                        |
|                                             |                     |                  | ESC: Exit                                                                               |
|                                             |                     |                  |                                                                                         |
| Version 2.16.1242. Co                       | pyright (C)         | 2013 American Me | egatrends, Inc.                                                                         |

PCI Express Configuration screen

| BIOS Setting                   | Options    | Description/Purpose                    |
|--------------------------------|------------|----------------------------------------|
| PCI Express<br>Port 2(For mini | - Disabled | Enabled or Disabled PCI Express port 2 |
| PCI-E)                         | - Enabled  |                                        |
| speed                          | - Auto     | Selection PCI Express port 2 Speed     |
|                                | - Gen1     |                                        |
|                                | - Gen2     |                                        |
| PCI Express                    | - Disabled | Enabled or Disabled PCI Express port 3 |
| Port 3(For<br>RTL8111)         | - Enabled  |                                        |
| speed                          | - Auto     | Selection PCI Express port 3 Speed     |
|                                | - Gen1     |                                        |
|                                | - Gen2     |                                        |

# 3-4-6. Security

| Aptio Setup U<br>Main Advanced Chipset S                                                                                                    |                                                                                              | 3 American Megatrends, Inc.                                 |  |
|----------------------------------------------------------------------------------------------------|----------------------------------------------------------------------------------------------|-------------------------------------------------------------|--|
| Password Description                                                                                                    |                                                                                              | Set Administrator Password                                  |  |
| If ONLY the Administrator's<br>then this only limits acces<br>only asked for when enterin<br>If ONLY the User's password<br>is a power on password and<br>boot or enter Setup. In Set<br>have Administrator rights.<br>The password length must be<br>in the following range:<br>Minimum length | s to Setup and is<br>g Setup.<br>is set, then this<br>must be entered to<br>up the User will |                                                             |  |
| Maximum length                                                                                                    | 20                                                                                           | →+: Select Screen                                           |  |
|                                                                                                    |                                                                                              | ↑↓: Select Item                                             |  |
| Administrator Password                                                                                                    |                                                                                              | Enter: Select                                               |  |
| User Password                                                                                                    |                                                                                              | +/-: Change Opt.<br>F1: General Help<br>F2: Previous Values |  |
| HDD Security Configuration:                                                                                                    |                                                                                              | F3: Optimized Defaults                                      |  |
| PO:WDC WD1600BE                                                                                                    |                                                                                              | F4: Save & Exit<br>ESC: Exit                                |  |
|                                                                                                    |                                                                                              |                                                             |  |
|                                                                                                    |                                                                                              |                                                             |  |
|                                                                                                    |                                                                                              |                                                             |  |
| Version 2.16.1242. Copyright (C) 2013 American Megatrends, Inc.                                                                                                    |                                                                                              |                                                             |  |

Security screen

| <b>BIOS Setting</b>            | Options                                             | Description/Purpose                   |
|--------------------------------|-----------------------------------------------------|---------------------------------------|
| Administrator<br>Password      | Password can be 3-20<br>alphanumeric<br>characters. | Specifies the administrator password. |
| User Password                  | Password can be 3-20<br>alphanumeric<br>characters. | Specifies the user password.          |
| HDD Security<br>Configuration: | Sub-menu                                            | Set HDD password.                     |

#### 3-4-7. Boot

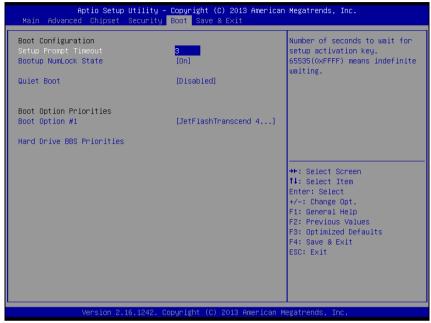

#### **Boot screen**

| <b>BIOS Setting</b>          | Options                    | Description/Purpose                                                |
|------------------------------|----------------------------|--------------------------------------------------------------------|
| Setup Prompt<br>Timeout      | Numeric                    | Number of seconds to wait for setup activation key.                |
| Bootup<br>NumLock State      | - On<br>- Off              | Specifies the power-on state of the NumLock Key.                   |
| Quiet Boot                   | - Disabled<br>- Enabled    | Enable/Disable Quiet Boot Options                                  |
| Boot Option<br>#1~#n         | - [Drive(s)]<br>- Disabled | Allows setting boot option listed in<br>Hard Drive BBS Priorities. |
| Hard Drive<br>BBS Priorities | Sub-Menu                   | Allow user to select boot order of available drive(s)              |

#### 3-4-7-1. Hard Drive BBS Priorities

| Aptio Se                         | tup Utility – Copyright (C) 2013 American<br>Boot | Megatrends, Inc.                                                                                                    |
|----------------------------------|---------------------------------------------------|----------------------------------------------------------------------------------------------------|
| Boot Option #1<br>Boot Option #2 | [JetFlashTranscend 4]<br>[PO: WDC WD1600BEVT]     | Sets the system boot order                                                                                                    |
|                                  | 2.16.1242. Copyright (C) 2013 American Me         | <pre>++: Select Screen 14: Select Item Enter: Select +/-: Change Opt. F1: General Help F2: Previous Values F3: Optimized Defaults F4: Save &amp; Exit ESC: Exit</pre> |

Hard drive BBS priorities screen

| <b>BIOS Setting</b> | Options      | Description/Purpose                |
|---------------------|--------------|------------------------------------|
| Boot Option #1      | - [Drive(s)] | Change the boot order of available |
| - #n                | - Disabled   | drive(s).                          |

### 3-4-8. Save & Exit

| Aptio Setup Utility – Copyright (C) 2013 Ar<br>Main Advanced Chipset Security Boot <mark>Save &amp; Exit</mark> | merican Megatrends, Inc.                                                                                                    |
|----------------------------------------------------------------------------------------------------|----------------------------------------------------------------------------------------------------|
| Save Changes and Exit<br>Discard Changes and Exit<br>Save Changes and Reset<br>Discard Changes and Reset        | Exit system setup after saving the changes.                                                                                                    |
| Restore Defaults                                                                                                |                                                                                                    |
| Boot Override<br>JetFlashTranscend 4GB 8.07                                                                     |                                                                                                    |
|                                                                                                    | ++: Select Screen<br>11: Select Item<br>Enter: Select<br>+/-: Change Opt.<br>F1: General Help<br>F2: Previous Values<br>F3: Optimized Defaults<br>F4: Save & Exit<br>ESC: Exit |
| Version 2.16.1242. Copyright (C) 2013 Amer                                                                      | rican Megatrends Inc                                                                                                    |

#### Save & Exit screen

| <b>BIOS Setting</b>             | Options               | Description/Purpose                                      |
|---------------------------------|-----------------------|----------------------------------------------------------|
| Save Changes<br>and Exit        | No changeable options | Exits and saves the changes in NVRAM.                    |
| Discard<br>Changes and<br>Exit  | No changeable options | Exits without saving any changes made in BIOS settings.  |
| Save Changes<br>and Reset       | No changeable options | Saves the changes in NVRAM and resets.                   |
| Discard<br>Changes and<br>Reset | No changeable options | Resets without saving any changes made in BIOS settings. |
| Restore<br>Defaults             | No changeable options | Loads the optimized defaults for BIOS settings.          |
| Boot Override                   | - [Drive(s)]          | Forces to boot from selected [drive(s)].                 |

# **3-5. WATCHDOG TIMER CONFIGURATION**

The I/O port address of the watchdog timer is 2E (hex) and 2F (hex). 2E (hex) is the address port. 2F (hex) is the data port. User must first assign the address of register by writing address value into address port 2E (hex), then write/read data to/from the assigned register through data port 2F (hex).

#### 3-5-1. Configuration Sequence

To program F81866 configuration registers, the following configuration sequence must be followed:

1. Enter the extended function mode

To place the chip into the Extended Function Mode, two successive writes of 0x87 must be applied to Extended Function Enable Registers (EFERs, i.e. 2Eh or 4Eh).

2. Configure the configuration registers

The chip selects the Logical Device and activates the desired Logical Devices through Extended Function Index Register (EFIR) and Extended Function Data Register (EFDR). The EFIR is located at the same address as the EFER, and the EFDR is located at address (EFIR+1). First, write the Logical Device Number (i.e. 0x07) to the EFIR and then write the number of the desired Logical Device to the EFDR. If accessing the Chip (Global) Control Registers, this step is not required. Secondly, write the address of the desired configuration register within the Logical Device to the EFIR and then write (or read) the desired configuration register through the EFDR.

3. Exit the extended function mode

To exit the Extended Function Mode, writing 0xAA to the EFER is required. Once the chip exits the Extended Function Mode, it is in the normal running mode and is ready to enter the configuration mode.

# 3-5-2. Code Example for Watchdog Timer

Enable watchdog timer and set the timeout interval as 30 seconds.

| ; E | nter to ex | stended function mode            |
|-----|------------|----------------------------------|
| mov | dx,        | 2eh                              |
| mov | al,        | 87h                              |
| out | dx,        | al                               |
| out | dx,        | al                               |
| ; S | elect Log  | cical Device 7 of watchdog timer |
| mov | al,        | 07h                              |
| out | dx,        | al                               |
| inc | dx         |                                  |
| mov | al,        | 07h                              |
|     | dx,        |                                  |
| ; E | nable Wa   | atch dog feature                 |
| mov | al,        | 030h                             |
| out | dx,        | al                               |
| inc | dx         |                                  |
| mov | al,        | 01h                              |
|     | dx,        |                                  |
| ; E | nable Wa   | atch PME                         |
| dec | dx         |                                  |
| mov | al,        | 0FAh                             |
| out | dx,        | al                               |
| inc | dx         |                                  |
| in  | al,        | dx                               |
| and | al,        | 51h                              |
|     | dx,        | al                               |
| ; S | et second  | as counting unit                 |
| dec | -          |                                  |
| mov | al,        | 0f5h                             |
| out | dx,        | al                               |
| inc | dx         |                                  |

| in  | al,        | dx                                         |
|-----|------------|--------------------------------------------|
| and | al,        | 30h                                        |
| out | dx,        | al                                         |
| ; S | et timeou  | t interval as 30seconds and start counting |
| dec | dx         |                                            |
| mov | al,        | 0f6h                                       |
| out | dx,        | al                                         |
| inc | dx         |                                            |
| mov | al,        | 1Eh                                        |
| out | dx,        | al                                         |
| ; E | xit the ex | tended function mode                       |
| dec | dx         |                                            |
| mov | al,        | 0aah                                       |
| out | dx,        | al                                         |

# **3-6. BIOS UPDATE INSTRUCTIONS**

#### 3-6-1. Before System BIOS UPDATE

- 1. Prepare a bootable media (e.g. USB storage device) which can boot system to DOS prompt.
- 2. Download and save the BIOS file (e.g. 62250PD2.bin) to the bootable device.
- 3. Copy AMI flash utility AFUDOS.exe (V3.03) into the bootable device
- 4. Make sure the target system can first boot to the bootable device.
  - a. Connect the bootable USB device.
  - b. Turn on the computer and press <Del> or <Esc> key during boot to enter BIOS setup menu.
  - c. System will go into the BIOS setup menu.
  - d. Select [Boot] menu as the picture shows below.
  - e. Select [Hard Drive BBS Priorities], set the USB bootable device as the 1<sup>st</sup> boot device.
  - f. Press <F4> key to save configuration and exit the BIOS setup menu.

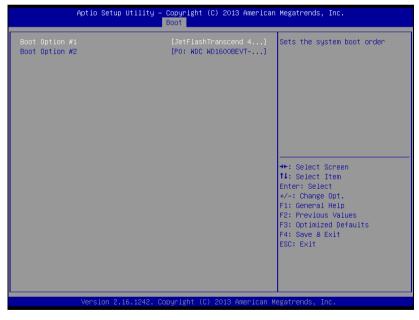

#### 3-6-2. AFUDOS Command for System BIOS Update

AFUDOS.exe is aforementioned AMI firmware update utility; the command line is shown as below:

AFUDOS <ROM File Name> [option1] [option2]...

You can type AFUDOS /? to see all the definition of each control options. The recommended options for BIOS ROM update consist of following parameters:

/P: program main BIOS image/B: program Boot Block/N: program NVRAM/X: don't check ROM ID

#### 3-6-3. BIOS Update Procedure

- 1. Use the bootable USB device to boot up system into the MS-DOS command prompt
- 2. Type in AFUDOS 6225xxxx.bin /p /b /n /x and press enter to start the flash procedure

Note: xxxx means the BIOS revision part, ex. 0PD2...

- 3. During the update procedure, you will see the BIOS update process status and its percentage. Beware! Do not turn off or reset your computer before the update is complete, or it may crash the BIOS ROM and make the system unable to boot up next time. The whole update process may take up to 3 minutes.
- 4. After the BIOS update is complete, the messages from AFUDOS utility should be like the figure shown below.

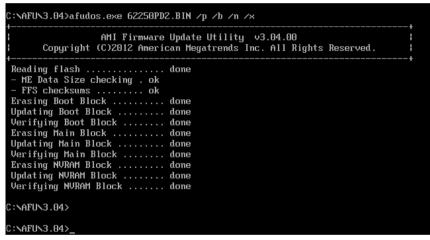

- 5. You can restart the system and boot up with new BIOS now
- 6. Update is complete after restart
- 7. Verify during the following boot that BIOS version displayed at the initialization screen has changed.

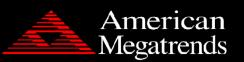

Version 2.16.1242. Copyright (C) 2013 American Megatrends, Inc. BIOS Date: 04/03/2014 10:05:49 Ver: 62250PD2 Press <DEL> or <ESC> to enter setup.

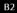

# **3-7. SYSTEM RESOURCE MAP**

### 3-7-1. D6 !\*, &&F 5 žF 6

#### **Interrupt Map**

| IRQ        | ASSIGNMENT                                                                                                  |
|------------|----------------------------------------------------------------------------------------------------|
| 0          | System timer                                                                                                |
| 1          | Standard PS/2 Keyboard                                                                                      |
| 3          | Communications Port (COM2)                                                                                  |
| 4          | Communications Port (COM1)                                                                                  |
| 5          | Printer Port (LPT1)                                                                                         |
| 7          | Communications Port (COM3)                                                                                  |
| 7          | Communications Port (COM4)                                                                                  |
| 8          | High precision event timer                                                                                  |
| 16         | Intel <sup>®</sup> Pentium <sup>®</sup> processor N- and J-series / Intel <sup>®</sup> Celeron <sup>®</sup> |
|            | processor N- and J-series PCI Express - Root Port 1 - 0F48                                                  |
| 17         | Intel <sup>®</sup> Pentium <sup>®</sup> processor N- and J-series / Intel <sup>®</sup> Celeron <sup>®</sup> |
|            | processor N- and J-series PCI Express - Root Port 2 - 0F4A                                                  |
| 18         | Intel <sup>®</sup> Pentium <sup>®</sup> processor N- and J-series / Intel <sup>®</sup> Celeron <sup>®</sup> |
|            | processor N- and J-series PCI Express - Root Port 3 - 0F4C                                                  |
| 19         | Intel <sup>®</sup> Pentium <sup>®</sup> processor N- and J-series / Intel <sup>®</sup> Celeron <sup>®</sup> |
|            | processor N- and J-series PCI Express - Root Port 4 - 0F4E                                                  |
| 19         | Intel <sup>®</sup> Pentium <sup>®</sup> processor N- and J-series / Intel <sup>®</sup> Celeron <sup>®</sup> |
|            | processor N- and J-series AHCI - 0F23                                                                       |
| 81 ~ 511   | Microsoft ACPI-Compliant System                                                                             |
| 4294967291 | Intel <sup>®</sup> HD Graphics                                                                              |
| 4294967292 | Intel <sup>®</sup> USB 3.0 eXtensible Host Controller - 0100 (Microsoft)                                    |
| 4294967293 | Intel <sup>®</sup> Trusted Execution Engine Interface                                                       |
| 4294967294 | Realtek PCIe GBE Family Controller                                                                          |

# **DMA Channels Map**

| TIMER CHANNEL | ASSIGNMENT                      |
|---------------|---------------------------------|
| Channel 4     | Direct memory access controller |

#### I/O Map

| I/O MAP               | ASSIGNMENT                        |
|-----------------------|-----------------------------------|
| 0x0000000-0x000006F   | PCI Express Root Complex          |
| 0x0000020-0x00000021  | Programmable interrupt controller |
| 0x00000024-0x00000025 | Programmable interrupt controller |
| 0x00000028-0x00000029 | Programmable interrupt controller |
| 0x0000002C-0x0000002D | Programmable interrupt controller |
| 0x0000002E-0x0000002F | Motherboard resources             |
| 0x00000030-0x00000031 | Programmable interrupt controller |
| 0x00000034-0x00000035 | Programmable interrupt controller |
| 0x00000038-0x00000039 | Programmable interrupt controller |
| 0x0000003C-0x0000003D | Programmable interrupt controller |
| 0x00000040-0x00000043 | System timer                      |
| 0x0000004E-0x0000004F | Motherboard resources             |
| 0x00000050-0x00000053 | System timer                      |
| 0x0000060-0x0000060   | Standard PS/2 Keyboard            |
| 0x00000061-0x00000061 | Motherboard resources             |
| 0x0000063-0x0000063   | Motherboard resources             |
| 0x00000064-0x00000064 | Standard PS/2 Keyboard            |
| 0x0000065-0x0000065   | Motherboard resources             |
| 0x0000067-0x0000067   | Motherboard resources             |
| 0x00000070-0x00000070 | Motherboard resources             |
| 0x00000070-0x00000070 | System CMOS/real time clock       |
| 0x00000078-0x00000CF7 | PCI Express Root Complex          |

| I/O MAP               | ASSIGNMENT                         |
|-----------------------|------------------------------------|
| 0x0000080-0x000008F   | Motherboard resources              |
| 0x00000092-0x00000092 | Motherboard resources              |
| 0x000000A0-0x000000A1 | Programmable interrupt controller  |
| 0x000000A4-0x000000A5 | Programmable interrupt controller  |
| 0x000000A8-0x000000A9 | Programmable interrupt controller  |
| 0x000000AC-0x000000AD | Programmable interrupt controller  |
| 0x000000B0-0x000000B1 | Programmable interrupt controller  |
| 0x000000B2-0x000000B3 | Motherboard resources              |
| 0x000000B4-0x000000B5 | Programmable interrupt controller  |
| 0x000000B8-0x000000B9 | Programmable interrupt controller  |
| 0x000000BC-0x000000BD | Programmable interrupt controller  |
| 0x000002E8-0x000002EF | Communications Port (COM4)         |
| 0x000002F8-0x000002FF | Communications Port (COM2)         |
| 0x00000378-0x0000037F | Printer Port (LPT1)                |
| 0x000003B0-0x000003BB | Intel <sup>®</sup> HD Graphics     |
| 0x000003C0-0x000003DF | Intel <sup>®</sup> HD Graphics     |
| 0x000003E8-0x000003EF | Communications Port (COM3)         |
| 0x000003F8-0x000003FF | Communications Port (COM1)         |
| 0x00000400-0x0000047F | Motherboard resources              |
| 0x000004D0-0x000004D1 | Programmable interrupt controller  |
| 0x00000500-0x000005FE | Motherboard resources              |
| 0x00000600-0x0000061F | Motherboard resources              |
| 0x00000680-0x0000069F | Motherboard resources              |
| 0x00000A00-0x00000A0F | Motherboard resources              |
| 0x00000A10-0x00000A1F | Motherboard resources              |
| 0x00000A20-0x00000A2F | Motherboard resources              |
| 0x00000D00-0x0000FFFF | PCI Express Root Complex           |
| 0x0000164E-0x0000164F | Motherboard resources              |
| 0x0000E000-0x0000E0FF | Realtek PCIe GBE Family Controller |

| I/O MAP               | ASSIGNMENT                                                                             |
|-----------------------|----------------------------------------------------------------------------------------|
| 0x0000E000-0x0000E0FF | Intel <sup>®</sup> Pentium <sup>®</sup> processor N- and J-series / Intel <sup>®</sup> |
|                       | Celeron <sup>®</sup> processor N- and J-series PCI Express -                           |
|                       | Root Port 4 - 0F4E                                                                     |
| 0x0000F000-0x0000F01F | Intel <sup>®</sup> Pentium <sup>®</sup> processor N- and J-series / Intel <sup>®</sup> |
|                       | Celeron <sup>®</sup> processor N- and J-series Platform Control                        |
|                       | Unit - SMBus Port - 0F12                                                               |
| 0x0000F020-0x0000F03F | Intel <sup>®</sup> Pentium <sup>®</sup> processor N- and J-series / Intel <sup>®</sup> |
|                       | Celeron <sup>®</sup> processor N- and J-series AHCI - 0F23                             |
| 0x0000F040-0x0000F043 | Intel <sup>®</sup> Pentium <sup>®</sup> processor N- and J-series / Intel <sup>®</sup> |
|                       | Celeron <sup>®</sup> processor N- and J-series AHCI - 0F23                             |
| 0x0000F050-0x0000F057 | Intel <sup>®</sup> Pentium <sup>®</sup> processor N- and J-series / Intel <sup>®</sup> |
|                       | Celeron <sup>®</sup> processor N- and J-series AHCI - 0F23                             |
| 0x0000F060-0x0000F063 | Intel <sup>®</sup> Pentium <sup>®</sup> processor N- and J-series / Intel <sup>®</sup> |
|                       | Celeron <sup>®</sup> processor N- and J-series AHCI - 0F23                             |
| 0x0000F070-0x0000F077 | Intel <sup>®</sup> Pentium <sup>®</sup> processor N- and J-series / Intel <sup>®</sup> |
|                       | Celeron <sup>®</sup> processor N- and J-series AHCI - 0F23                             |
| 0x0000F080-0x0000F087 | Intel <sup>®</sup> HD Graphics                                                         |

# Memory Map

| MEMORY MAP            | ASSIGNMENT                                                                                                    |
|-----------------------|----------------------------------------------------------------------------------------------------|
| 0xE0000000-0xEFFFFFFF | Motherboard resources                                                                                                    |
| 0xFED01000-0xFED01FFF | Motherboard resources                                                                                                    |
| 0xFED03000-0xFED03FFF | Motherboard resources                                                                                                    |
| 0xFED04000-0xFED04FFF | Motherboard resources                                                                                                    |
| 0xFED0C000-0xFED0FFFF | Motherboard resources                                                                                                    |
| 0xFED08000-0xFED08FFF | Motherboard resources                                                                                                    |
| 0xFED1C000-0xFED1CFFF | Motherboard resources                                                                                                    |
| 0xFEE00000-0xFEEFFFFF | Motherboard resources                                                                                                    |
| 0xFEF00000-0xFEFFFFFF | Motherboard resources                                                                                                    |
| 0xD0604000-0xD0604FFF | Realtek PCIe GBE Family Controller                                                                                                    |
| 0xD0600000-0xD0603FFF | Realtek PCIe GBE Family Controller                                                                                                    |
| 0xD0600000-0xD0603FFF | Intel <sup>®</sup> Pentium <sup>®</sup> processor N- and J-series / Intel <sup>®</sup><br>Celeron <sup>®</sup> processor N- and J-series PCI Express -<br>Root Port 4 - 0F4E          |
| 0xFED00000-0xFED003FF | High precision event timer                                                                                                    |
| 0xC0000000-0xD0711FFE | PCI Express Root Complex                                                                                                    |
| 0xC0000000-0xD0711FFE | Intel <sup>®</sup> HD Graphics                                                                                                    |
| 0xD0000000-0xD03FFFFF | Intel <sup>®</sup> HD Graphics                                                                                                    |
| 0xD0700000-0xD070FFFF | Intel <sup>®</sup> USB 3.0 eXtensible Host Controller - 0100<br>(Microsoft)                                                                                                    |
| 0xD0710000-0xD071001F | Intel <sup>®</sup> Pentium <sup>®</sup> processor N- and J-series / Intel <sup>®</sup><br>Celeron <sup>®</sup> processor N- and J-series Platform<br>Control Unit - SMBus Port - 0F12 |
| 0xD0500000-0xD05FFFFF | Intel <sup>®</sup> Trusted Execution Engine Interface                                                                                                    |
| 0xD0400000-0xD04FFFFF | Intel <sup>®</sup> Trusted Execution Engine Interface                                                                                                    |
| 0xD0711000-0xD07117FF | Intel <sup>®</sup> Pentium <sup>®</sup> processor N- and J-series / Intel <sup>®</sup><br>Celeron <sup>®</sup> processor N- and J-series AHCI - 0F23                                  |

| MEMORY MAP            | ASSIGNMENT                                   |
|-----------------------|----------------------------------------------|
| 0xE00000D0-0xE00000DB | Intel <sup>®</sup> Sideband Fabric Device    |
| 0xFF000000-0xFFFFFFFF | Intel <sup>®</sup> 82802 Firmware Hub Device |
| 0xA0000-0xBFFFF       | PCI Express Root Complex                     |
| 0xA0000-0xBFFFF       | Intel <sup>®</sup> HD Graphics               |
| 0xC0000-0xDFFFF       | PCI Express Root Complex                     |
| 0xE0000-0xFFFFF       | PCI Express Root Complex                     |

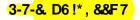

#### Interrupt Map

| IRQ               | ASSIGNMENT                                   |
|-------------------|----------------------------------------------|
| IRQ 1             | Standard PS/2 Keyboard                       |
| IRQ 19            | Standard AHCI 1.0 Serial ATA Controller      |
| IRQ 19            | PCI standard PCI-to-PCI bridge               |
| IRQ 0             | System timer                                 |
| IRQ 8             | High precision event timer                   |
| IRQ<br>4294967294 | Intel(R) Celeron(R) Processor J1900          |
| IRQ 4             | Communications Port (COM1)                   |
| IRQ 3             | Communications Port (COM2)                   |
| IRQ 7             | Communications Port (COM3)                   |
| IRQ 10            | Ethernet Controller                          |
| IRQ 10            | Communications Port (COM4)                   |
| IRQ 23            | Standard Enhanced PCI to USB Host Controller |
| IRQ 16            | PCI standard PCI-to-PCI bridge               |
| IRQ 22            | High Definition Audio Controller             |
| IRQ 17            | PCI standard PCI-to-PCI bridge               |
| IRQ 81            | Microsoft ACPI-Compliant System              |
| IRQ 82            | Microsoft ACPI-Compliant System              |
| IRQ 83            | Microsoft ACPI-Compliant System              |
| IRQ 84            | Microsoft ACPI-Compliant System              |
| IRQ 85            | Microsoft ACPI-Compliant System              |
| IRQ 86            | Microsoft ACPI-Compliant System              |

| IRQ     | ASSIGNMENT                      |
|---------|---------------------------------|
| IRQ 87  | Microsoft ACPI-Compliant System |
| IRQ 88  | Microsoft ACPI-Compliant System |
| IRQ 89  | Microsoft ACPI-Compliant System |
| IRQ 90  | Microsoft ACPI-Compliant System |
| IRQ 91  | Microsoft ACPI-Compliant System |
| IRQ 92  | Microsoft ACPI-Compliant System |
| IRQ 93  | Microsoft ACPI-Compliant System |
| IRQ 94  | Microsoft ACPI-Compliant System |
| IRQ 95  | Microsoft ACPI-Compliant System |
| IRQ 96  | Microsoft ACPI-Compliant System |
| IRQ 97  | Microsoft ACPI-Compliant System |
| IRQ 98  | Microsoft ACPI-Compliant System |
| IRQ 99  | Microsoft ACPI-Compliant System |
| IRQ 100 | Microsoft ACPI-Compliant System |
| IRQ 101 | Microsoft ACPI-Compliant System |
| IRQ 102 | Microsoft ACPI-Compliant System |
| IRQ 103 | Microsoft ACPI-Compliant System |
| IRQ 104 | Microsoft ACPI-Compliant System |
| IRQ 105 | Microsoft ACPI-Compliant System |
| IRQ 106 | Microsoft ACPI-Compliant System |
| IRQ 107 | Microsoft ACPI-Compliant System |
| IRQ 108 | Microsoft ACPI-Compliant System |
| IRQ 109 | Microsoft ACPI-Compliant System |
| IRQ 110 | Microsoft ACPI-Compliant System |
| IRQ 111 | Microsoft ACPI-Compliant System |
| IRQ 112 | Microsoft ACPI-Compliant System |
| IRQ 113 | Microsoft ACPI-Compliant System |
| IRQ 114 | Microsoft ACPI-Compliant System |

| IRQ     | ASSIGNMENT                      |
|---------|---------------------------------|
| IRQ 115 | Microsoft ACPI-Compliant System |
| IRQ 116 | Microsoft ACPI-Compliant System |
| IRQ 117 | Microsoft ACPI-Compliant System |
| IRQ 118 | Microsoft ACPI-Compliant System |
| IRQ 119 | Microsoft ACPI-Compliant System |
| IRQ 120 | Microsoft ACPI-Compliant System |
| IRQ 121 | Microsoft ACPI-Compliant System |
| IRQ 122 | Microsoft ACPI-Compliant System |
| IRQ 123 | Microsoft ACPI-Compliant System |
| IRQ 124 | Microsoft ACPI-Compliant System |
| IRQ 125 | Microsoft ACPI-Compliant System |
| IRQ 126 | Microsoft ACPI-Compliant System |
| IRQ 127 | Microsoft ACPI-Compliant System |
| IRQ 128 | Microsoft ACPI-Compliant System |
| IRQ 129 | Microsoft ACPI-Compliant System |
| IRQ 130 | Microsoft ACPI-Compliant System |
| IRQ 131 | Microsoft ACPI-Compliant System |
| IRQ 132 | Microsoft ACPI-Compliant System |
| IRQ 133 | Microsoft ACPI-Compliant System |
| IRQ 134 | Microsoft ACPI-Compliant System |
| IRQ 135 | Microsoft ACPI-Compliant System |
| IRQ 136 | Microsoft ACPI-Compliant System |
| IRQ 137 | Microsoft ACPI-Compliant System |
| IRQ 138 | Microsoft ACPI-Compliant System |
| IRQ 139 | Microsoft ACPI-Compliant System |
| IRQ 140 | Microsoft ACPI-Compliant System |
| IRQ 141 | Microsoft ACPI-Compliant System |
| IRQ 142 | Microsoft ACPI-Compliant System |

| IRQ     | ASSIGNMENT                      |
|---------|---------------------------------|
| IRQ 143 | Microsoft ACPI-Compliant System |
| IRQ 144 | Microsoft ACPI-Compliant System |
| IRQ 145 | Microsoft ACPI-Compliant System |
| IRQ 146 | Microsoft ACPI-Compliant System |
| IRQ 147 | Microsoft ACPI-Compliant System |
| IRQ 148 | Microsoft ACPI-Compliant System |
| IRQ 149 | Microsoft ACPI-Compliant System |
| IRQ 150 | Microsoft ACPI-Compliant System |
| IRQ 151 | Microsoft ACPI-Compliant System |
| IRQ 152 | Microsoft ACPI-Compliant System |
| IRQ 153 | Microsoft ACPI-Compliant System |
| IRQ 154 | Microsoft ACPI-Compliant System |
| IRQ 155 | Microsoft ACPI-Compliant System |
| IRQ 156 | Microsoft ACPI-Compliant System |
| IRQ 157 | Microsoft ACPI-Compliant System |
| IRQ 158 | Microsoft ACPI-Compliant System |
| IRQ 159 | Microsoft ACPI-Compliant System |
| IRQ 160 | Microsoft ACPI-Compliant System |
| IRQ 161 | Microsoft ACPI-Compliant System |
| IRQ 162 | Microsoft ACPI-Compliant System |
| IRQ 163 | Microsoft ACPI-Compliant System |
| IRQ 164 | Microsoft ACPI-Compliant System |
| IRQ 165 | Microsoft ACPI-Compliant System |
| IRQ 166 | Microsoft ACPI-Compliant System |
| IRQ 167 | Microsoft ACPI-Compliant System |
| IRQ 168 | Microsoft ACPI-Compliant System |
| IRQ 169 | Microsoft ACPI-Compliant System |
| IRQ 170 | Microsoft ACPI-Compliant System |

| IRQ     | ASSIGNMENT                      |
|---------|---------------------------------|
| IRQ 171 | Microsoft ACPI-Compliant System |
| IRQ 172 | Microsoft ACPI-Compliant System |
| IRQ 173 | Microsoft ACPI-Compliant System |
| IRQ 174 | Microsoft ACPI-Compliant System |
| IRQ 175 | Microsoft ACPI-Compliant System |
| IRQ 176 | Microsoft ACPI-Compliant System |
| IRQ 177 | Microsoft ACPI-Compliant System |
| IRQ 178 | Microsoft ACPI-Compliant System |
| IRQ 179 | Microsoft ACPI-Compliant System |
| IRQ 180 | Microsoft ACPI-Compliant System |
| IRQ 181 | Microsoft ACPI-Compliant System |
| IRQ 182 | Microsoft ACPI-Compliant System |
| IRQ 183 | Microsoft ACPI-Compliant System |
| IRQ 184 | Microsoft ACPI-Compliant System |
| IRQ 185 | Microsoft ACPI-Compliant System |
| IRQ 186 | Microsoft ACPI-Compliant System |
| IRQ 187 | Microsoft ACPI-Compliant System |
| IRQ 188 | Microsoft ACPI-Compliant System |
| IRQ 189 | Microsoft ACPI-Compliant System |
| IRQ 190 | Microsoft ACPI-Compliant System |
| IRQ 11  | SM Bus Controller               |
| IRQ 18  | PCI standard PCI-to-PCI bridge  |

### **DMA Channels Map**

Channel 3 Printer Port (LPT1)

# I/O Map

ı.

.

| Ι/Ο ΜΑΡ               | ASSIGNMENT                              |
|-----------------------|-----------------------------------------|
| 0x0000060-0x0000060   | Standard PS/2 Keyboard                  |
| 0x0000064-0x0000064   | Standard PS/2 Keyboard                  |
| 0x00000020-0x00000021 | Programmable interrupt controller       |
| 0x00000024-0x00000025 | Programmable interrupt controller       |
| 0x00000028-0x00000029 | Programmable interrupt controller       |
| 0x0000002C-0x0000002D | Programmable interrupt controller       |
| 0x00000030-0x00000031 | Programmable interrupt controller       |
| 0x00000034-0x00000035 | Programmable interrupt controller       |
| 0x00000038-0x00000039 | Programmable interrupt controller       |
| 0x000003C-0x000003D   | Programmable interrupt controller       |
| 0x000000A0-0x000000A1 | Programmable interrupt controller       |
| 0x000000A4-0x000000A5 | Programmable interrupt controller       |
| 0x000000A8-0x000000A9 | Programmable interrupt controller       |
| 0x000000AC-0x000000AD | Programmable interrupt controller       |
| 0x000000B0-0x000000B1 | Programmable interrupt controller       |
| 0x000000B4-0x000000B5 | Programmable interrupt controller       |
| 0x000000B8-0x000000B9 | Programmable interrupt controller       |
| 0x000000BC-0x000000BD | Programmable interrupt controller       |
| 0x000004D0-0x000004D1 | Programmable interrupt controller       |
| 0x0000F070-0x0000F077 | Standard AHCI 1.0 Serial ATA Controller |
| 0x0000F060-0x0000F063 | Standard AHCI 1.0 Serial ATA Controller |
| 0x0000F050-0x0000F057 | Standard AHCI 1.0 Serial ATA Controller |
| 0x0000F040-0x0000F043 | Standard AHCI 1.0 Serial ATA Controller |
| 0x0000F020-0x0000F03F | Standard AHCI 1.0 Serial ATA Controller |
| 0x00000040-0x00000043 | System timer                            |
| 0x00000050-0x00000053 | System timer                            |
| 0x0000F080-0x0000F087 | Intel(R) Celeron(R) Processor J1900     |
| 0x000003B0-0x000003BB | Intel(R) Celeron(R) Processor J1900     |
| 0x000003C0-0x000003DF | Intel(R) Celeron(R) Processor J1900     |

| I/O MAP               | ASSIGNMENT                     |
|-----------------------|--------------------------------|
| 0x00000378-0x0000037F | Printer Port (LPT1)            |
| 0x000003F8-0x000003FF | Communications Port (COM1)     |
| 0x000002F8-0x000002FF | Communications Port (COM2)     |
| 0x000003E8-0x000003EF | Communications Port (COM3)     |
| 0x0000E000-0x0000E0FF | Ethernet Controller            |
| 0x0000E000-0x0000E0FF | PCI standard PCI-to-PCI bridge |
| 0x000002E8-0x000002EF | Communications Port (COM4)     |
| 0x0000000-0x0000006F  | PCI bus                        |
| 0x00000078-0x00000CF7 | PCI bus                        |
| 0x00000D00-0x0000FFFF | PCI bus                        |
| 0x00000070-0x00000077 | System CMOS/real time clock    |
| 0x00000070-0x00000077 | Motherboard resources          |
| 0x00000A00-0x00000A0F | Motherboard resources          |
| 0x00000A10-0x00000A1F | Motherboard resources          |
| 0x00000A20-0x00000A2F | Motherboard resources          |
| 0x0000002E-0x0000002F | Motherboard resources          |
| 0x0000004E-0x0000004F | Motherboard resources          |
| 0x00000061-0x00000061 | Motherboard resources          |
| 0x0000063-0x0000063   | Motherboard resources          |
| 0x0000065-0x0000065   | Motherboard resources          |
| 0x0000067-0x0000067   | Motherboard resources          |
| 0x00000080-0x0000008F | Motherboard resources          |
| 0x00000092-0x00000092 | Motherboard resources          |
| 0x000000B2-0x000000B3 | Motherboard resources          |
| 0x00000680-0x0000069F | Motherboard resources          |
| 0x00000400-0x0000047F | Motherboard resources          |
| 0x00000500-0x000005FE | Motherboard resources          |
| 0x00000600-0x0000061F | Motherboard resources          |
| 0x0000F000-0x0000F01F | SM Bus Controller              |

| I/O MAP               | ASSIGNMENT                                                                             |
|-----------------------|----------------------------------------------------------------------------------------|
| 0x0000E000-0x0000E0FF | Intel <sup>®</sup> Pentium <sup>®</sup> processor N- and J-series / Intel <sup>®</sup> |
|                       | Celeron <sup>®</sup> processor N- and J-series PCI Express -                           |
|                       | Root Port 4 - 0F4E                                                                     |
| 0x0000F000-0x0000F01F | Intel <sup>®</sup> Pentium <sup>®</sup> processor N- and J-series / Intel <sup>®</sup> |
|                       | Celeron <sup>®</sup> processor N- and J-series Platform Control                        |
|                       | Unit - SMBus Port - 0F12                                                               |
| 0x0000F020-0x0000F03F | Intel <sup>®</sup> Pentium <sup>®</sup> processor N- and J-series / Intel <sup>®</sup> |
|                       | Celeron <sup>®</sup> processor N- and J-series AHCI - 0F23                             |
| 0x0000F040-0x0000F043 | Intel <sup>®</sup> Pentium <sup>®</sup> processor N- and J-series / Intel <sup>®</sup> |
|                       | Celeron <sup>®</sup> processor N- and J-series AHCI - 0F23                             |
| 0x0000F050-0x0000F057 | Intel <sup>®</sup> Pentium <sup>®</sup> processor N- and J-series / Intel <sup>®</sup> |
|                       | Celeron <sup>®</sup> processor N- and J-series AHCI - 0F23                             |
| 0x0000F060-0x0000F063 | Intel <sup>®</sup> Pentium <sup>®</sup> processor N- and J-series / Intel <sup>®</sup> |
|                       | Celeron <sup>®</sup> processor N- and J-series AHCI - 0F23                             |
| 0x0000F070-0x0000F077 | Intel <sup>®</sup> Pentium <sup>®</sup> processor N- and J-series / Intel <sup>®</sup> |
|                       | Celeron <sup>®</sup> processor N- and J-series AHCI - 0F23                             |
| 0x0000F080-0x0000F087 | Intel <sup>®</sup> HD Graphics                                                         |

# Memory Map

| MEMORY MAP            | ASSIGNMENT                                      |
|-----------------------|-------------------------------------------------|
| 0xFF000000-0xFFFFFFFF | Intel(R) 82802 Firmware Hub Device              |
| 0xD0706000-0xD07067FF | Standard AHCI 1.0 Serial ATA Controller         |
| 0xFED00000-0xFED003FF | High precision event timer                      |
| 0xD0000000-0xD03FFFFF | Intel(R) Celeron(R) Processor J1900             |
| 0xC0000000-0xCFFFFFF  | Intel(R) Celeron(R) Processor J1900             |
| 0xC0000000-0xCFFFFFF  | PCI bus                                         |
| 0xA0000-0xBFFFF       | Intel(R) Celeron(R) Processor J1900             |
| 0xA0000-0xBFFFF       | PCI bus                                         |
| 0xD0604000-0xD0604FFF | Ethernet Controller                             |
| 0xD0600000-0xD0603FFF | Ethernet Controller                             |
| 0xD0600000-0xD0603FFF | PCI standard PCI-to-PCI bridge                  |
| 0xD0705000-0xD07053FF | Standard Enhanced PCI to USB Host<br>Controller |
| 0xC0000-0xDFFFF       | PCI bus                                         |
| 0xE0000-0xFFFFF       | PCI bus                                         |
| 0xE0000000-0xEFFFFFF  | Motherboard resources                           |
| 0xFED01000-0xFED01FFF | Motherboard resources                           |
| 0xFED03000-0xFED03FFF | Motherboard resources                           |
| 0xFED04000-0xFED04FFF | Motherboard resources                           |
| 0xFED0C000-0xFED0FFFF | Motherboard resources                           |
| 0xFED08000-0xFED08FFF | Motherboard resources                           |
| 0xFED1C000-0xFED1CFFF | Motherboard resources                           |
| 0xFEE00000-0xFEEFFFFF | Motherboard resources                           |
| 0xFEF00000-0xFEFFFFFF | Motherboard resources                           |
| 0xD0700000-0xD0703FFF | High Definition Audio Controller                |
| 0xD0704000-0xD070401F | SM Bus Controller                               |
| 0xD0500000-0xD05FFFFF | PCI Encryption/Decryption Controller            |
| 0xD0400000-0xD04FFFFF | PCI Encryption/Decryption Controller            |

# SYSTEM DIAGRAMS

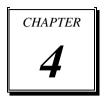

This appendix contains exploded diagrams and part numbers of the PA-6810 system.

Sections included:

- Exploded Diagram for Storage
- Exploded Diagram for System Top Module
- Exploded Diagram for MSR
- Exploded Diagram for i-Button
- Exploded Diagram for Fingerprint
- Exploded Diagram for RFID
- Exploded Diagram for System Bottom Case
- Exploded Diagram for VFD
- Exploded Diagram for Printer

# **EXPLODED DIAGRAM FOR STORAGE**

#### Assembly

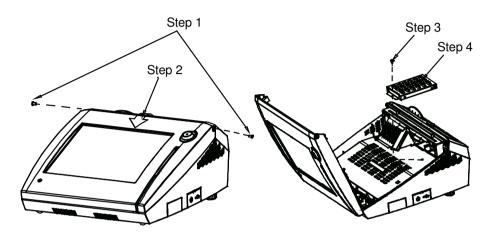

HDD

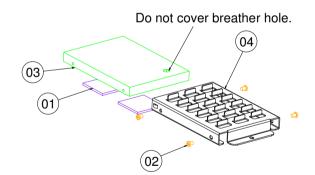

| NO. | COMPONENT NAME  | PART NO.        | Q'TY |
|-----|-----------------|-----------------|------|
| 1   | THERMAL PAD     | 81-006-83030004 | 2    |
| 2   | SCREW           | 22-272-30004318 | 4    |
| З   | 2.5" HDD OR SSD |                 | 1    |
| 4   | HDD HOLDER      | 20-029-01001165 | 1    |

## EXPLODED DIAGRAM FOR SYSTEM TOP MODULE

#### **Basic Construction**

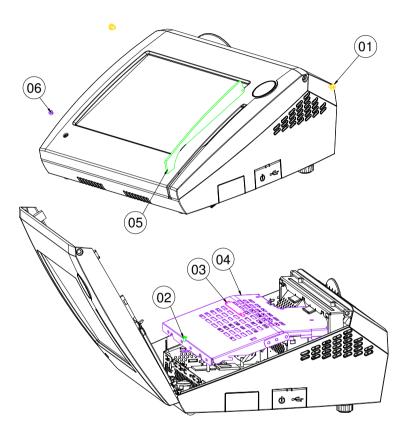

| NO. | COMPONENT NAME        | PART NO.        | Q'TY |
|-----|-----------------------|-----------------|------|
| 1   | SCREW                 | 22-272-40004311 | 2    |
| 2   | SCREW                 | 22-242-30005311 | 1    |
| З   | PULLER                | 30-080-04100000 | 1    |
| 4   | INSIDE BOX TOP COVER  | 20-004-03001199 | 1    |
| 5   | MSR EVA (FOR W/O MSR) | 90-013-15100199 | 1    |
| 6   | LED LENS              | 30-012-02100000 | 1    |

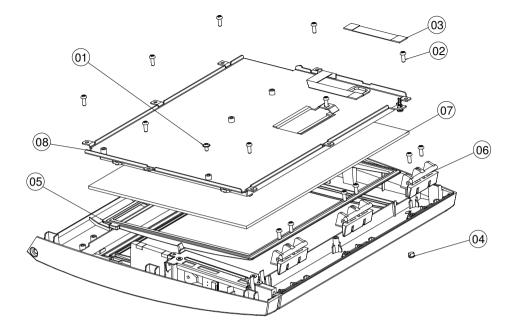

| N0. | COMPONENT NAME                              | PART NO.        | Q'TY |
|-----|---------------------------------------------|-----------------|------|
| 1   | SCREW                                       | 22-242-30005311 | 1    |
| 2   | SCREW                                       | 22-122-30080011 | 14   |
| З   | TOUCH CABLE                                 | 27-043-12402071 | 1    |
| 4   | LED LENS                                    | 30-012-02100000 | 1    |
| 5   | LCD RUBBER                                  | 30-013-01100199 | 1    |
| 6   | HINGE                                       | 30-002-09130220 | З    |
| 7   | TOUCH PANEL                                 | 52-380-01510401 | 1    |
| 8   | LCD ASSY (as Panel Module exploded drawing) |                 |      |

#### 1024 x 768 LCD Panel

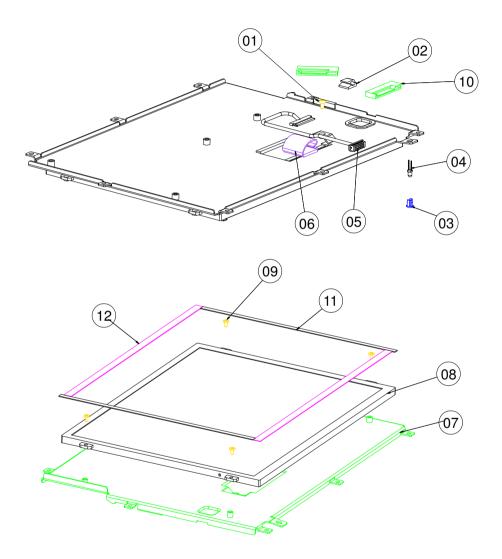

| NO. | COMPONENT NAME | PART NO.        | Q'TY |
|-----|----------------|-----------------|------|
| 1   | SCREW          | 22-230-30005811 | 1    |
| 2   | CABLE CLAMP    | 30-059-04100000 | 1    |
| З   | LED HOUSING    | 30-014-04100165 | 1    |
| 4   | LED CABLE      | 27-018-19704071 | 1    |
| 5   | LVDS CABLE     | 27-020-16505111 | 1    |
| 6   | CABLE CLAMP    | 30-023-04300010 | 1    |
| 7   | CPT LCD HOLDER | 20-029-03003199 | 1    |
| 8   | CPT 10.4" LCD  | 52-351-01104019 | 1    |
| 9   | SCREW          | 22-272-20004011 | 4    |
| 10  | WIRE MOUNT     | 90-042-04200000 | 2    |
| 11  | PORON_B        | 30-013-24700000 | 2    |
| 12  | PORON_A        | 30-013-24600000 | 2    |

#### 800 x 600 LCD Panel

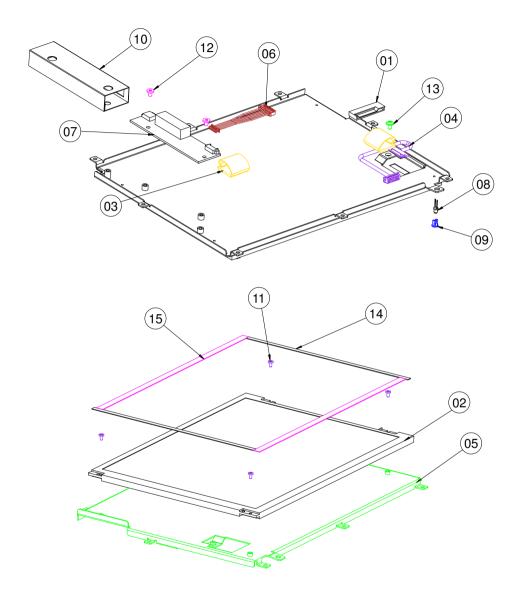

Regarding the part number of the top case hereinafter referred to in some tables, there are multiple options depending on colors and the functions it is made with.

| Color | No peripheral<br>accessory on<br>top case | Support<br>RFID | Support i-Button | Support<br>fingerprint |
|-------|-------------------------------------------|-----------------|------------------|------------------------|
| Black | 30-003-2861019                            | 99              | 30-003-28210199  | 30-003-28810199        |
| White | 30-003-2841019                            | 99              | 30-003-28010199  | 30-003-28810199        |
| Red   | 30-003-2851019                            | 99              | 30-003-28110199  | 30-003-28910199        |
| Blue  | 30-003-2871019                            | 99              | 30-003-28310199  | 30-003-28112199        |

#### **Front Cover**

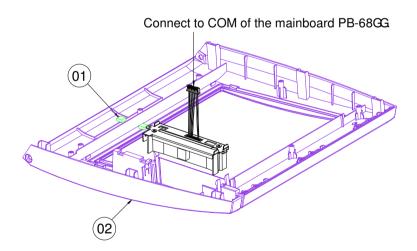

| NO. | COMPONENT NAME | PART NO.        | Q'TY |
|-----|----------------|-----------------|------|
| 1   | EVA BLOCK      | 30-013-15100165 | 2    |
| 2   | TOP CASE       | DEPENDS         | 1    |

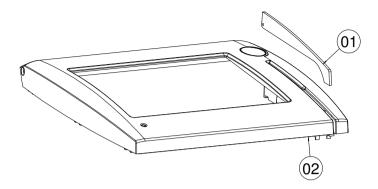

| NO. | COMPONENT NAME | PART NO.        | Q'TY |
|-----|----------------|-----------------|------|
| 1   | MSR EVA        | 90-013-15100199 | 1    |
| 2   | TOP CASE       | DEPENDS         | 1    |

# EXPLODED DIAGRAM FOR MSR

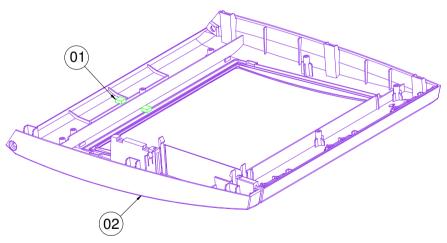

| N0. | COMPONENT NAME | PART NO.        | Q'TY |
|-----|----------------|-----------------|------|
| 1   | EVA BLOCK      | 30-013-15100165 | 2    |
| 2   | TOP CASE       | DEPENDS         | 1    |

### MSR Module

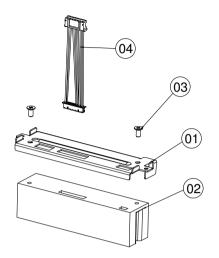

| NO. | COMPONENT NAME          | PART NO.        | Q'TY |
|-----|-------------------------|-----------------|------|
| 1   | MSR BRACKET             | 20-029-03004165 | 1    |
| 1   | MSR BRAKET (MSR-JAPAN)  | 20-029-03005165 | I    |
|     | MSR–SYKING /PS2         | 52-551-00883000 |      |
| 2   | MSR-IDTECH /PS2         | 52-151-08333416 | 1    |
| 2   | BUTTON BOARD only /PS2  | 52-551-00300002 |      |
|     | MSR-PROTECH /PS2        | MB-3012RA-11N   |      |
| 3   | SCREW                   | 22-222-30004011 | 2    |
| 4   | MSR CABLE for SYSKING   | 27-014-16504111 | 4    |
| 4   | MSR CABLE (for ID TECH) | 27-014-16504031 | 1    |
| 5   | MSR cable for PROTECH   | 27-014-29606111 | 1    |

# **EXPLODED DIAGRAM FOR I-BUTTON**

### **Basic Construction**

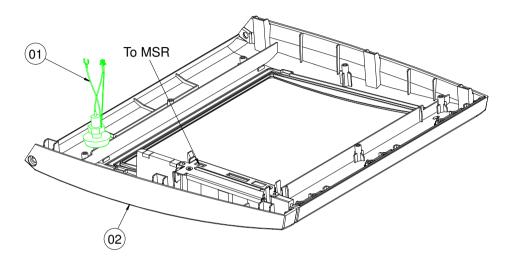

| N0. | COMPONENT NAME | PART NO. | Q'TY |
|-----|----------------|----------|------|
| 1   | I-BUTTON ASSY  |          | 1    |
| 2   | TOP CASE       | DEPENDS  | 1    |

#### i-Button Module

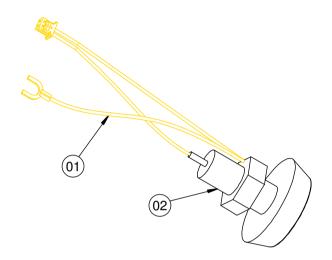

| NO. | COMPONENT NAME | PART NO.        | Q'TY |
|-----|----------------|-----------------|------|
| 1   | I BUTTON CABLE | 27-022-16503071 | 1    |
| 2   | I BUTTON       | 52-551-00100002 | 1    |

# **EXPLODED DIAGRAM FOR FINGERPRINT**

#### **Basic Construction**

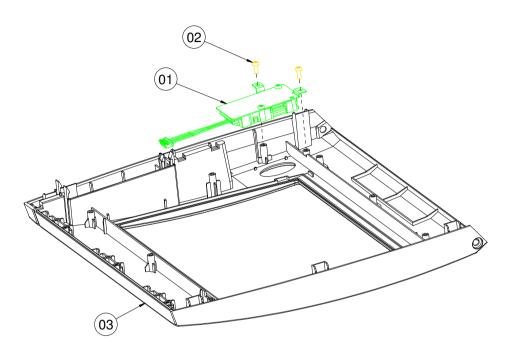

| NO. | COMPONENT NAME     | PART NO.        | Q'TY |
|-----|--------------------|-----------------|------|
| 1   | FINGERPRINTER ASSY |                 | 1    |
| 2   | SCREW              | 22-122-30080011 | 2    |
| З   | TOP CASE           | DEPENDS         | 1    |

## **Fingerprint Module**

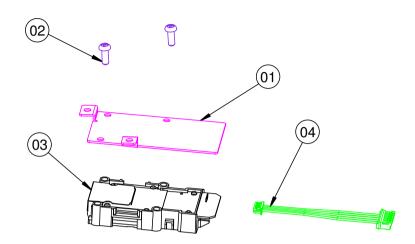

| NO. | COMPONENT NAME        | PART NO.        | Q'TY |
|-----|-----------------------|-----------------|------|
| 1   | FINGERPRINTER BRACKET | 20-029-03001199 | 1    |
| 2   | SCREW                 | 22-122-30080011 | 2    |
| З   | FINGERPRINTER MODULE  | 52-551-00501205 | 1    |
| 4   | FINGERPRINTER CABLE   | 27-006-16506111 | 1    |

# **EXPLODED DIAGRAM FOR RFID**

#### **Basic Construction**

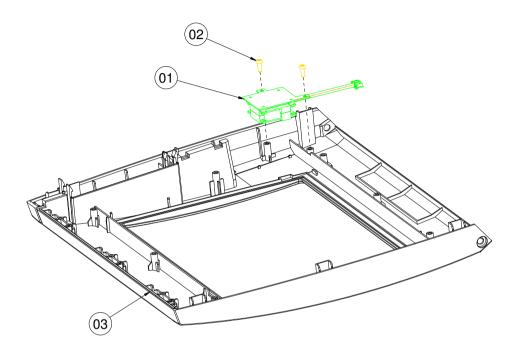

| N0. | COMPONENT NAME | PART NO.        | Q'TY |
|-----|----------------|-----------------|------|
| 1   | RFID ASSY      |                 | 1    |
| 2   | SCREW          | 22-122-30080011 | 2    |
| З   | TOP CASE       | DEPENDS         | 1    |

#### **RFID Module**

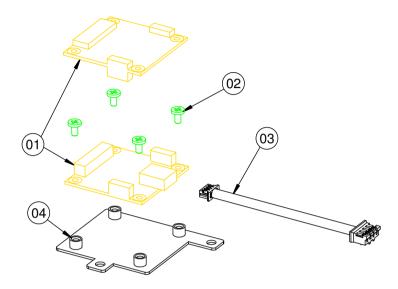

| NO. | COMPONENT NAME | PART NO.        | Q'TY |
|-----|----------------|-----------------|------|
| 1   | RFID MOUDLE    |                 | 1    |
| 2   | SCREW          | 22-272-20004011 | 4    |
| З   | RFID CABLE     | 27-068-19907111 | 1    |
| 4   | RFID BRACKET   | 20-006-03001199 | 1    |

# EXPLODED DIAGRAM FOR SYSTEM BOTTOM CASE

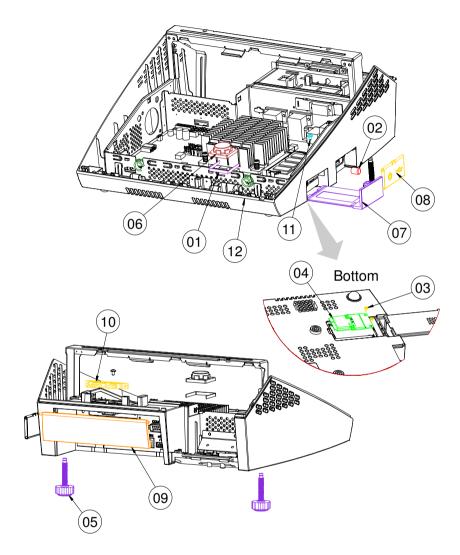

| NO. | COMPONENT NAME     | PART NO.        | <b>Δ'ΤΥ</b> |
|-----|--------------------|-----------------|-------------|
| 1   | PORON              | 90-013-15200181 | 1           |
| 2   | SWITCH CAP         | 30-001-28100099 | 1           |
| З   | SCREW              | 22-272-20004011 | 2           |
| 4   | WIRELESS CARD ASSY | **-***-*****    | 1           |
| 5   | FOOT               | 22-289-60035007 | 2           |
| 6   | SPEAKER            | 13-500-08280018 | 1           |
| 7   | MINI PCI DOOR      | 30-007-28110199 | 1           |
| 8   | POWER COVER        | 30-002-28210199 | 1           |
| 9   | IO COVER           | 30-002-28110199 | 1           |
| 10  | SATA HDD CABLE     | 27-012-16504081 | 1           |
| 11  | SCREW              | 22-242-30005311 | 1           |
| 12  | INSIDE BOX ASSY 1  | **-***-*****    | 1           |

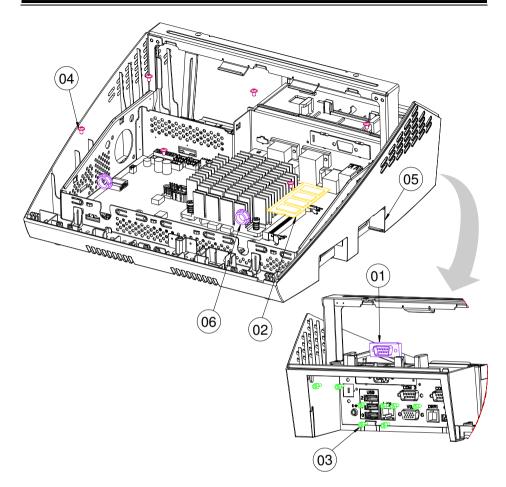

| NO. | COMPONENT NAME      | PART NO.        | Q'TY |
|-----|---------------------|-----------------|------|
| 1   | COM CABLE           | 27-024-16502031 | 1    |
| 2   | RAM                 | **-***-*****    | 1    |
| З   | No.4 Boss           | 22-692-40048051 | 8    |
| 4   | SCREW               | 22-242-30005311 | 7    |
| 5   | INSIDE BOX ASSY 2   | **-***-*****    | 1    |
| 6   | OPEN CLOSED BUSHING | 30-026-04300000 | 2    |

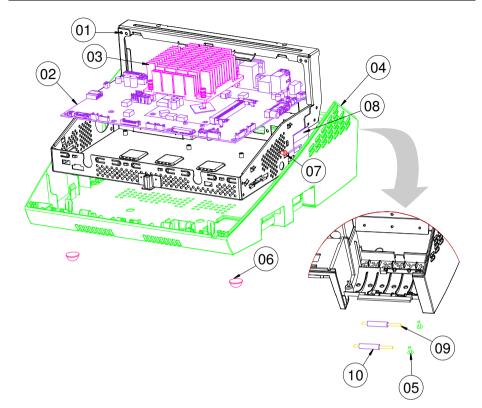

| NO. | COMPONENT NAME   | PART NO.        | Q'TY |
|-----|------------------|-----------------|------|
| 1   | INSIDE BOX ASSY  | 20-040-03001296 | 1    |
| 2   | РСВА             | PB-6822         | 1    |
| З   | HEAT SINK MODULE |                 | 1    |
| 4   | BOTTOM CASE      | 30-001-28110220 | 1    |
| 5   | CANOE CLIP       | 30-076-04200000 | 2    |
| 6   | RUBBER FOOT      | 30-004-01500000 | 2    |
| 7   | SNAP BUSHING     | 30-026-04100008 | 1    |
| 8   | WIRELESS ANTENA  | 27-029-00003072 | 1    |
| 9   | ROLLER PIN       | 20-045-19012199 | 2    |
| 10  | ROLLER           | 30-041-04100165 | 2    |

### **Cash Drawer2 Port**

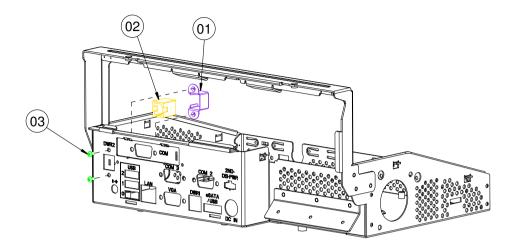

| NO. | COMPONENT NAME    | PART NO.        | <b>Δ΄</b> ΤΥ |
|-----|-------------------|-----------------|--------------|
| 1   | RJ-11 HOLDER      | 80-029-03002165 | 1            |
| 2   | CASH DRAWER CABLE | 27-026-16505111 | 1            |
| З   | SCREW             | 22-232-25004011 | 2            |

## COM Port

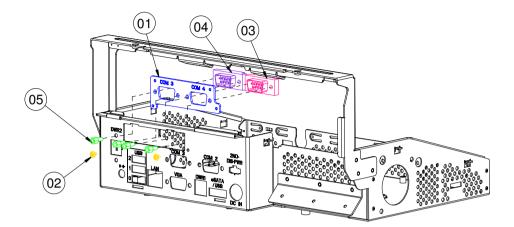

| NO. | COMPONENT NAME | PART NO.        | Q'TY |
|-----|----------------|-----------------|------|
| 1   | COM PORT PLATE | 20-005-03001220 | 1    |
| 2   | SCREW          | 22-272-20004011 | 2    |
| З   | COM CABLE-B    | 27-024-16502031 | 1    |
| 4   | COM CABLE-A    | 27-024-20804031 | 1    |
| 5   | No.4 Boss      | 22-692-40048051 | 4    |

## Parallel Port (Optional)

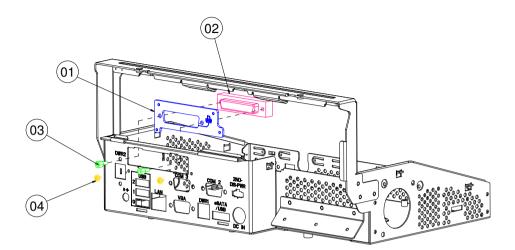

| NO. | COMPONENT NAME | PART NO.        | Q'TY |
|-----|----------------|-----------------|------|
| 1   | LPT PORT PLATE | 20-005-03002220 | 1    |
| 2   | LPT CABLE      | 27-004-22005111 | 1    |
| З   | No.4 Boss      | 22-692-40048051 | 2    |
| 4   | SCREW          | 22-232-20004311 | 2    |

# **EXPLODED DIAGRAM FOR VFD**

#### **VFD Module**

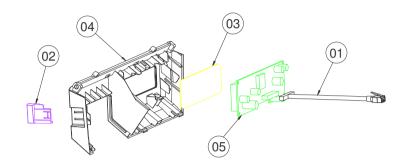

| NO. | COMPONENT NAME               | PART NO.        | Q'TY |
|-----|------------------------------|-----------------|------|
| 1   | VFD CABLE                    |                 | 1    |
| 2   | PRINTER EJECTOR WITH PRINTER | 30-002-28410199 | 1    |
| З   | VFD LENS                     | 30-021-02130199 | 1    |
| 4   | VFD COVER                    | 30-002-28910199 | 1    |
| 5   | VED MOUDULE                  | 52-901-17001703 | 1    |
|     |                              | MB-4013RA-11N   | '    |

#### Without VFD Module

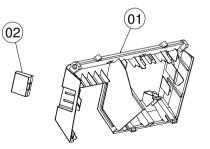

| NO. | COMPONENT NAME             | PART NO.        | Q'TY |
|-----|----------------------------|-----------------|------|
| 1   | VFD COVER                  | 30-002-28910199 | 1    |
| 2   | PRINTER EJECTOR WO PRINTER | 30-002-28510199 | 1    |

# **EXPLODED DIAGRAM FOR PRINTER**

#### **Printer Control Board**

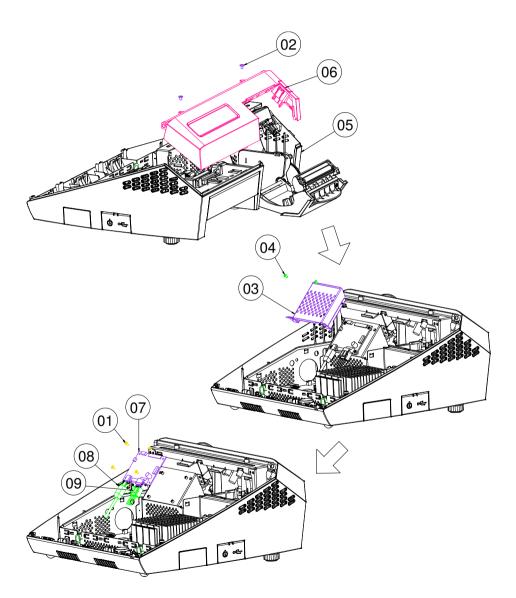

### **3 Inch Printer**

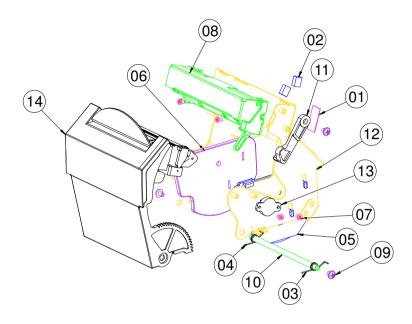

| NO. | COMPONENT NAME         | PART NO.        | <b>Δ'ΤΥ</b> |
|-----|------------------------|-----------------|-------------|
| 1   | PC SHEET               | 90-056-02100199 | 1           |
| 2   | EMI SHIELDING GASKET   | 90-050-31100000 | 2           |
| З   | PRINTER COVER SPRING R | 23-000-00000502 | 1           |
| 4   | PRINTER COVER SPRING L | 23-000-01000502 | 1           |
| 5   | 3IN SIDE WALL R        | 30-002-28610199 | 1           |
| 6   | 3IN SIDE WALL L        | 30-002-28710199 | 1           |
| 7   | SCREW                  | 22-272-20004011 | 4           |
| 8   | 3IN PRINTER MOUDULE A  | 52-701-00017003 | 1           |
| 9   | SCREW                  | 22-242-30005311 | З           |
| 10  | PAPER COVER PIN        | 20-045-19011199 | 1           |
| 11  | PRINTER ADD ARM        | 30-002-09110199 | 1           |
| 12  | PRINTER BOX3 ASSY      | 20-040-03002199 | 1           |
| 13  | ROTARY DAMPER          | 30-002-09110000 | 1           |
| 14  | 3IN PRINTER COVER ASSY | ***-***-*****   | 1           |

### **Printer Box**

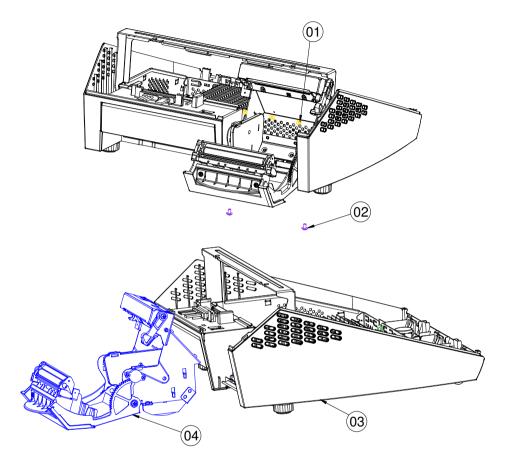

| N0. | COMPONENT NAME     | PART NO.        | Q'TY |
|-----|--------------------|-----------------|------|
| 1   | SCREW              | 22-222-30004011 | Э    |
| 2   | SCREW              | 22-242-30005311 | З    |
| З   | BOTTOM CASE ASSY 2 | **-***-*****    | 1    |
| 4   | PRINTER_ASSY       | **-***-*****    | 1    |

### 2 Inch Printer

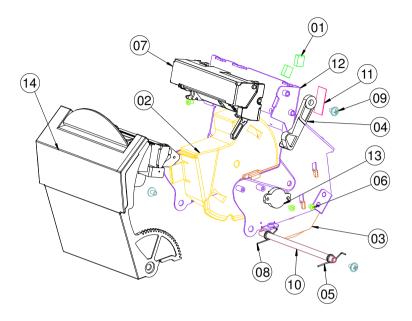

| N0. | COMPONENT NAME         | PART NO.        | Q'TY |
|-----|------------------------|-----------------|------|
| 1   | EMI SHIELDING GASKET   | 90-050-31100000 | 2    |
| 2   | PRINTER 2IN PAPER WALL | 30-002-28310199 | 1    |
| З   | 3IN SIDE WALL R        | 30-002-28610199 | 1    |
| 4   | PRINTER ADD ARM        | 30-002-09110199 | 1    |
| 5   | PRINTER COVER SPRING R | 23-000-00000502 | 1    |
| 6   | SCREW                  | 22-272-20004011 | З    |
| 7   | 2IN PRINTER MOUDULE A  | 52-701-00020003 | 1    |
| 8   | PRINTER COVER SPRING L | 23-000-01000502 | 1    |
| 9   | SCREW                  | 22-242-30005311 | З    |
| 10  | PAPER COVER PIN        | 20-045-19011199 | 1    |
| 11  | PC SHEET               | 90-056-02100199 | 1    |
| 12  | PRINTER BOX3 ASSY      | 20-040-03002199 | 1    |
| 13  | ROTARY DAMPER          | 30-002-09110000 | 1    |
| 14  | 2IN PRINTER COVER ASSY | ***-***-*****   | 1    |

### 2 Inch Printer Cover

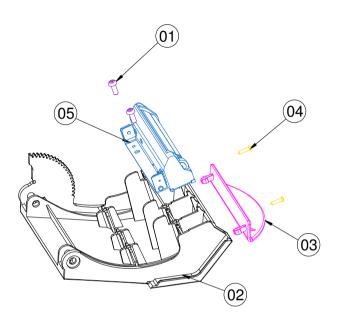

| N0. | COMPONENT NAME        | PART NO.        | Q'TY |
|-----|-----------------------|-----------------|------|
| 1   | SCREW                 | 22-122-30080011 | 2    |
| 2   | PRINTER DOOR          | 30-007-28210199 | 1    |
| З   | PAPER HOLDER          | 30-012-02110165 | 1    |
| 4   | SCREW                 | 22-125-20008011 | 2    |
| 5   | 2IN PRINTER MOUDULE B | 52-701-00020003 | 1    |

### **3 Inch Printer**

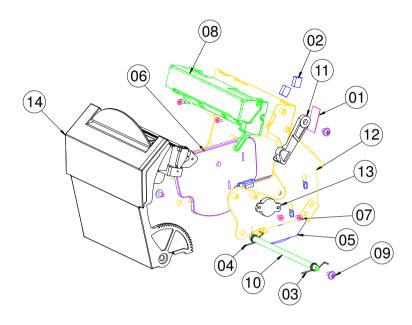

| NO. | COMPONENT NAME         | PART NO.        | Q'TY |
|-----|------------------------|-----------------|------|
| 1   | PC SHEET               | 90-056-02100199 | 1    |
| 2   | EMI SHIELDING GASKET   | 90-050-31100000 | 2    |
| З   | PRINTER COVER SPRING R | 23-000-00000502 | 1    |
| 4   | PRINTER COVER SPRING L | 23-000-01000502 | 1    |
| 5   | 3IN SIDE WALL R        | 30-002-28610199 | 1    |
| 6   | 3IN SIDE WALL L        | 30-002-28710199 | 1    |
| 7   | SCREW                  | 22-272-20004011 | 4    |
| 8   | 3IN PRINTER MOUDULE A  | 52-701-00017003 | 1    |
| 9   | SCREW                  | 22-242-30005311 | Э    |
| 10  | PAPER COVER PIN        | 20-045-19011199 | 1    |
| 11  | PRINTER ADD ARM        | 30-002-09110199 | 1    |
| 12  | PRINTER BOX3 ASSY      | 20-040-03002199 | 1    |
| 13  | ROTARY DAMPER          | 30-002-09110000 | 1    |
| 14  | 3IN PRINTER COVER ASSY | ***-***-*****   | 1    |

### 3 Inch Printer Cover

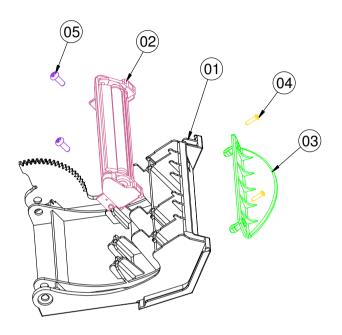

| NO. | COMPONENT NAME        | PART NO.        | Q'TY |
|-----|-----------------------|-----------------|------|
| 1   | PRINTER DOOR          | 30-007-28210199 | 1    |
| 2   | 3IN PRINTER MOUDULE B | 52-701-00017003 | 1    |
| З   | PAPER HOLDER          | 30-012-02110165 | 1    |
| 4   | SCREW                 | 22-125-20008011 | 2    |
| 5   | SCREW                 | 22-122-30080011 | 2    |